SE745\_IFU\_DE.book Page 1 Friday, April 20, 2007 6:15 PM

# **Registrieren Sie Ihr Produkt. Online-Hilfe und Support unter** www.philips.com/welcome

SE 745

**PHILIPS** 

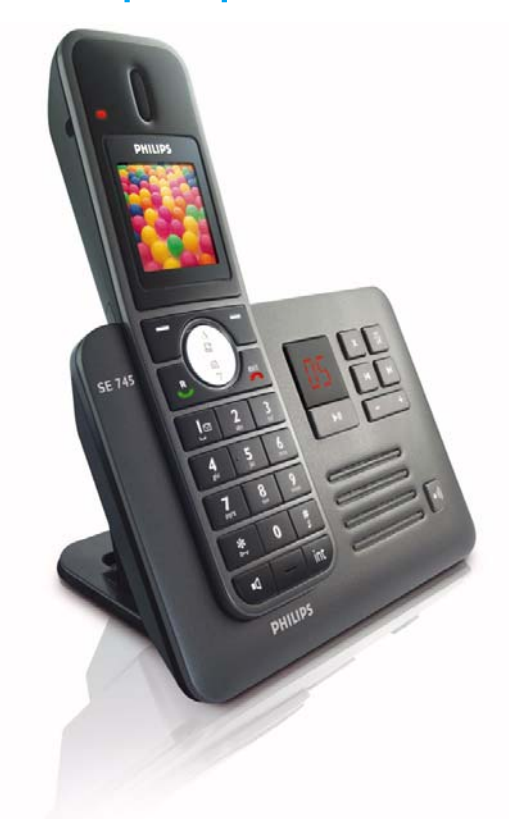

DE Telefon mit Anrufbeantworter

# **Achtung**

Nur wiederaufladbare Akkus verwenden. Jedes Mobilteil vor der Benutzung 24 Stunden aufladen. SE745\_IFU\_DE.book Page 2 Friday, April 20, 2007 6:15 PM

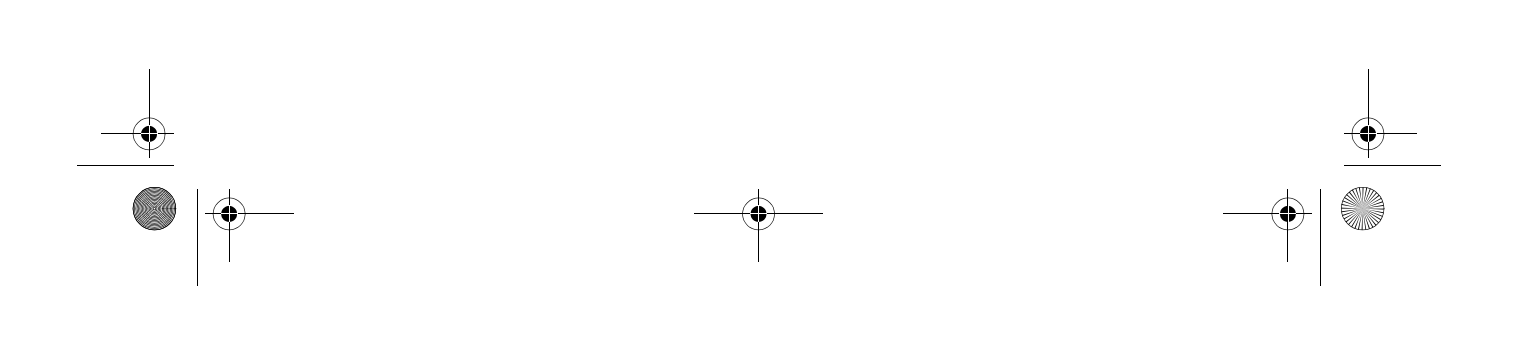

## **Inhaltsverzeichnis**

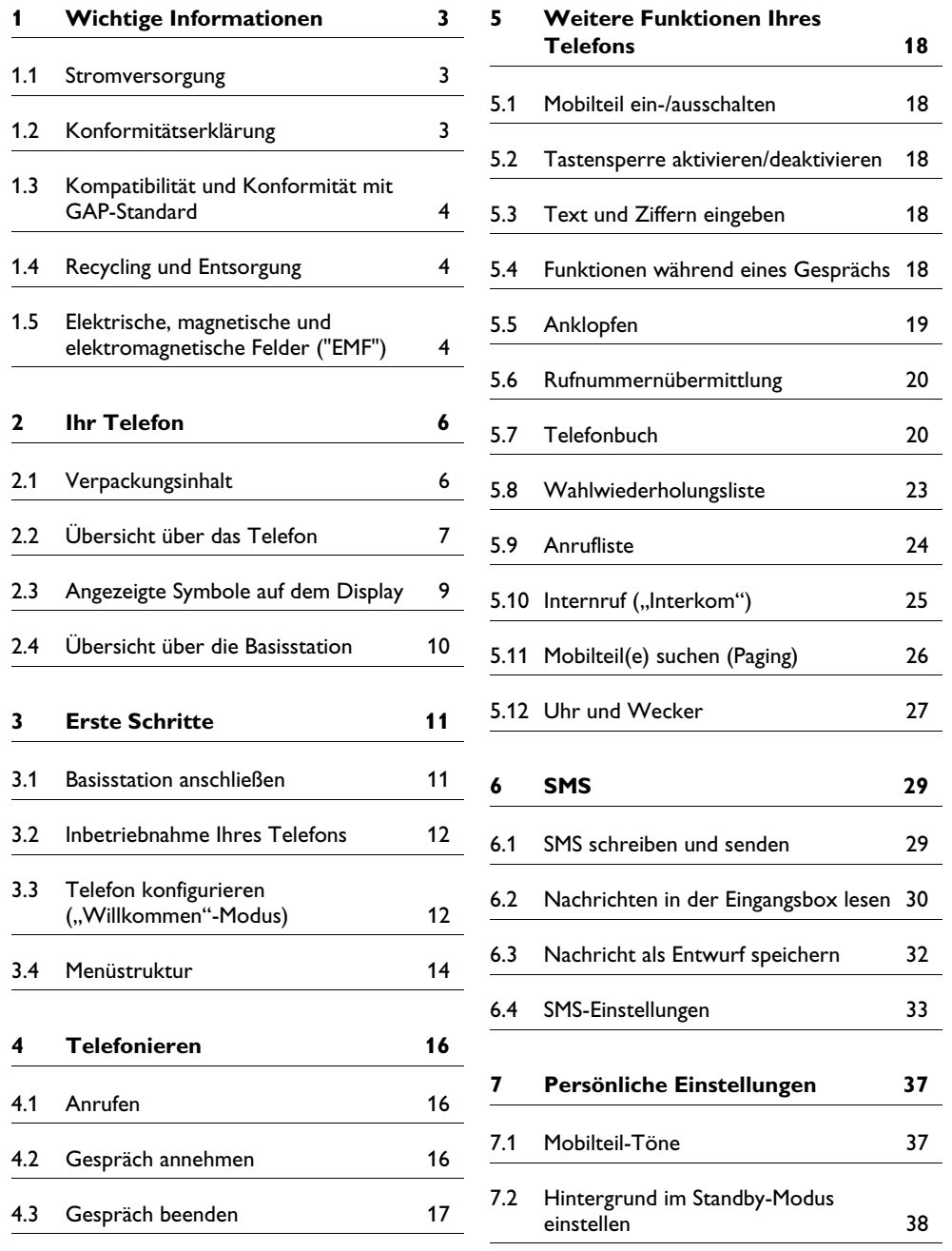

 $\frac{\Phi}{\Phi}$ 

Inhaltsverzeichnis 1

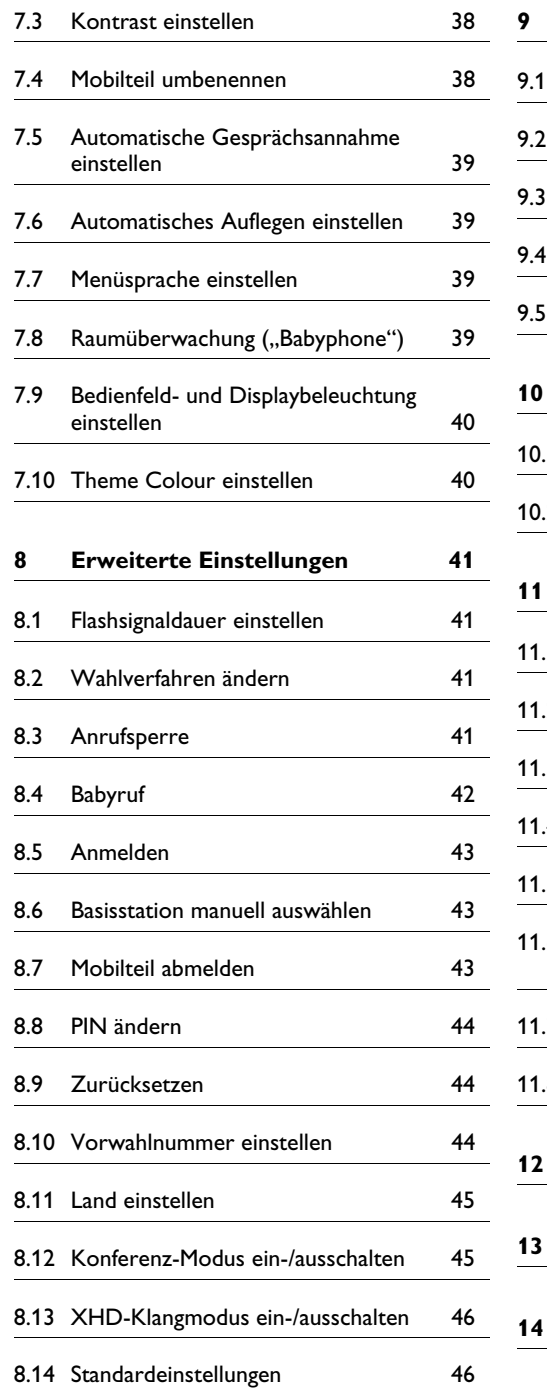

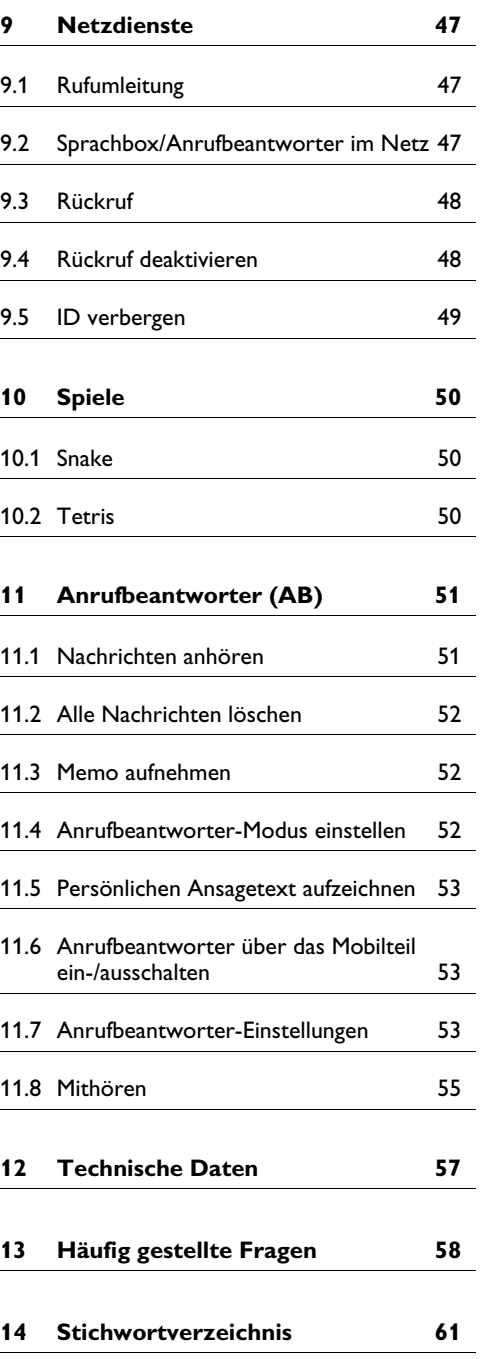

P

## 1 Wichtige Informationen

Nehmen Sie sich vor Benutzung des SE745 etwas Zeit, um die Bedienungsanleitung durchzulesen. Sie enthält wichtige Informationen und Hinweise für die Bedienung Ihres Telefons.

## **1.1 Stromversorgung**

- Dieses Produkt ist für den Anschluss an eine 220-240 Volt Stromversorgung vorgesehen. Bei einem Stromausfall kann die Verbindung abgebrochen werden.
- Das elektrische Netz wird als gefährlich eingestuft. Die Basisstation/Ladeschale kann nur durch Ziehen des Netzsteckers von der Stromversorgung getrennt werden. Verwenden Sie daher eine gut zugängliche Steckdose in der Nähe des Gerätes.
- Die Spannung im Telefonnetz wird als TNV-3 ("Telecommunication Network Voltages") gemäß der Definition in der Norm EN 60-950 eingestuft.

## **Achtung**

Wichtige Hinweise zur Vermeidung von Beschädigung oder Funktionsstörungen:

- Halten Sie die Ladekontakte und Akkus von Metall- und leitenden Gegenständen fern.
- Öffnen oder zerlegen Sie das Gerät nicht. Sie könnten mit gefährlichen Spannungen in Berührung kommen!
- Halten Sie die Ladeschale von Flüssigkeiten fern.
- Verwenden Sie ausschließlich die mitgelieferten und von Philips empfohlenen Akkutypen, anderenfalls besteht Explosionsgefahr.
- Verwenden Sie nur die mitgelieferten Anschlusskabel.
- Das Aktivieren des Freisprechens kann die Hörerlautstärke plötzlich erheblich erhöhen. Halten Sie daher das Mobilteil von Ihrem Ohr fern.
- Diese Geräteaustattung kann bei einem Stromausfall nicht für einen Notruf eingesetzt werden. Verwenden Sie im Notfall ein alternatives Gerät, z.B. ein Mobiltelefon.
- Setzen Sie das Telefon nicht übermäßigen Temperaturen aus, die von Wärmequellen, Heizgeräten und -einrichtungen ausgehen. Setzen Sie das Telefon nicht dem direkten Sonnenlicht aus.
- Lassen Sie Ihr neues Telefon nicht herunterfallen oder Gegenstände auf Ihr Telefon fallen.
- Verwenden Sie keine Reinigungsmittel, die Alkohol, Ammoniak, Benzol oder Scheuermittel enthalten, da dadurch das Gerät beschädigt werden könnte.
- Das Gerät ist nicht für den Betrieb in explosionsgefährdeten Bereichen bestimmt.
- Halten Sie das Gerät von spitzen und metallischen Gegenständen fern. Dies kann die Audioqualität nachhaltig beeinflussen und auch das Gerät beschädigen.
- Sind Handys in direkter Umgebung eingeschaltet, kann dies Störverhalten des Telefons bewirken.

Wichtige Hinweise zu Betriebs- und Aufbewahrungstemperatur:

- Betreiben Sie das Gerät nur in einer Temperaturumgebung von 0 bis 35º C (32 bis 95º F).
- Bewahren Sie das Gerät nur in einer Temperaturumgebung von -20 bis 45º C (-4 bis 113 $\degree$  F) auf.
- Die Leistungsdauer von Akkus kann in einer niedrigen Temperaturumgebung entsprechend kurz sein.

## **1.2 Konformitätserklärung**

Hiermit erklärt Philips die Übereinstimmung des Gerätes SE745 mit den grundlegenden Anforderungen und den anderen relevanten Festlegungen der Richtlinie 1999/5/EG. Dieses Gerät kann nur an den analogen Telefonnetzen in den Ländern betrieben werden, wie auf der Verpackung angegeben. Die Konformitätserklärung finden Sie auf www.p4c.philips.com.

Wichtige Informationen 3

SE745\_IFU\_DE.book Page 4 Friday, April 20, 2007 6:15 PM

## **1.3 Kompatibilität und Konformität mit GAP-Standard**

Durch den GAP-Standard wird sichergestellt, dass alle DECT<sup>TM</sup>- und GAP-fähigen Mobilteile und Basisstationen die Mindestanforderungen des Standards erfüllen, unabhängig von der Produktmarke. Das Mobilteil und die Basisstation SE740/745 entsprechen den GAP-Anforderungen, d.h. die Funktionalität nachfolgender Funktionen wird garantiert: Mobilteil anmelden, Leitung belegen, Rufnummern wählen und Gespräche annehmen. Die erweiterten Funktionen können evtl. nicht zur Verfügung stehen, wenn Sie an der Basisstation SE740/745 ein Mobilteil einer anderen Marke einsetzen. Zum Anmelden und Benutzen des Mobilteils SE740/ 745 an einer GAP-fähigen Basisstation einer anderen Marke, befolgen Sie zuerst die Anweisungen in der Herstellerdokumentation und führen Sie dann die in der vorliegenden Anleitung auf Seite 43 angegebenen Bedienschritte aus. Um ein Mobilteil einer anderen Marke an der Basisstation SE740/745 anzumelden, versetzen Sie die Basisstation in den Anmeldemodus (siehe Seite 43), befolgen Sie dann die Anweisungen in der Herstellerdokumentation.

## **1.4 Recycling und Entsorgung**

Anweisungen für die Entsorgung alter Produkte: Die Richtlinie WEEE ("Waste Electrical and Electronic Equipment Directive", Abfall aus elektrischen und elektronischen Geräteausstattungen; 2000/96/EG) wurde zum Schutz der menschlichen Gesundheit und der Umwelt erlassen, um sicherzustellen, dass ausgediente Produkte unter Nutzung der bestmöglichen Wiederaufbereitungs-, Rückgewinnungs- und technischen Recycling-Möglichkeiten entsorgt werden. Dieses Produkt wurde aus hochwertigen Materialien und Komponenten entwickelt und hergestellt, die wiederaufbereitet und weiterverwendet werden können.

Entsorgen Sie Ihr Altgerät bitte nicht im normalen Haushaltsmüll.

Bitte informieren Sie sich über die örtlichen Sammelstellen für elektrische und elektronische Abfallprodukte, die mit nachfolgendem Symbol gekennzeichnet sind.

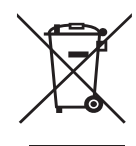

Nutzen Sie bitte eine der nachfolgenden Entsorgungsmöglichkeiten:

- Entsorgen Sie das komplette Produkt (einschließlich der Kabel, Stecker und Zubehörteile) bei der zuständigen WEEE-Sammelstelle.
- Wenn Sie ein Ersatzprodukt erwerben, können Sie Ihr Altgerät im Fachgeschäft abgeben. Gemäß der Richtlinie WEEE ist der Einzelhandel verpflichtet Altgeräte zurückzunehmen.

## **Anweisungen für die Entsorgung von Batterien/Akkus:**

Batterien/Akkus dürfen nicht im Haushaltsmüll entsorgt werden.

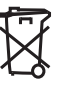

## **Verpackungsmaterial:**

Philips hat die Geräteverpackungen mit Standardsymbolen gekennzeichnet, um die ordnungsgemäße Entsorgung zu fördern.

- **B** Es wurde ein finanzieller Beitrag an die nationalen Institutionen für Wiederaufbereitung und Recycling geleistet.
- Das gekennzeichnete Verpackungsmaterial kann dem Recycling zugeführt werden.

## **1.5 Elektrische, magnetische und elektromagnetische Felder ("EMF")**

1. Philips Royal Electronics fertigt und vertreibt viele Endverbraucherprodukte, die normalerweise, wie alle elektronischen Geräte, elektromagnetische Signale senden und empfangen können.

4 Wichtige Informationen

- 2. Ein wesentlicher Grundsatz der Philips Geschäftspolitik ist, dass für Philips-Produkte alle notwendigen Gesundheits- und Sicherheitsmaßnahmen eingehalten werden, damit eine Übereinstimmung mit allen vorgeschriebenen Richtlinien sichergestellt ist und die zum Zeitpunkt der Produktherstellung geltenden EMF-Standards erfüllt sind.
- 3. Philips hat die Verpflichtung übernommen Produkte zu entwickeln, herzustellen und zu vertreiben, die keinerlei Gesundheitsrisiken verursachen.
- 4. Philips bestätigt, dass bei korrekter Bedienung und bestimmungsgemäßer Anwendung eine absolute Sicherheit für die Benutzung der Philips-Produkte gewährleistet ist; die zum aktuellen Zeitpunkt gültigen, wissenschaftliche Erkenntnisse wurden beachtet.
- 5. Philips beteiligt sich aktiv an der Entwicklung von internationalen EMF- und Sicherheitsstandards und hat dadurch die Möglichkeit neue Richtlinien frühzeitig in die Produkte zu integrieren.

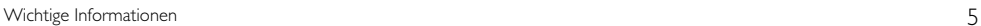

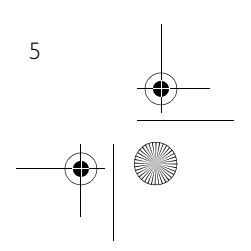

## 2 Ihr Telefon

Herzlichen Glückwunsch zu ihrem Einkauf und willkommen bei Philips!

Um vollständig von der Unterstützung zu profitieren, die Philips anbietet, registrieren Sie ihr Produkt unter www.philips.com/welcome.

# **2.1 Verpackungsinhalt** 88  $\overline{\phantom{a}}$  $0<sup>th</sup>$  $\overline{|\cdot|}$  **Mobilteil Basisstation Akkufachabdeckung** ∓  $\left. + \right|$ **Netzadapter für 2 wiederaufladbare Halterung für Telefonkabel\* die Basis AAA-Akkus die Basisstation Bedienungsanleitung Garantieheft Kurzbedienungsanleitung**

## **Hinweis**

\*Der Telefonadapter kann noch nicht am Telefonkabel angeschlossen sein. Dann liegt er separat in der Geräteverpackung. In diesem Fall bitte zuerst den Telefonadapter an das Telefonkabel anschließen und dann in die Telefonanschlussdose stecken.

Die Multi-Mobilteil-Packungen enthalten ein oder mehrere, zusätzliche Mobilteile sowie Ladeschalen mit Netzkabeln und zusätzliche, wiederaufladbare Akkus.

6 Ihr Telefon

#### **2.2 Übersicht über das Telefon**

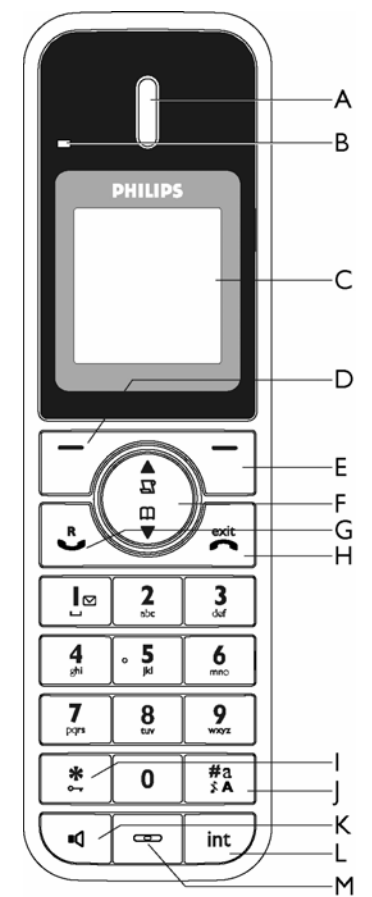

#### **A Hörer**

## **B Ereignis-Anzeige**

Blinkt bei neuen Ereignissen auf wie z.B. ein verpasster Anruf, neue SMS, Sprachnachricht oder auch neue Nachricht auf dem Anrufbeantworter.

## **Hinweis**

Haben Sie die Rufnummernübermittlung ("Caller Line Identification Service", CLIP) bei Ihrem Netzanbieter nicht beantragt, erhalten Sie nur eine Benachrichtigung bei neuen Nachrichten auf dem Anrufbeantworter. Bei anderen Ereignissen wie z.B. verpasster Anruf, neue SMS oder auch neue Sprachnachricht blinkt die Ereignis-Anzeige nicht.

Ihr Telefon 7

## **C Display**

Für Informationen zu den auf dem Display angezeigten Symbolen siehe auch Seite 9.

## **D** Linke Softkey-Taste  $\Box$

Im Standby-Modus: Hauptmenü aufrufen In anderen Modi: Funktion auswählen, die direkt über der Taste auf dem Display angezeigt ist Während eines Gespräches: Mikrofon stumm schalten/wieder aktivieren

#### Hintergrundbeleuchtung einschalten **E Rechte Softkey-Taste**   $\triangleleft$

Im Standby-Modus: Wahlwiederholungsliste aufrufen In anderen Modi: Funktion auswählen, die direkt über der Taste auf dem Display angezeigt ist Während eines Gespräches: Zweite Rufnummer wählen, Telefonbuch aufrufen, Gespräch weiterleiten oder XHD-Klangmodus aktivieren/ deaktivieren

Hintergrundbeleuchtung einschalten

## **F Navigationstasten**  :

Im Standby-Modus: Anrufliste aufrufen (nach oben scrollen), Telefonbuch aufrufen (nach unten scrollen)

Während eines Gespräches: Lautstärke von Hörer und Lautsprecher erhöhen/verringern (nach oben/unten scrollen)

Im Texteingabemodus: Vorheriges/nächstes Zeichen ansteuern (nach oben/unten scrollen) In anderen Modi: In der Menü-Liste nach oben/ unten scrollen oder in den Einträgen von Telefonbuch, Anruf- und Wahlwiederholungsliste nach oben/unten scrollen

# **G Telefonieren-Taste**  r

Im Standby-Modus: Externes oder internes

Gespräch annehmen Während eines Gespräches: Rückruf-Funktion

aktivieren

In anderen Modi: Jeweilige Nummer im Telefonbuch, in Anruf- oder

## Wahlwiederholungsliste wählen **H** Auflegen-/Beenden-Taste  $\boxed{\approx}$

Im Standby-Modus: *Lange drücken*, um das Mobilteil auszuschalten. *Dann kurz drücken,* um das Mobilteil wieder einzuschalten. Während eines Gespräches: Gespräch beenden In anderen Modi: In den Standby-Modus zurückkehren

## **I** Tastensperre **\***

Im Standby-Modus: Sternzeichen \* einfügen *Lange drücken*, um die Tastensperre ein- oder auszuschalten.

Während eines Gespräches: Sternzeichen \* einfügen

SE745\_IFU\_DE.book Page 8 Friday, April 20, 2007 6:15 PM

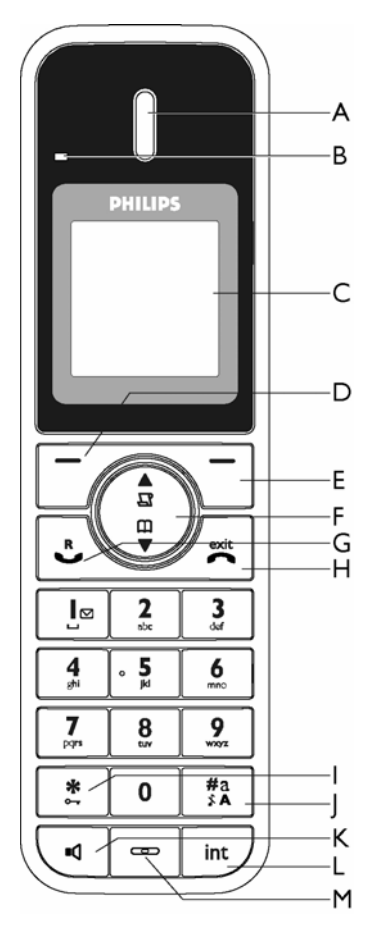

## **J Stummschaltung Ein/Aus &**  Pause **Fill**

Im Standby-Modus: Rautezeichen # einfügen *Lange drücken*, um die Stummschaltung des Ruftons ein- oder auszuschalten Während eines Gespräches: Rautezeichen # einfügen

Bei der vorbereiteten Wahl: Taste lange drücken für die Eingabe einer Wählpause ("P").

## **K** Lautsprecher-Taste

Im Standby-Modus: Den Lautsprecher einschalten und die Nummer wählen

Telefonieren im Freisprechmodus

Während eines Gespräches: Lautsprecher ein-/ausschalten.

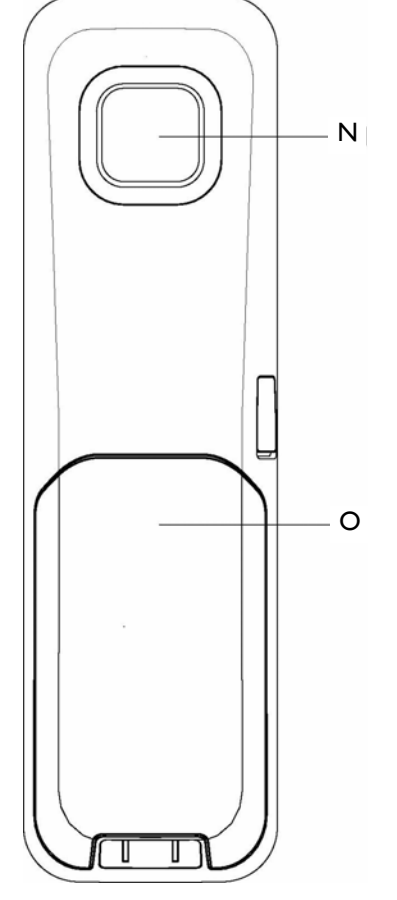

**L Weiterverbinden (Gespräch übertragen) & interner Anruf (Interkom)**  $\boxed{m}$ 

Im Standby-Modus: Internes Gespräch einleiten Während eines Gespräches: Gespräch halten und Paging-Suche nach einem anderen Mobilteil

- **M Mikrofon**
- **N Lautsprecher**
- **O Akkufach**

## **Achtung!**

Das Aktivieren des Freisprechmodus kann die Hörerlautstärke plötzlich erheblich erhöhen. Halten Sie daher das Mobilteil nicht zu nah an Ihr Ohr.

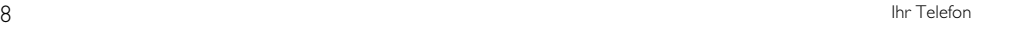

## **2.3 Angezeigte Symbole auf dem Display**

- 400 Anzeige der vollen Akkukapazität. Dieses Symbol blinkt während des Ladevorgangs oder wenn die Akkukapazität gering ist.
- Ankommender externer Anruf, ∾ Verbindungsaufbau zu einem externen Anruf oder bereits mit einem externen Gespräch belegte Leitung. Dieses Symbol blinkt im Interkom-Modus.
- Anzeige bei aktivierter Weckfunktion. 钙
- Anzeige bei eingeschaltetem вQ Lautsprecher.
- Anzeige bei Stummschaltung des Ruftons. Ø
- llı. Anzeige bei angemeldetem und sich in Funktionsreichweite der Basisstation befindlichem Mobilteil. Blinkt dieses Symbol, befindet sich das Mobilteil außer Reichweite oder sucht nach einer Basis.
- Anzeige bei aktivierter Tastensperre. А
- Anzeige bei aktiviertem **XHD Sound**-HD Klangmodus.
- Anzeige bei aktiviertem **Anruf-Schutz**. E.
- ⊠ Anzeige bei aktivierter Funktion SMS-Empfang. Blinkt dieses Symbol, ist der SMS-Speicher voll.
- ◙ Anzeige bei eingeschaltetem Anrufbeantworter. Blinken dieses Symbols weist auf den vollen Speicher des Anrufbeantworters hin.

Bei neuen Ereignissen wie z.B. verpassten Anrufen oder wenn neue SMS bzw. Sprachnachrichten (Voicemails) vorliegen oder auch wenn neue Nachrichten auf dem Anrufbeantworter eingegangen sind, werden Ihnen die folgenden Symbole in der Mitte des Displays auf dem Mobilteil zusammen mit der Anzahl der jeweiligen Ereignisse angezeigt:

- ⊠ Anzeige bei neu empfangenen SMS-Nachrichten. Links neben diesem Symbol wird Ihnen auch die Anzahl der neu empfangenen Nachrichten angezeigt.
- Anzeige verpasster Anrufe. Links neben Q, diesem Symbol wird Ihnen auch die Anzahl der verpassten Anrufe angezeigt.
- Anzeige bei neu empfangenen 0<sub>0</sub> Sprachnachrichten. Links neben diesem Symbol wird Ihnen auch die Anzahl der neu empfangenen Sprachnachrichten angezeigt.
- Anzeige bei neuen Nachrichten auf dem ब्बि Anrufbeantworter. Links neben diesem Symbol wird Ihnen auch die Anzahl der neu empfangenen Nachrichten angezeigt.

## **Hinweis**

Ihr Telefon 9

Haben Sie die Rufnummernübermittlung ("Caller Line Identification Service", CLIP) bei Ihrem Netzanbieter nicht beantragt, erhalten Sie nur eine Benachrichtigung bei neuen Nachrichten auf dem Anrufbeantworter. Bei anderen Ereignissen wie z.B. verpasster Anruf, neue SMS oder auch neue Sprachnachricht werden die jeweils entsprechenden Symbole auf dem Display des Mobilteils nicht eingeblendet, die Sie darauf hinweisen.

#### **2.4 Übersicht über die Basisstation**

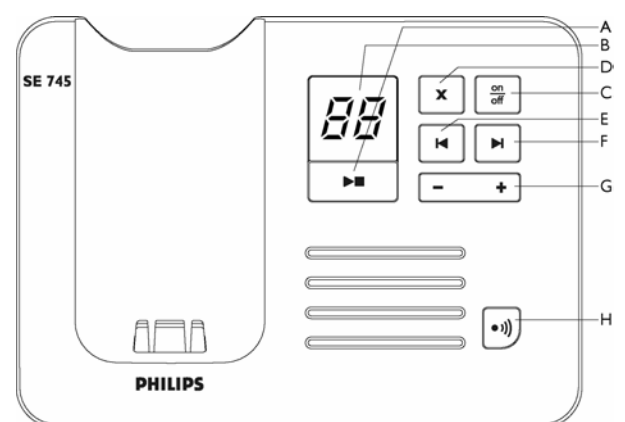

## A Wiedergabe-/Stopp-Taste Wiedergabe der Nachricht(en) (die erste

aufgenommene Nachricht wird zuerst abgespielt).

Nachrichtenwiedergabe stoppen.

**B LED-Anzeige/Nachrichtenzähler**  Blinken: Anzeige der Anzahl neuer, noch nicht angehörter Nachrichten.

Nichtblinken/Konstant: Anzeige der Anzahl alter Nachrichten.

Schnelles Blinken/2 Balken: Anzeige der vollen Speicherkapazität des Anrufbeantworters. Anzeige der eingestellten Lautstärke (0 - 9) bei Drücken der Taste  $\overline{(- +)}$ .

Anzeige der Nummer der jeweiligen Nachricht während der Wiedergabe.

## **C** Anrufbeantworter Ein-/Aus-Taste  $\left[\frac{\omega_0}{\omega_0}\right]$

Im Standby-Modus Taste *kurz drücken* zum Ein-/ Ausschalten des Anrufbeantworters. Bei laufender Nachrichtenwiedergabe Taste lang drücken zum Ausschalten des

## Anrufbeantworters.

**D Lösch-Taste**  x

Die aktuelle Nachricht während der Wiedergabe löschen.

Taste im Standby-Modus *lange drücken*, um alle Nachrichten zu löschen (noch nicht angehörte Nachrichten werden nicht gelöscht).

#### **E Vorherige Nachricht/**

**Nachricht erneut abspielen** Zurückgehen zur vorherigen Nachricht bei Tastendruck zu Beginn der Wiedergabe der jeweils ausgewählten Nachricht.

Erneutes Abspielen der jeweils ausgewählten Nachricht bei Tastendruck nach einer Sekunde der Wiedergabe der jeweils ausgewählten Nachricht.

## **F Nächste Nachricht**  R

Während der Nachrichtenwiedergabe zur nächsten Nachricht springen.

# nachsten i vachricht springen.<br>**G** Lautstärke (+/-) <u>[- +</u>]

Während der Nachrichtenwiedergabe die Lautsprecherlautstärke erhöhen (+) oder verringern (-).

Ihnen stehen 9 Einstellungen der Lautstärke (0 – 9) zur Verfügung.

**H** Paging-Taste (Mobilteil suchen)  $\boxed{\cdot \text{w}}$ Mobilteil(e) suchen.

Taste *lange drücken*, um den Anmeldevorgang zu starten.

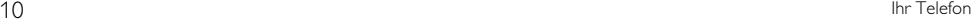

## 3 Erste Schritte

## **3.1 Basisstation anschließen**

**1** Stellen Sie die Basisstation an einer leicht zugänglichen Stelle in der Nähe von Telefonanschlussdose und Netzsteckdose auf.

## **3.1.1 Halterung an der Basisstation anbringen**

- Platzieren Sie die Basisstation so, dass Sie die Unterseite sehen können. п.
- **B** Bringen Sie nun die Halterung an der Basisstation an, indem Sie die Steckelemente der Halterung an den dafür vorgesehenen Aufnahmen an der Basisstation einrasten lassen.

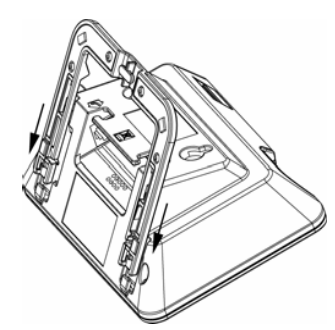

**B** Halterung fest andrücken, bis Sie ein entsprechendes Klicken hören.

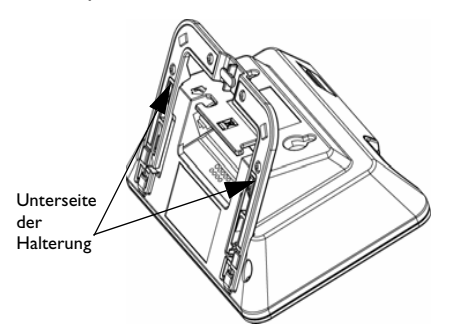

**4 Zum Entfernen ziehen Sie die Halterung** einfach wieder aus der Basiseinheit.

## **3.1.2 Telefon- und Netzkabel anschließen**

**n** Schließen Sie nun Telefon- und Netzkabel an die jeweiligen Anschlussbuchsen auf der Unterseite der Basisstation, wie abgebildet, an.

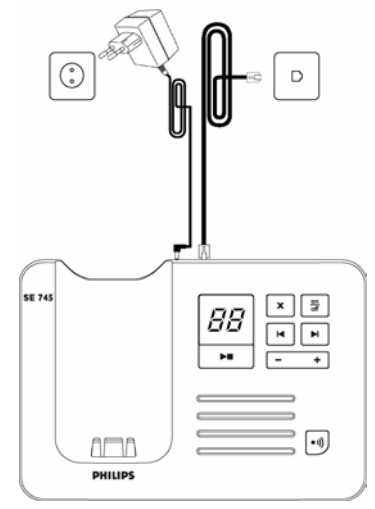

**2** Stecken Sie das andere Ende des Telefonkabels in eine Telefonanschlussdose und das andere Ende des Netzkabels in eine Steckdose.

## **Hinweis**

Der Telefonadapter kann noch nicht am Telefonkabel angeschlossen sein. In diesem Fall bitte zuerst den Telefonadapter an das Telefonkabel anschließen und dann in die Telefonanschlussdose stecken.

## **Achtung**

Stellen Sie die Basisstation nicht in unmittelbarer Nähe von Metalltüren, Metallschränken, Heizkörpern oder anderen, elektrischen Geräten auf. Dadurch können Reichweite und Tonqualität beeinträchtigt werden. In Gebäuden mit dicken Innen- und Außenwänden kann die Funkverbindung zur Basisstation ebenfalls eingeschränkt werden.

## **Achtung**

Erste Schritte 11 auch der Erste Schritte 11 auch der Erste Schritte 11 auch der Erste Schritte 11 auch der Erste Schritte 11 auch der Erste Schritte 11 auch der Erste Schritte 11 auch der Erste Schritte 11 auch der Erste

Die Basisstation selbst verfügt über keinen eigenen EIN/AUS-Schalter. Sobald der Netzadapter an der Basisstation angeschlossen ist, wird das Gerät mit Strom versorgt. Das Gerät kann nur durch Ziehen des Netzsteckers von der

SE745\_IFU\_DE.book Page 12 Friday, April 20, 2007 6:15 PM

Stromversorgung getrennt werden. Verwenden Sie daher eine gut zugängliche Steckdose in der Nähe des Gerätes.

Schließen Sie den Netzadapter und das Telefonkabel richtig an, anderenfalls kann das Gerät beschädigt werden.

Nur das mitgelieferte Telefonkabel verwenden. Sonst erhalten Sie möglicherweise keinen Wählton.

## **3.2 Inbetriebnahme Ihres Telefons**

Bevor Sie das Mobilteil in Betrieb nehmen können, müssen die Akkus eingelegt und voll aufgeladen sein.

## **3.2.1 Akkus einsetzen Achtung**

Verwenden Sie immer nur wiederaufladbare AAA-Akkus des im Lieferumfang enthaltenen Typs. Wenn Sie alkalische Batterien oder andere Batterietypen verwenden, besteht die Gefahr, dass die Batterien auslaufen und das Gerät beschädigen.

**n** Offnen Sie die Akkufachabdeckung.

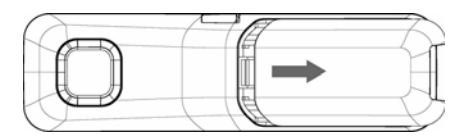

**2** Setzen Sie die Akkus gemäß den Angaben im Akkufach ein und schließen Sie die Akkufachabdeckung wieder.

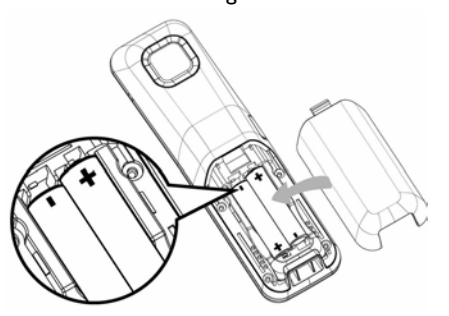

#### **3.2.2 Akkus laden Achtung**

Vor erstmaliger Inbetriebnahme sollten Sie das Mobilteil für mindestens 24 Stunden aufladen. Ist die Akkukapazität gering, werden Sie darauf durch eine entsprechende Anzeige im Display hingewiesen.

Ist die Akkukapazität äußerst gering, schaltet sich das Telefon automatisch aus, und die zu diesem Zeitpunkt jeweils ausgeführte Funktion wird auch nicht gespeichert.

- **1** Stellen Sie das Mobilteil in die Ladeschale der Basisstation. Eine entsprechende Melodie wird ausgegeben, wenn Sie das Mobilteil richtig in die Ladeschale eingelegt haben.
- **2** Das folgende Symbol (III zeigt Ihnen den Ladevorgang auf dem Display an.
- Das Symbol **II** hört auf zu blinken, wenn das Mobilteil voll aufgeladen ist. 3

#### **Hinweis**

Die volle Akkukapazität ist nach 3 kompletten Ladezyklen (für mehr als 15 Stunden) und Entladezyklen erreicht. Bei vollständig aufgeladenem Akku beträgt die Gesamtgesprächsdauer ca. 12 Stunden und die Akkuleistung im Standby-Modus ca. 150 Stunden.

## **3.3 Telefon konfigurieren ("Willkommen"-Modus)**

## **Hinweis**

Die WILLKOMMEN-Anzeige ist landesabhängig und erscheint nicht generell bei der Erstinbetriebnahme. Wenn diese Anzeige nicht erscheint, brauchen Sie nicht Land-/Betreiber-/ Spracheinstellungen vornehmen.

## **Achtung**

Erst NACH Einrichtung der Länderauswahl können Sie telefonieren oder auch ankommende Anrufe entgegennehmen.

Ihr Telefon muss vor der Benutzung auf das Land abgestimmt werden, in dem es betrieben wird. Nachdem Sie das Telefon für ein paar Minuten aufgeladen haben, wird Ihnen "WELCOME" ("WILLKOMMEN") in verschiedenen Sprachen auf dem Display angezeigt. Befolgen Sie dann die folgenden Anweisungen, um Ihr Telefon zu konfigurieren:

12 Erste Schritte

SE745\_IFU\_DE.book Page 13 Friday, April 20, 2007 6:15 PM

- $\blacksquare$  Blättern Sie mit der Taste  $\begin{pmatrix} \frac{3}{2} \\ 3 \end{pmatrix}$  zu "WELCOME" in Ihrer gewünschten Sprache und drücken Sie m**WÄHLEN** zur Bestätigung Ihrer Auswahl.
- Blättern Sie mit der Taste <sup>(a)</sup> zu Ihrem Land. **B** Bestätigen Sie Ihre Auswahl mit
- m**WÄHLEN**.  $\blacksquare$  Wählen Sie mit der Taste  $\binom{\frac{1}{2}}{\frac{1}{2}}$ lhren Betreiber
- aus (falls erforderlich).
- **B** Bestätigen Sie Ihre Auswahl erneut mit m**WÄHLEN**.
	- *Die Standardeinstellungen für Telefonleitung und Menüsprache werden jetzt gemäß dem ausgewählten Land automatisch konfiguriert und eingerichtet.*
	- *Für die Einstellung von Datum und Uhrzeit siehe "Datum und Uhrzeit einstellen" auf Seite 27.*

*Jetzt ist Ihr Telefon betriebsbereit!*

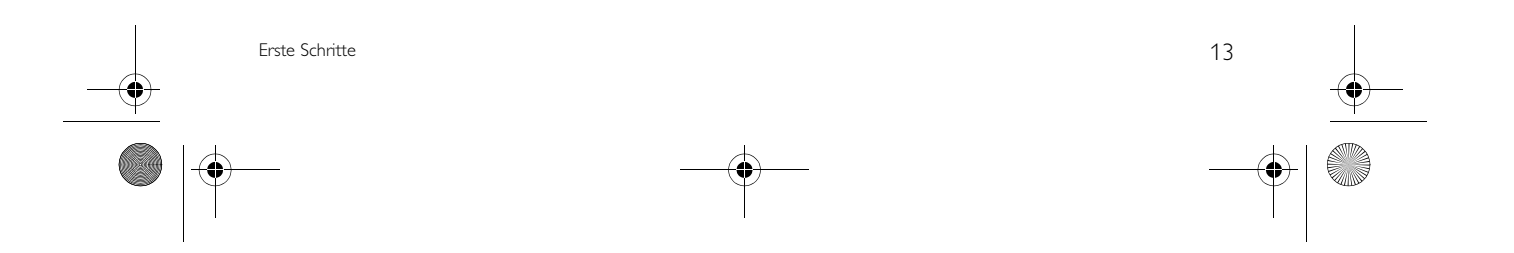

SE745\_IFU\_DE.book Page 14 Friday, April 20, 2007 6:15 PM

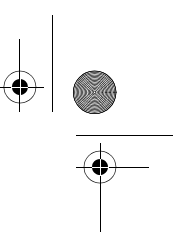

## **3.4 Menüstruktur**

In der nachfolgenden Tabelle ist die Menüstruktur Ihres Telefons aufgelistet. Zum Aufrufen einer Funktion bzw. Option drücken Sie im Standby-Modus die linke Softkey-Taste<sup>7</sup> MENÜ. Verwenden Sie die Navigationstasten  $\frac{1}{2}$  zum Bewegen in den einzelnen (Unter-)Menüs.

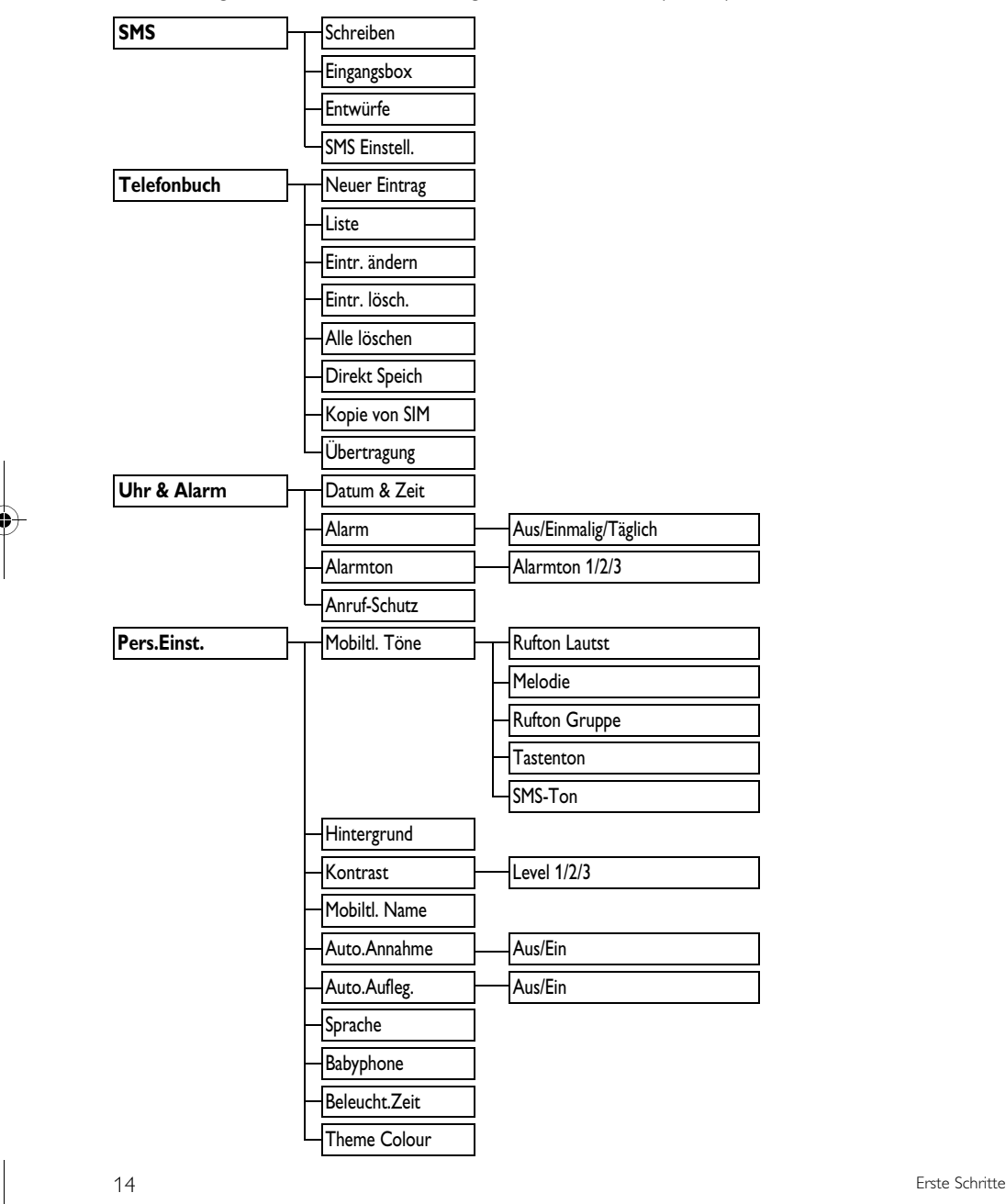

 $\overline{\text{SE745}}$ \_IFU\_03\_install.fm Page 15 Friday, April 20, 2007 6:21 PM

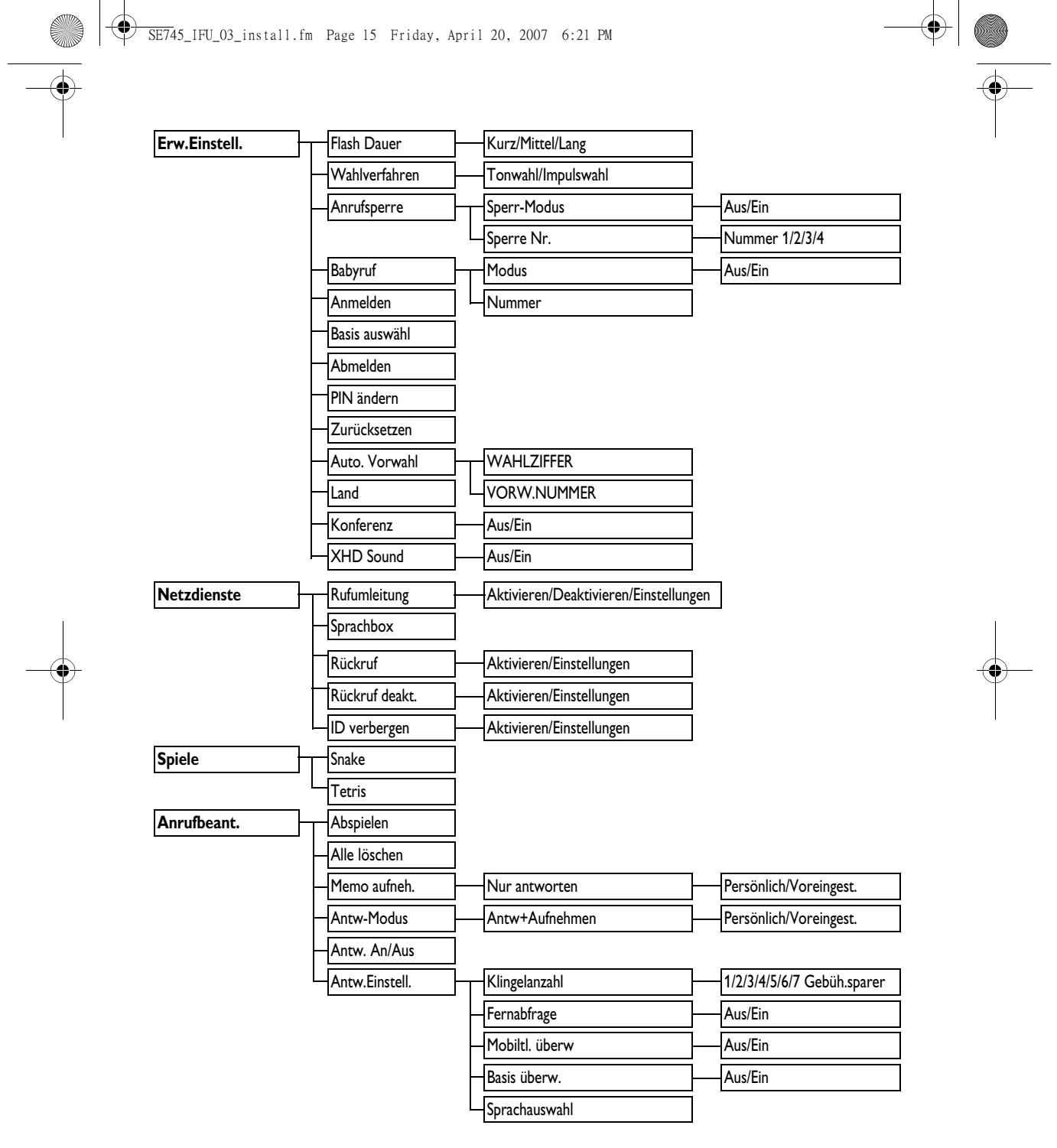

Erste Schritte 15 Schritte 15 Schritte 15 Schritte 15 Schritte 15 Schritte 15 Schritte 15 Schritte 15 Schritte 

## 4 Telefonieren

#### **4.1 Anrufen**

#### **4.1.1 Vorbereitete Wahl**

- **B** Geben Sie die Rufnummer ein (max. 24-stellig).
- Drücken Sie auf  $\overline{\cdot}$  für die Rufnummernwahl. 2
	- *Die Verbindung wird aufgebaut.*

## **Tipp**

Sie können der jeweils gewählten Nummer auch eine automatische Vorwahl voranstellen (siehe "Vorwahlnummer einstellen" auf Seite 44 für mehr Informationen).

#### **4.1.2 Direkte Wahl**

- Drücken Sie auf  $\boxed{4}$ , um die Leitung zu belegen. п.
- **2** Geben Sie die Telefonnummer ein. *• Die Verbindung wird aufgebaut.*

## **4.1.3 Mit der Wahlwiederholungsliste anrufen**

- Drücken Sie die Taste >**WAHLW.** im Standby-Modus. п.
- Blättern Sie mit der Taste  $\left(\frac{a}{2}\right)$  zu einem Eintrag in der Wahlwiederholungsliste. и,
- Drücken Sie auf  $c \$  für die Rufnummernwahl.  $\mathbf{a}$ 
	- *Die Verbindung wird aufgebaut.*

## **Tipp**

In der Wahlwiederholungsliste werden die zuletzt gewählten 20 Rufnummern gespeichert. Die zuletzt gewählte Nummer erscheint am Anfang der Liste. Wenn die Rufnummer bereits im Telefonbuch gespeichert ist, wird der Name angezeigt.

#### **4.1.4 Mit der Anrufliste anrufen**

- D Drücken Sie die Taste & im Standby-Modus.
- Blättern Sie mit der Taste  $\binom{2}{3}$  zur Funktion **Anrufliste**, **AB** bzw. **SMS** und drücken Sie die Taste  $\vert \bar{}$  **WÄHLEN**, um die jeweiligen Untermenüs aufzurufen. 2
- $\blacksquare$  Blättern Sie mit der Taste  $\binom{\frac{2}{3}}{\frac{2}{3}}$  zu einem Eintrag.
- Drücken Sie auf  $\Im$  für die Rufnummernwahl. 4

#### *• Die Verbindung wird aufgebaut.* **Hinweis**

Die Anrufliste steht nur zur Verfügung, wenn Sie die Rufnummernübermittlung ("Caller Line Identification", CLIP) bei Ihrem Netzanbieter beantragt haben (siehe "Anrufliste aufrufen" auf Seite 24).

#### **4.1.5 Mit dem Telefonbuch anrufen**

- $\blacksquare$  Drücken Sie die Taste  $\stackrel{\Box}{\blacktriangledown}$  im Standby-Modus. Blättern Sie mit der Taste  $\binom{3}{7}$  zu dem 2
- gewünschten Telefonbucheintrag. Drücken Sie auf  $\frac{1}{2}$  für die Rufnummernwahl.
- *Die Verbindung wird aufgebaut.* 3

## **Tipp**

Anstatt in den Telefonbucheinträgen mit der Taste  $\left(\frac{1}{2}\right)$  zu blättern, können Sie auch den Anfangsbuchstaben des gesuchten Namens über die alphanumerischen Tasten eingeben. Wenn Sie z.B. die Taste  $\begin{bmatrix} 2 \\ 4 \end{bmatrix}$  einmal drücken, werden alle Einträge angezeigt, die mit A beginnen. Bei zweimaligen Betätigen der Taste  $\lceil \frac{2}{n} \rceil$  erscheinen alle Einträge, die mit B beginnen, usw.

#### **4.2 Gespräch annehmen**

Wenn das Telefon klingelt, drücken Sie auf  $\langle \cdot \rangle$ . *• Die Verbindung ist aufgebaut.*

## **Hinweis**

Ankommende Anrufe haben Priorität vor anderen Ereignissen. Wenn ein Gespräch ankommt, werden eingeleitete Funktionen, z.B. Einstellen von Funktionen oder Navigieren in den Menüs, usw. abgebrochen.

## **Tipp**

16 Telefonieren

Wenn der Modus der automatischen Gesprächsannahme (**AUTO.ANNAHME**) aktiviert ist (siehe "Automatische Gesprächsannahme einstellen" auf Seite 39), kann das Gespräch angenommen werden, indem Sie das Mobilteil aus der Basisstation/Ladeschale nehmen. Standardmäßig ist diese Funktion in den Werkseinstellungen deaktiviert.

SE745\_IFU\_DE.book Page 17 Friday, April 20, 2007 6:15 PM

## **Achtung!**

Klingelt das Mobilteil bei einem ankommenden Anruf, halten Sie das Mobilteil bitte nicht zu nah an Ihr Ohr, da die Lautstärke des Ruftons Ihr Gehör schädigen könnte.

## **4.2.1 Gespräch im Freisprechmodus annehmen**

Wenn das Telefon klingelt, drücken Sie auf  $\boxed{4}$ .

- *Der Lautsprecher des Mobilteils ist eingeschaltet.*
- 

## **Achtung!**

Das Aktivieren des Freisprechmodus kann die Hörerlautstärke plötzlich erheblich erhöhen. Halten Sie daher das Mobilteil nicht zu nah an Ihr Ohr.

#### **4.3 Gespräch beenden**

Drücken Sie während einer Verbindung auf  $\angle$ **Tipp**

Wenn der Modus der automatischen Gesprächsbeendigung (**Auto.Aufleg.**) aktiviert ist (siehe "Automatisches Auflegen einstellen" auf Seite 39), können Sie allein durch Zurücklegen des Mobilteils in die Schale der Basisstation das Gespräch beenden. Standardmäßig ist diese Funktion in den Werkseinstellungen aktiviert.

## **Hinweis**

Die Gesprächsdauer wird Ihnen auf dem Display des Mobilteils für ungefähr 5 Sekunden angezeigt.

Telefonieren 1798 besteht das der eine Staatsbestelling von der Staatsbestelling von der Staatsbestelling von de<br>Telefonieren 1798 besteht der Staatsbestelling von de Staatsbestelling von de Staatsbestelling von de Staatsb

## 5 Weitere Funktionen Ihres Telefons

## **5.1 Mobilteil ein-/ausschalten**

Halten Sie die Taste  $\sqrt{m}$  für 3 Sekunden gedrückt, um das Mobilteil im Standby-Modus auszuschalten.

Drücken Sie dann kurz die Taste  $\sqrt{m}$ , um das Mobilteil wieder einzuschalten.

## **5.2 Tastensperre aktivieren/deaktivieren**

Halten Sie zum Aktivieren bzw. Deaktivieren der Tastensperre im Standby-Modus die Taste für 2 Sekunden gedrückt.

#### **5.3 Text und Ziffern eingeben**

Wird Ihnen ein Feld angezeigt, in dem Sie Text eingeben können, können Sie die Buchstaben dadurch eingeben, dass Sie die entsprechende(n) Taste(n) einmal oder mehrmals drücken. Für die Eingabe von z.B. "**PETER**":

- Drücken Sie die Taste <sup>7</sup> einmal: **P**  $\mathbf{r}$ 
	- Drücken Sie die Taste 3 zweimal: **PE**
- Drücken Sie die Taste<sup>[8</sup>] einmal: **PET**  $\mathbf{a}$
- Drücken Sie die Taste 3 zweimal: **PETE** 4

**Drücken Sie die Taste** <sup>7</sup> dreimal: **PETER** In der nachstehenden Tabelle sehen Sie die jeweils den Tasten entsprechenden, 5

zugeordneten Zeichen:

 $\mathbf{a}$ 

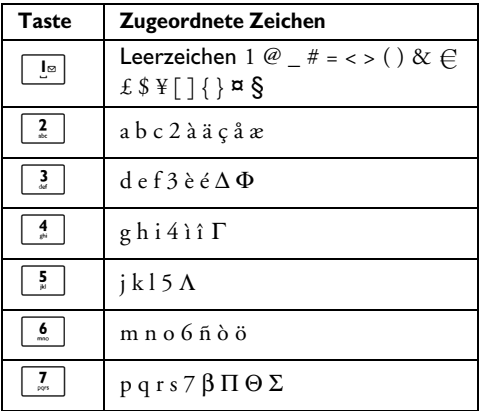

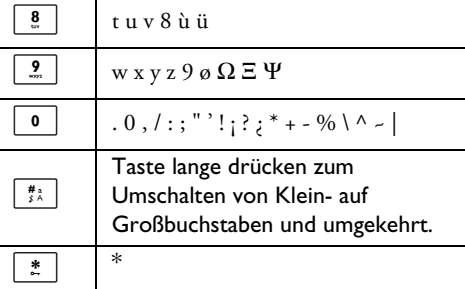

## **Tipp**

Drücken Sie einfach die Taste >**ZURÜCK**, wenn Sie die jeweils letzte Ziffer bzw. das jeweils letzte eingegebene Zeichen löschen wollen.

**5.4 Funktionen während eines Gesprächs** Während einer bestehenden Verbindung stehen Ihnen weitere Funktionen zur Verfügung. Zu diesen Optionen gehören folgende:

#### **5.4.1 Hörerlautstärke einstellen**

Während eines Gesprächs drücken Sie hierfür die Taste  $\left(\frac{a}{r}\right)$  zum Auswählen von bzw. zwischen **Lautstärke 1** und bzw. bis **Lautstärke 5**.

### **5.4.2 Mikrofon stumm schalten/wieder aktivieren**

Haben Sie die Stummschaltung des Mikrofons aktiviert, kann Sie der andere Teilnehmer nicht mehr hören.

- **D** Drücken Sie hierfür während eines Gesprächs die Taste  $\sqrt{\phantom{a}}$ STUMM1, um das Mikrofon stumm zu schalten.
- **2** Drücken Sie dann die Taste **7 STUMM0**, um das Mikrofon wieder einzuschalten.

## **5.4.3 Lautsprecher ein-/ausschalten Achtung!**

Das Aktivieren des Freisprechmodus kann die Hörerlautstärke plötzlich erheblich erhöhen. Halten Sie daher das Mobilteil nicht zu nah an Ihr Ohr.

18 Weitere Funktionen Ihres Telefons

SE745\_IFU\_DE.book Page 19 Friday, April 20, 2007 6:15 PM

- Drücken Sie während eines Gesprächs die Taste  $\left(\sqrt{a}\right)$ , um den Lautsprecher anzuschalten. 1
- Drücken Sie einfach erneut die Taste  $\lceil \cdot \cdot \rceil$ , um wieder in den normalen Modus zurückzuwechseln. и,

#### **5.4.4 Lautsprecherlautstärke einstellen**

Während eines Gesprächs drücken Sie hierfür die Taste  $\binom{2}{3}$  zum Auswählen von bzw. zwischen **Lautstärke 1** und bzw. bis **Lautstärke 5**.

### **5.4.5 Zweite Rufnummer wählen (vertragsabhängig)**

Drücken Sie hierfür während einer bestehenden Verbindung auf >**OPTION** und wählen Sie **2. Gespräch** aus; dann wird das geführte Gespräch gehalten und eine zweite Verbindung aufgebaut.

### **5.4.6 Telefonbuch aufrufen**

Drücken Sie hierfür während eines Gesprächs die Taste >**OPTION** und wählen Sie die Funktion **Telefonbuch** aus, um sich die Einträge in Ihrem Telefonbuch anzeigen zu lassen.

## **5.4.7 XHD-Klangmodus ein-/ausschalten**

Mit dem speziellen Klangmodus "XHD Sound" hören sich die Gespräche, die Sie mit Ihrem Telefon führen, wie "echte" Gespräche an. Ist die Funktion aktiviert, scheint es fast so, als ob Sie dem anderen Gesprächspartner direkt gegenüber sitzen.

- **1** Während eines Gesprächs drücken Sie hierfür die Taste >**OPTION** und blättern Sie mit der Taste  $\left(\frac{5}{5}\right)$  zur Funktion **XHD Sound Ein**. Zum Aktivieren des Modus drücken Sie dann die Taste m**WÄHLEN**.
- **2** Wollen Sie den Modus wieder deaktivieren, drücken Sie die Taste >**OPTION**, blättern Sie danach mit der Taste  $\frac{1}{2}$  zu **XHD Sound Aus** und drücken Sie auf m**WÄHLEN**.

Weitere Funktionen Ihres Telefons 19

## **5.4.8 Externes Gespräch weiterverbinden (vertragsabhängig)**

- **D** Drücken Sie hierfür während eines Gesprächs die Taste >**OPTION**, blättern Sie danach mit der Taste  $\left(\frac{a}{r}\right)$  zu **Anrufumlegung** und drücken Sie auf  $\Box$ **WÄHLEN.** 
	- *Auf dem Display wird Ihnen dann* **R4** *angezeigt.*
- Geben Sie nun die Nummer des Telefons ein, auf das Sie die ankommenden Anrufe weiterleiten wollen. 2
	- *Das externe Gespräch wird weitergeleitet.*

#### **5.5 Anklopfen**

Wenn Sie das Leistungsmerkmal "Anklopfen" bei Ihrem Netzanbieter beauftragt haben, hören Sie bei einem zweiten ankommenden Anruf den Anklopfton im Hörer. Wenn Sie die Rufnummernübermittlung (CLIP) beauftragt haben, wird auch die Nummer oder der Name des zweiten Anrufers angezeigt. Weitere Informationen zur Rufnummernübermittlung sowie zu diesem Leistungsmerkmal erhalten Sie von Ihrem Netzanbieter.

Wenn Sie während einer bestehenden Verbindung einen zweiten Anruf erhalten, stehen Ihnen folgende Optionen zur Verfügung:

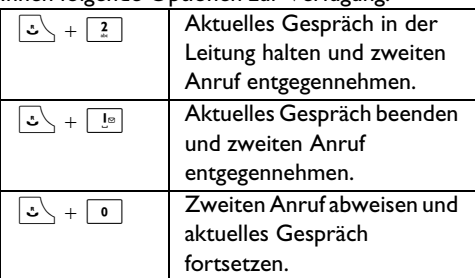

Wenn Sie während eines Gesprächs einen zweiten Anruf erhalten, können Sie auch die Taste m**OPTION** drücken. Blättern Sie danach mit der Taste  $\binom{2}{3}$  zu den Optionen **Annehm+Halten**, **Annehm+Ende** oder **Abweisen** und bestätigen Sie Ihre jeweilige Auswahl mit der Taste  $\boxed{\phantom{0}7}$  OK.

Die einzelnen Optionen sind von Ihrem Telefonnetz abhängig und ggf. anders aufzurufen.

SE745\_IFU\_DE.book Page 20 Friday, April 20, 2007 6:15 PM

## **5.6 Rufnummernübermittlung**

Das Leistungsmerkmal Rufnummernübermittlung (Caller Line Identification, CLIP) muss beim Netzanbieter beauftragt werden. Wenn Sie dieses Leistungsmerkmal beauftragt haben, erscheint bei einem ankommenden Anruf die Rufnummer oder der Name des Anrufers auf dem Display des Mobilteils. Haben Sie dieses Leistungsmerkmal nicht beauftragt oder wenn der Anrufer die Übermittlung seiner Rufnummer unterdrückt, wird Ihnen weder Rufnummer noch Name des Anrufers auf dem Display angezeigt. Weitere Informationen zu diesem Leistungsmerkmal erhalten Sie von Ihrem Netzanbieter.

### **5.7 Telefonbuch**

Ihr Telefonbuch kann bis zu 250 Einträge speichern. Für Ihre häufig benutzten Telefonnummern stehen Ihnen 10 Rufnummernspeicher mit direktem Zugriff (Tasten  $\boxed{\circ}$  bis  $\boxed{2}$ ) zur Verfügung. Für jeden Telefonbucheintrag stehen Ihnen maximal 24 Ziffern für die Eingabe der jeweiligen Telefonnummer und maximal 14 Zeichen für die Eingabe des jeweiligen Namens zur Verfügung.

#### **5.7.1 Telefonbuch aufrufen**

- **n** Drücken Sie hierfür die Taste  $\sqrt{\frac{1}{\mathbf{v}}}$  im Standby-Modus und blättern Sie dann mit der Taste ( $\frac{1}{2}$ ) durch die Einträge in Ihrem Telefonbuch.
	- *Die Einträge in Ihrem Telefonbuch werden Ihnen in alphabetischer Reihenfolge angezeigt.*
- **2** Um sich Details zu einem Telefonbucheintrag anzeigen zu lassen, blättern Sie mit der Taste  $\left(\frac{1}{r}\right)$  zu dem jeweiligen Eintrag und drücken Sie dann auf  $\Box$ **ANZEIG**.
- Um einen Telefonbucheintrag anzurufen, blättern Sie erst mit der Taste  $\left(\frac{3}{7}\right)$  zu dem jeweiligen Eintrag und drücken Sie dann die Taste  $| \cdot \rangle$ . 2

## **Tipp**

Anstatt in den Telefonbucheinträgen mit der Taste  $\begin{pmatrix} \frac{1}{2} \\ 1 \end{pmatrix}$  zu blättern, können Sie auch den Anfangsbuchstaben des gesuchten Namens über die alphanumerischen Tasten eingeben. Wenn Sie z.B. die Taste  $\begin{bmatrix} 2 \end{bmatrix}$  einmal drücken, werden alle Einträge angezeigt, die mit A beginnen. Bei zweimaligen Betätigen der Taste  $\lceil \frac{2}{n} \rceil$  erscheinen alle Einträge, die mit B beginnen, usw.

## **5.7.2 Kontakte im Telefonbuch speichern**

- **0** Drücken Sie die Taste MENÜ im Standby-Modus und wählen Sie mit  $\binom{a}{r}$  die Funktion **Telefonbuch** aus. Drücken Sie dann die Taste **WÄHLEN** und nochmals die Taste m**WÄHLEN** zum Aufrufen von **Neuer Eintrag**.
- **2** Geben Sie nun den Namen des neuen Kontaktes (maximal 14 Zeichen) ein und bestätigen Sie mit der Taste m**OK**.
- Geben Sie danach die Nummer des neuen Kontaktes (maximal 24 Ziffern) ein und bestätigen Sie erneut mit der Taste m**OK**. 3
- **Blättern Sie mit der Taste**  $\left(\frac{a}{e}\right)$  zu einer Gruppe (**<Keine Gruppe>**, **<Gruppe A>**, **<Gruppe B>**, **<Gruppe C>**) und drücken Sie auf m**WÄHLEN**.
	- *Zur Bestätigung hören Sie einen entsprechenden Signalton.*

#### **Hinweis**

Sie können einzelnen Kontakten auch bestimmte Gruppen zuweisen. So können Sie z.B. einrichten, dass "Gruppe A" die Telefonnummern Ihrer Arbeitskollegen enthält. Außerdem können Sie für eine jede Gruppe eine spezielle Ruftonmelodie einstellen (siehe dazu "Gruppenmelodie einstellen" auf Seite 37). Haben Sie das Leistungsmerkmal Rufnummernübermittlung (CLIP) bei Ihrem Netzanbieter beauftragt, hören Sie bei einem ankommenden Anruf den eingestellten Gruppenrufton und können die Anrufergruppe bereits am Rufton erkennen.

#### **Tipp**

Ist der Telefonbuchspeicher voll, können Sie keine neuen Einträge mehr speichern. Löschen Sie in diesem Fall einige gespeicherte Einträge, um Platz für neue Telefonbucheinträge freizugeben.

20 Weitere Funktionen Ihres Telefons

SE745\_IFU\_DE.book Page 21 Friday, April 20, 2007 6:15 PM

## **5.7.3 Telefonbucheintrag ändern/ bearbeiten**

- **0** Drücken Sie die Taste <sup>7</sup>MENÜ im Standby-Modus und wählen Sie mit der Taste : die Funktion **Telefonbuch** aus. Drücken Sie dann die Taste **WÄHLEN** und blättern Sie mit der Taste  $\left(\frac{a}{r}\right)$  zu **Eintr. ändern** und drücken Sie m**WÄHLEN**.
- $\blacksquare$  Blättern Sie mit der Taste  $\left(\frac{3}{2}\right)$  zu dem Telefonbucheintrag, den Sie ändern möchten, und drücken Sie die Taste m**WÄHLEN**.
- **⊠** Mit der Taste ∑LÖSCH können Sie zeichenweise löschen; ändern Sie den Namen und drücken Sie auf  $\Box$  OK.
- **4** Mit der Taste **LÖSCH** können Sie Ziffern einzeln löschen; ändern Sie die Nummer und drücken Sie auf <sup>17</sup>OK.
- **B** Blättern Sie mit der Taste  $\left(\frac{a}{r}\right)$  zu einer Gruppe (**<Keine Gruppe>**, **<Gruppe A>**, **<Gruppe B>**, **<Gruppe C>**) und drücken Sie auf  $\vert \bar{\ } \vert$  **WÄHLEN**.
	- *Zur Bestätigung hören Sie einen entsprechenden Signalton.*

## **5.7.4 Einzelnen Telefonbucheintrag löschen**

- **n** Drücken Sie die Taste **MENÜ** im Standby-Modus und wählen Sie mit der Taste : die Funktion **Telefonbuch** aus. Drücken Sie dann die Taste  $\Box$  **WÄHLEN** und blättern Sie mit der Taste<sup>:</sup> zu **Eintr. lösch.** und drücken Sie die Taste **WÄHLEN**.
- **B** Blättern Sie mit der Taste  $\left(\frac{a}{e}\right)$  zu dem Telefonbucheintrag, den Sie löschen möchten, und drücken Sie die Taste m**WÄHLEN**.
- **B** Bestätigen Sie mit  $\Box$  OK. *• Zur Bestätigung hören Sie einen entsprechenden Signalton.*

## **5.7.5 Alle Telefonbucheinträge löschen n** Drücken Sie die Taste <sup>7</sup>MENÜ im

Standby-Modus und wählen Sie mit der Taste : die Funktion **Telefonbuch** aus. Drücken

Weitere Funktionen Ihres Telefons 21

## Sie dann die Taste m**WÄHLEN** und blättern Sie mit der Taste : zu **Alle löschen**  und drücken Sie die Taste m**WÄHLEN**.

Bestätigen Sie mit **7OK**. *• Zur Bestätigung hören Sie einen entsprechenden Signalton.*

## **5.7.6 Direktspeicher**

2

Es können 10 Direktspeicher (Tasten 0 bis **[20]**) mit Rufnummern belegt werden. Wenn Sie dann im Standby-Modus die entsprechende Taste gedrückt halten, wird die gespeicherte Rufnummer automatisch gewählt.

### **5.7.6.1 Direktspeicher belegen**

- **n** Drücken Sie die Taste MENÜ im Standby-Modus und wählen Sie mit der Taste : die Funktion **Telefonbuch** aus. Drücken Sie dann die Taste m**WÄHLEN** und blättern Sie mit der Taste<sup>(a)</sup> zu Direkt **Speich** und drücken Sie m**WÄHLEN**.
- **B** Blättern Sie mit der Taste  $\left(\frac{a}{r}\right)$  zu einem Speicherplatz (Tasten  $\boxed{\bullet}$  bis  $\boxed{\frac{9}{2}}$ ) und drücken Sie die Taste m**ANZEIG**.
	- *Die gespeicherte Nummer wird nun ggf. angezeigt.*
- **B** Drücken Sie nun auf **WÄHLEN** für die Anzeige der Menüoptionen.
- Drücken Sie dann die Taste m**WÄHLEN** erneut und wählen Sie die Option **Hinzufügen** aus. 4
- Blättern Sie mit der Taste  $\binom{2}{3}$  zu dem Eintrag, den Sie auf diesen Speicherplatz speichern möchten. 5
- **B** Bestätigen Sie mit  $\Box$  **OK**. *• Zur Bestätigung hören Sie einen entsprechenden Signalton.*

#### **5.7.6.2 Direktspeicher löschen**

**n** Drücken Sie die Taste **MENÜ** im Standby-Modus und wählen Sie mit der Taste : die Funktion **Telefonbuch** aus. Drücken Sie dann die Taste **WÄHLEN** und blättern Sie mit der Tast<u>e  $\left(\frac{5}{5}\right)$ </u> zu **Direkt Speich** und drücken Sie m**WÄHLEN**.

SE745\_IFU\_DE.book Page 22 Friday, April 20, 2007 6:15 PM

- Blättern Sie mit der Taste  $\binom{3}{2}$  zu einem Speicherplatz (Tasten  $\boxed{\bullet}$  bis  $\boxed{2}$ ) und drücken Sie die Taste m**ANZEIG**. 2
	- *Die gespeicherte Nummer wird nun ggf. angezeigt.*
- **B** Drücken Sie nun auf **WÄHLEN** für die Anzeige der Menüoptionen.
- Blättern Sie mit der Taste  $\begin{pmatrix} \frac{1}{2} \\ 1 \end{pmatrix}$  zu **Löschen** und drücken Sie auf m**WÄHLEN**. 4
- Bestätigen Sie mit **70K**. 5
	- *Zur Bestätigung hören Sie einen entsprechenden Signalton.*

#### **5.7.7 Telefonbuch von SIM-Karte kopieren**

Mit dieser Funktion können Sie die auf der SIM-Karte Ihres Handys gespeicherten

Telefonbucheinträge in das Telefonbuch des Mobilteils übertragen.

**n** Offnen und entfernen Sie hierfür zuerst das SIM-Kartenfach von der Basisstation.

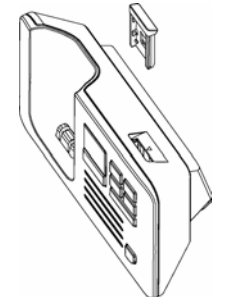

Schieben Sie nun die SIM-Karte mit dem Mikrochip nach unten ganz in die Halterung. 2

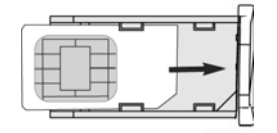

- **B** Bringen Sie das SIM-Kartenfach wieder fest an der Basisstation an.
- Drücken Sie dann auf dem Mobilteil die Taste  $\overline{\phantom{a}}$  **MENÜ** und wählen Sie mit der Taste  $\binom{5}{3}$ die Funktion **Telefonbuch** aus. Drücken Sie die Taste <sup>F</sup>/WÄHLEN und blättern Sie mit der Taste  $\left(\frac{2}{3}\right)$  zu Kopie von SIM und drücken Sie erneut die Taste **WÄHLEN**. 4
- **E** Wählen Sie mit der Taste  $\binom{5}{5}$  die Option **Alle kopieren** oder **Eintrag wählen** aus und bestätigen Sie mit der Taste m**WÄHLEN**.
	- *Haben Sie die Option* **Alle kopieren** *ausgewählt, werden nun alle auf der SIM-Karte gespeicherten Einträge in das Telefonbuch des Mobilteils kopiert.*
	- *Haben Sie die Option* **Eintrag wählen** *ausgewählt, so können Sie nun durch die auf der SIM-Karte gespeicherten Einträge blättern und die Einträge auswählen, die Sie in das Telefonbuch auf Ihrem Mobilteil kopieren möchten (die auf der SIM-Karte gespeicherten Einträge werden ggf. nicht in alphabetischer Reihenfolge angezeigt).*
- **8** Falls erforderlich, geben Sie den PIN-Code der SIM-Karte ein.
	- *Der Fortschritt des Kopiervorgangs wird Ihnen auf dem Display angezeigt.*
	- *Die Nachricht* **Abgeschlossen!** *wird Ihnen nach erfolgreicher Übertragung angezeigt.*

## **Hinweis**

Vom Mobilteil können Telefonbucheinträge von Standard-SIM-Karten, einschließlich 3G SIM-Karten, gelesen werden. Kann das Mobilteil eine SIM-Karte nicht lesen oder wird eine SIM-Karte nicht gefunden, wird die Fehlermeldung **Keine SIM-Card** eingeblendet. Danach wird Ihnen wieder das vorherige Menü angezeigt. Befindet sich zu einem auf der SIM-Karte gespeicherten Kontakt bereits ein Eintrag mit gleichem Namen im Telefonbuch des Mobilteils, werden Sie gefragt, ob Sie den jeweiligen Telefonbucheintrag überschreiben wollen.

#### **Tipp**

Zum Abbrechen können Sie jederzeit die Taste >**CANCEL** drücken.

Entnehmen Sie nun Ihre SIM-Karte und bringen Sie die Abdeckung des SIM-Kartenfaches wieder an. 7

#### **5.7.8 Telefonbuch übertragen**

Mit dieser Funktion können Sie das Telefonbuch von einem Mobilteil zu einem anderen Mobilteil übertragen. Dafür müssen mindestens 2 Mobilteile an der gleichen Basisstation angemeldet sein.

22 Weitere Funktionen Ihres Telefons

SE745\_IFU\_DE.book Page 23 Friday, April 20, 2007 6:15 PM

- Drücken Sie die Taste m**MENÜ** im Standby-Modus und wählen Sie mit der Taste  $\left(\frac{5}{3}\right)$  die Funktion **Telefonbuch** aus. Drücken Sie die Taste m**WÄHLEN** und blättern Sie mit der Taste  $\left(\frac{5}{5}\right)$  zu **Übertragung** und drücken Sie  $\Box$ /wählen. 1
- **2** Wählen Sie mit der Taste (a) die Option Alle **kopieren** oder **Eintrag wählen** aus.
	- *Haben Sie die Option* **Alle kopieren** *ausgewählt, werden nun alle Telefonbucheinträge vom einen Mobilteil auf das bzw. die ausgewählten Mobilteile übertragen. Befindet sich zu einem Kontakt bereits ein Telefonbucheintrag mit gleichen Namen im Telefonbuch des Mobilteils, auf das Sie die Einträge kopieren möchten, werden Sie gefragt, ob Sie den jeweiligen Eintrag überschreiben wollen.*
	- *Haben Sie die Option* **Eintrag wählen** *ausgewählt, so können Sie nun durch die Telefonbucheinträge blättern und die Kontakte auswählen, die Sie übertragen wollen. Bei jedem ausgewählten Kontakt, zu dem sich bereits ein Eintrag im Telefonbuch des bzw. der Mobilteile befindet, auf die Sie die Einträge kopieren möchten, werden Sie gefragt, ob Sie den jeweiligen Eintrag überschreiben wollen.*  **Überschreiben?** *wird Ihnen in diesem Fall auf dem bzw. den jeweils ausgewählten Mobilteilen angezeigt; zum Bestätigen drücken Sie dann die Taste* m**JA** *bzw. drücken Sie die Taste* >**NEIN***, um den Vorgang abzubrechen.*
- **B** Bestätigen Sie mit der Taste MWÄHLEN.
	- *Daraufhin werden Ihnen die Nummern der verfügbaren Mobilteile angezeigt. Stehen Ihnen mehr als 2 Mobilteile zur Verfügung, blättern Sie mit der Taste* : *zur Option* **Alle Mobiltl.** *oder wählen Sie mit der Taste* : *ein Mobilteil aus.*

#### **Hinweis**

Für die Übertragung der Telefonbucheinträge müssen sich die Mobilteile, auf die Sie das Telefonbuch des einen Mobilteils kopieren möchten, entweder im Standby-Modus oder im Bildschirmschoner-Modus befinden.

**EI** Bestätigen Sie mit der Taste MWÄHLEN. *• Der Fortschritt des Kopiervorgangs wird Ihnen* 

Weitere Funktionen Ihres Telefons 23

*auf dem Display angezeigt.* 

*• Die Nachricht* **Abgeschlossen!** *wird Ihnen nach erfolgreicher Übertragung angezeigt.*

## **Tipp**

Zum Abbrechen können Sie jederzeit die Taste >**ZURÜCK** drücken. Sie können den Kopiervorgang aber nur auf dem Mobilteil abbrechen, dessen Telefonbuch Sie auf das bzw. die anderen Mobilteile übertragen wollten.

#### **5.8 Wahlwiederholungsliste**

In der Wahlwiederholungsliste werden die zuletzt gewählten 20 Rufnummern gespeichert. Es werden die ersten 24 Stellen von jeder Rufnummer gespeichert.

#### **5.8.1 Wahlwiederholungsliste aufrufen**

- **0** Drücken Sie hierfür die Taste IWAHLW. im Standby-Modus und blättern Sie dann mit der Taste (a) durch die Wahlwiederholungsliste.
	- *Die zuletzt gewählte Nummer erscheint am Anfang der Liste. Wenn die Rufnummer bereits im Telefonbuch gespeichert ist, wird der Name angezeigt.*
- **2** Wollen Sie sich mehr Angaben zu einem Eintrag anzeigen lassen, drücken Sie die Taste **MENÜ** und dann die Taste

## m**WÄHLEN** zum Aufrufen von **Anzeigen**. **Hinweis**

Zum Zurückgehen in den Standby-Modus drücken Sie einfach die Taste  $\angle$  \*...

### **5.8.2 Eintrag aus der Wahlwiederholungsliste im Telefonbuch speichern**

- **0** Drücken Sie hierfür die Taste \and WAHLW. im Standby-Modus und blättern Sie dann mit der Taste  $\left(\frac{a}{2}\right)$  zu einem Eintrag.
- Drücken Sie nun die Taste<sup>7</sup> MENÜ und blättern Sie mit der Taste  $\frac{a}{r}$  zu **Num. speich.** und drücken Sie m**WÄHLEN**. 2
- Geben Sie nun den Namen des neuen Kontaktes (maximal 14 Zeichen) ein und bestätigen Sie mit der Taste m**OK**. 3
- Bei Bedarf bearbeiten Sie dann die Nummer und bestätigen Sie mit der Taste  $\Box$  OK. 4
- **B** Blättern Sie mit der Taste  $\left(\frac{a}{r}\right)$  zu einer Gruppe (**<Keine Gruppe>**, **<Gruppe A>**, **<Gruppe B>**, **<Gruppe C>**) und drücken Sie auf  $\Box$  **WÄHLEN**.
	- *Zur Bestätigung hören Sie einen entsprechenden Signalton.*

#### **Hinweis**

Drücken Sie einfach die Taste >**LÖSCH**, wenn Sie die jeweils letzte Ziffer bzw. das jeweils letzte eingegebene Zeichen löschen wollen.

#### **5.8.3 Einzelnen Eintrag aus der Wahlwiederholungsliste löschen**

- Drücken Sie hierfür die Taste >**WAHLW.** im Standby-Modus und blättern Sie dann mit der Taste  $\left(\frac{3}{2}\right)$  zu einem Eintrag.  $\mathbf{p}$
- **E** Drücken Sie nun die Taste MENÜ und blättern Sie mit der Taste : zu **Löschen** und drücken Sie auf m**WÄHLEN**.
- **B** Bestätigen Sie mit  $\Box$  OK. *• Zur Bestätigung hören Sie einen entsprechenden Signalton.*

## **5.8.4 Alle Einträge in der Wahlwiederholungsliste löschen**

- **0** Drücken Sie die Taste **WAHLW.** im Standby-Modus.
- **2** Drücken Sie nun die Taste MENÜ und blättern Sie mit der Taste : zu **Alle löschen**  und drücken Sie die Taste m**WÄHLEN**.
- **B** Bestätigen Sie mit  $\Box$  OK.
	- *Zur Bestätigung hören Sie einen entsprechenden Signalton.*

#### **5.9 Anrufliste**

Mit dieser Funktion können Sie schnell und einfach auf die Untermenüs von **Anrufliste**, **AB**  und **SMS** zugreifen. Haben Sie das Leistungsmerkmal Rufnummernübermittlung (CLIP) bei Ihrem Netzanbieter beauftragt, wird Ihnen der Name oder auch die Nummer des Anrufers zusammen mit Datum und Uhrzeit des Anrufs\* auf dem Display angezeigt. In der

**Anrufliste** werden die letzten 50 Anrufe gespeichert. Die verpassten sowie entgegengenommenen Anrufe werden in chronologischer Reihenfolge angezeigt, das letzte Gespräch erscheint am Anfang der Liste. Ist die Anrufliste leer, wird Ihnen dementsprechend **Keine Einträge** angezeigt.

## **Hinweis**

\* Hat der Anrufer seine Identität unterdrückt oder ist die Datum- und Uhrzeitinformation im jeweiligen Telefonnetz nicht verfügbar, werden Ihnen diese Informationen auch nicht in der Anrufliste angezeigt.

Diese Funktion steht nur zur Verfügung, wenn Sie die Rufnummernübermittlung (CLIP) bei Ihrem Netzanbieter beauftragt haben.

#### **5.9.1 Anrufliste aufrufen**

Drücken Sie hierfür die Taste & im Standby-Modus und blättern Sie dann mit der Taste : zur Funktion **Anrufliste**, **AB** bzw. **SMS** und drücken Sie dann die Taste m**WÄHLEN**, um die jeweiligen Untermenüs aufzurufen.

#### **5.9.2 Anruflisteneintrag im Telefonbuch speichern**

- Drücken Sie hierfür die Taste & im Standby-Modus und dann die Taste m**WÄHLEN** zum Aufrufen von **Anrufliste**. Blättern Sie danach mit der Taste  $\binom{\frac{2}{3}}{2}$  zu einem Eintrag in der Liste und drücken Sie auf <sup>7</sup>/MENÜ.
- **2** Drücken Sie die Taste **WÄHLEN**, um **Num. speich.** auszuwählen.
- Geben Sie nun den Namen des neuen Kontaktes (maximal 14 Zeichen) ein und bestätigen Sie mit der Taste m**OK**. 3
- Bei Bedarf bearbeiten Sie dann die Nummer und bestätigen Sie mit der Taste m**OK**. 4
- Blättern Sie mit der Taste  $\left(\frac{3}{7}\right)$  zu einer Gruppe (**<Keine Gruppe>**, **<Gruppe A>**, **<Gruppe B>**, **<Gruppe C>**) und drücken Sie auf  $\sim$ **WÄHLEN.** 5
	- *Zur Bestätigung hören Sie einen entsprechenden Signalton.*

24 Weitere Funktionen Ihres Telefons

SE745\_IFU\_DE.book Page 25 Friday, April 20, 2007 6:15 PM

### **5.9.3 Einzelnen Anruflisteneintrag löschen**

- D Drücken Sie hierfür die Taste & im Standby-Modus und dann die Taste  $\sim$  **WÄHLEN** zum Aufrufen von **Anrufliste**. Blättern Sie danach mit der Taste  $\left(\frac{a}{e}\right)$  zu einem Eintrag und drücken Sie auf **MENÜ**.
- Blättern Sie mit der Taste : zu **Eintr. lösch.** und drücken Sie die Taste  $\vert \bar{\ } \rangle$  **WÄHLEN.** 2
- Bestätigen Sie mit *Z***OK**. *• Zur Bestätigung hören Sie einen entsprechenden Signalton.*  $\mathbf{a}$

#### **5.9.4 Komplette Anrufliste löschen**

- Drücken Sie hierfür die Taste & im Standby-Modus und dann die Taste m**WÄHLEN** zum Aufrufen von **Anrufliste**. Drücken Sie nun auf  $\boxed{\phantom{0}7}$ **MENÜ**.
- Blättern Sie mit der Taste  $\frac{1}{2}$  zu **Alle löschen** und drücken Sie die Taste m**WÄHLEN**. Bestätigen Sie mit <sup>7</sup> OK. 2 3
	- *Zur Bestätigung hören Sie einen entsprechenden Signalton.*

## **5.10 Internruf (,,Interkom") Achtung**

Diese Funktion als auch die Übertragung von Gesprächen können Sie nur dann nutzen, wenn die Mobilteile an der gleichen Basisstation angemeldet sind.

Für die Interkom-Funktion müssen mindestens 2 Mobilteile angemeldet sein. Mit dem Internanruf können Sie kostenlose, interne Gespräche führen, externe Gespräche von einem an ein anderes Mobilteil weiterverbinden und Konferenzgespräche führen.

## **5.10.1 Interkom-Verbindung mit einem anderen Mobilteil herstellen**

## **Hinweis**

Ist ein Mobilteil nicht mit Ihrem Mobilteil SE740/ 745 kompatibel, ist diese Funktion ggf. nicht verfügbar.

Weitere Funktionen Ihres Telefons 25

- Drücken Sie im Standby-Modus die Taste  $\left[\begin{array}{c}$ int). *• Sind nur 2 Mobilteile an der Basisstation angemeldet, wird die Interkom-Verbindung zwischen den beiden Mobilteilen sofort hergestellt.* 1
- **2** Sind mehr als 2 Mobilteile an der Basisstation angemeldet, werden Ihnen die Nummern der zur Verfügung stehenden Mobilteile angezeigt. Wählen Sie mit der Taste  $\left(\frac{1}{2}\right)$  die Option **Alle Mobiltl.** aus und drücken Sie die Taste m**WÄHLEN**, um eine interne Verbindung zu allen verfügbaren Mobilteilen aufzubauen. Sie können aber auch mit der Taste  $\left(\frac{5}{7}\right)$  ein bestimmtes Mobilteil auswählen, das Sie anrufen wollen. Drücken Sie danach die Taste<sup>[7</sup>/**WÄHLEN.**

### **5.10.2 Externes Gespräch an ein anderes Mobilteil weiterverbinden**

- Halten Sie hierfür während eines Gesprächs die Taste **com** gedrückt, um das externe Gespräch in der Leitung zu halten (der Anrufer kann Sie dann nicht mehr hören).  $\mathbf{u}$ 
	- *Sind nur 2 Mobilteile an der Basisstation angemeldet, wird die Interkom-Verbindung zwischen den beiden Mobilteilen sofort hergestellt.*
- **2** Sind mehr als 2 Mobilteile an der Basisstation angemeldet, werden Ihnen die Nummern der zur Verfügung stehenden Mobilteile angezeigt. Wählen Sie mit der Taste  $\left(\frac{1}{2}\right)$  die Option **Alle Mobiltl.** aus und drücken Sie die Taste m**WÄHLEN**, um eine interne Verbindung zu allen verfügbaren Mobilteilen aufzubauen. Sie können aber auch mit der Taste  $\binom{4}{7}$  ein bestimmtes Mobilteil auswählen, das Sie anrufen wollen. Drücken Sie danach die Taste <sup>-</sup> **WÄHLEN**. *• Das angerufene Mobilteil klingelt.*
- Nehmen Sie auf dem angerufenen Mobilteil den Internanruf mit der Taste  $\Rightarrow$  an; die beiden Teilnehmer des internen Gesprächs können dann miteinander sprechen.  $\overline{\mathbf{a}}$

*• Die Interkom-Verbindung ist hergestellt.*

SE745\_IFU\_DE.book Page 26 Friday, April 20, 2007 6:15 PM

- Drücken Sie nun die Taste  $\sqrt{z}$  auf dem Mobilteil, mit dem der externe Anruf entgegengenommen wurde, um das externe Gespräch auf das zweite, das von Ihnen angerufene Mobilteil zu übertragen. 4
	- *Das externe Gespräch wird an das andere Mobilteil weitergeleitet.*

## **Hinweis**

Sollte kein Abnehmen des angerufenen Mobilteils erfolgen, so drücken Sie einfach die Taste  $\lceil \frac{\mathsf{int}}{\mathsf{c}} \rceil$ , um das externe Gespräch wiederaufzunehmen.

## **5.10.3 Externen Anruf während Interkom annehmen**

- Erhalten Sie während eines internen Gesprächs einen externen Anruf, hören Sie einen neuen Rufton.  $\mathbf{u}$
- $\blacksquare$  Drücken Sie dann die Taste  $\boxed{\cdot}$ , um den externen Anruf entgegenzunehmen und die Interkom-Verbindung zu beenden. *• Das Gespräch wird verbunden.*
	-

## **C3** Tipp

Um das interne Gespräch in der Leitung zu halten und den externen Anruf entgegenzunehmen, drücken Sie die Taste  $\lceil \frac{\text{int}}{\text{int}} \rceil$ .

#### **5.10.4 Zwischen internem und externem Gespräch wechseln**

Drücken Sie die Taste [int], um zwischen einem internen Gespräch und einem externen Anruf zu wechseln.

### **5.10.5 Dreierkonferenz**

Mit der Funktion "Konferenz" kann eine Dreierkonferenz mit einem externen und zwei internen Teilnehmern (über Interkom) aufgebaut werden. Die drei Gesprächsteilnehmer können dann miteinander sprechen; diese Art von Konferenzgesprächen muss nicht beim Netzanbieter beauftragt werden.

**D** Drücken Sie hierfür während eines Gesprächs lang die Taste  $\lceil \frac{int}{m} \rceil$ , um den externen Anruf in der Leitung zu halten (der Anrufer kann Sie dann nicht mehr hören).

- *Sind nur 2 Mobilteile an der Basisstation angemeldet, wird die Interkom-Verbindung zwischen den beiden Mobilteilen sofort hergestellt.*
- **2** Sind mehr als 2 Mobilteile an der Basisstation angemeldet, werden Ihnen die Nummern der zur Verfügung stehenden Mobilteile angezeigt. Wählen Sie mit der Taste  $\binom{4}{7}$  die Option **Alle Mobiltl.** aus und drücken Sie die Taste  $\vert \bar{} \rangle$  **WÄHLEN**, um eine interne Verbindung zu allen verfügbaren Mobilteilen aufzubauen. Sie können aber auch mit der Taste  $\left(\frac{5}{7}\right)$  ein bestimmtes Mobilteil auswählen, das Sie anrufen wollen. Drücken Sie danach die Taste<sup>[7</sup>/**WÄHLEN**. *• Das angerufene Mobilteil klingelt.*
- Nehmen Sie auf dem angerufenen Mobilteil den Internanruf mit der Taste  $\sim$  an; die beiden Teilnehmer des internen Gesprächs können dann miteinander sprechen. *• Die Interkom-Verbindung ist hergestellt.* **3**
- **4** Halten Sie nun auf dem Mobilteil, mit dem der externe Anruf entgegengenommen wurde, für 2 Sekunden die Taste  $\lceil \frac{int}{1} \rceil$  gedrückt, so wird die Dreierkonferenzverbindung hergestellt.
	- *•* **Konferenz** *wird Ihnen auf dem Display angezeigt, wenn die Konferenzverbindung hergestellt ist.*

#### **Tipp**

Ist der Modus **Konferenz** aktiviert (siehe "Konferenz-Modus ein-/ausschalten" auf Seite 45), wird eine Dreierkonferenzverbindung automatisch hergestellt, wenn ein zweites Mobilteil die Leitung belegt, wenn schon ein externes Gespräch geführt wird.

#### **5.11 Mobilteil(e) suchen (Paging)**

Mit der Paging-Funktion können Sie ein verlegtes Mobilteil suchen, vorausgesetzt, dass es sich in Reichweite der Basisstation befindet und über aufgeladene Akkus verfügt.

- Drücken Sie die Taste **voll** an der Basisstation, um die Paging-Suche zu starten.
	- *Alle an dieser Basisstation angemeldeten Mobilteile beginnen zu klingeln.*

26 Weitere Funktionen Ihres Telefons

Haben Sie das oder auch die Mobilteile wiedergefunden, drücken Sie einfach eine beliebige Taste auf dem jeweiligen Mobilteil, um die Paging-Funktion zu beenden. 2

## **Hinweis**

Werden für 30 Sekunden keine Tasten gedrückt, gehen Mobilteil und Basisstation automatisch wieder in den Standby-Modus zurück.

#### **Tipp**

Um die Paging-Funktion zu beenden, drücken Sie einfach erneut die Taste  $\lceil \cdot \rceil$  an der Basisstation.

#### **5.12 Uhr und Wecker**

In diesem Menü können Sie die Einstellungen für Datum, Uhrzeit sowie der Weckfunktion auf Ihrem Telefon vornehmen. Standardmäßig ist als Datum **01/01/07** und als Uhrzeit **00:00** eingestellt.

## **5.12.1 Datum und Uhrzeit einstellen**

- **0** Drücken Sie die Taste <sup>7</sup>MENÜ im Standby-Modus und wählen Sie mit der Taste : die Funktion **Uhr & Alarm** aus. Drücken Sie dann die Taste m**WÄHLEN** und nochmals die Taste m**WÄHLEN** zum Aufrufen von **Datum & Zeit**.
- **2** Geben Sie die aktuelle Uhrzeit (HH:MM) und das aktuelle Datum (TT/MM/JJ) ein und bestätigen Sie Ihre Eingaben mit der Taste m**OK**.
	- *Zur Bestätigung hören Sie einen entsprechenden Signalton.*

#### **Hinweis**

Geben Sie das Datum im Tag/Monat/Jahr-Format und die Uhrzeit im 24-Stunden-Format ein. Haben Sie eine ungültige Eingabe in den Feldern zur Eingabe von Datum/Uhrzeit gemacht, hören Sie einen entsprechenden Fehlerton. Zulässige Eingaben:

Stunde(n): 00 bis 23; Minute(n): 00 bis 59 Monat(e): 01 bis 12; Tag(e): 01 bis 31 (ausgenommen Februar)

## **Achtung**

Ist Ihr Telefon mittels eines Adapters an einen ISDN-Anschluss angeschlossen, werden Datum und Uhrzeit möglicherweise nach einem jeden

Weitere Funktionen Ihres Telefons 27

Anruf aktualisiert. Die Verfügbarkeit der synchronisierten Aktualisierung von Datum und Uhrzeit ist von Ihrem jeweiligen Netzanbieter abhängig. Überprüfen Sie also bitte die Datumund Uhrzeiteinstellungen Ihrer ISDN-Anlage oder kontaktieren Sie ggf. auch Ihren Netzanbieter.

## **5.12.2 Wecker einstellen**

- **0** Drücken Sie hierfür die Taste **MENÜ** im Standby-Modus und wählen Sie mit der Taste : die Funktion **Uhr & Alarm** aus. Drücken Sie dann die Taste m**WÄHLEN** und blättern Sie mit der Taste (#) zu **Alarm** und drücken Sie m**WÄHLEN**.
- Blättern Sie mit der Taste  $\left(\frac{5}{7}\right)$  zur Option **Aus**, **Einmalig** oder **Täglich** und drücken Sie dann die Taste m**WÄHLEN**. 2
- Wenn Sie die Einstellung **Einmalig** oder **Täglich** ausgewählt haben, geben Sie nun die Weckzeit (HH:MM) ein und bestätigen Sie Ihre Eingaben mit der Taste m**OK**. 3
	- *Zur Bestätigung hören Sie einen entsprechenden Signalton.*

#### **Hinweis**

Bei Erreichen der Weckzeit ertönt der Weckton bzw. blinkt das Wecker-Symbol *图* für eine Minute. Drücken Sie einfach eine beliebige Taste auf dem Mobilteil, um den Weckalarm auszuschalten.

#### **5.12.3 Weckton einstellen**

- **0** Drücken Sie hierfür die Taste **MENÜ** im Standby-Modus und wählen Sie mit der Taste : die Funktion **Uhr & Alarm** aus. Drücken Sie dann die Taste m**WÄHLEN** und blättern Sie mit der Taste<sup>( $\frac{1}{2}$ )</sup> zu **Alarmton** und drücken Sie <sup>7</sup>WÄHLEN.
- Blättern Sie mit der Taste  $\left(\frac{1}{7}\right)$  zu **Melodie 1**, **Melodie 2** oder **Melodie 3**. Während Sie in der Liste blättern, wird die entsprechende Melodie abgespielt. 2
- **B** Drücken Sie nun die Taste **WÄHLEN** zum Einstellen der jeweiligen Melodie.
	- *Zur Bestätigung hören Sie einen entsprechenden Signalton.*

SE745\_IFU\_05\_use more of your phone.fm Page 28 Friday, April 20, 2007 6:52 PM

#### **5.12.4 Anruf-Schutz-Modus**

Diese Funktion steht Ihnen nur dann zur Verfügung, wenn Sie das Leistungsmerkmal Rufnummernübermittlung (CLIP) bei Ihrem Netzanbieter beauftragt haben. Ist der Modus **Anruf-Schutz** aktiviert, klingelt das Telefon nur, wenn Sie einen Anruf von einem Mitglied einer "autorisierten" Gruppe erhalten. Bei allen anderen ankommenden Anrufen wird auf dem Display eine entsprechende Benachrichtigung angezeigt oder die Hintergrundbeleuchtung schaltet sich ein, aber das Telefon klingelt nicht. Bei eingeschaltetem Anrufbeantworter nimmt der Anrufbeantworter das Gespräch an und der Anrufer kann Ihnen eine Nachricht hinterlassen. **Hinweis**

#### Standardmäßig ist der **Anruf-Schutz** auf **Aus** eingestellt.

#### **5.12.4.1 Anruf-Schutz ein-/ausschalten**

- **n** Drücken Sie die Taste<sup>1</sup>/MENÜ im Standby-Modus und wählen Sie mit  $\binom{4}{3}$  die Funktion **Uhr & Alarm** aus. Drücken Sie nun auf  $\vert \bar{\ } \vert^2$  **WÄHLEN** und blättern Sie mit der Taste : zu **Anruf-Schutz** und drücken Sie erneut die Taste m**WÄHLEN**.
- Drücken Sie dann nochmals die Taste m**WÄHLEN**. 2
- Wählen Sie mit der Taste  $\begin{pmatrix} \frac{3}{2} \\ \frac{3}{2} \end{pmatrix}$  die Option **Ein** oder **Aus**. **3**
- Bestätigen Sie nun noch Ihre jeweilige Auswahl mit der Taste  $\vert \frac{\ }{\ }/{}$ **WÄHLEN** . 4

#### **5.12.4.2 Tag für den Anruf-Schutz einstellen**

- **n** Drücken Sie die Taste **MENÜ** im Standby-Modus und wählen Sie mit  $\binom{a}{y}$  die Funktion **Uhr & Alarm** aus. Drücken Sie nun auf  $\Box$  **WÄHLEN** und blättern Sie mit der Taste : zu **Anruf-Schutz** und drücken Sie erneut die Taste m**WÄHLEN**. Blättern Sie dann mit der Taste  $\left(\frac{5}{3}\right)$  zu **Tag einstell.** und drücken Sie auf m**WÄHLEN**.
- **2** Wählen Sie mit der Taste  $\left(\frac{3}{2}\right)$  Ihre jeweils gewünschte Option (**Ganze Woche**, **Werktags**, **Montag**, **Dienstag.....** oder **Sonntag**) aus und drücken Sie die Taste m**WÄHLEN**.
- **E** Haben Sie die Option Ganze Woche oder auch **Werktags** ausgewählt, so bestätigen Sie dies nochmals mit der Taste m**WÄHLEN**.
- Haben Sie die Option **Montag**, **Dienstag.....**  oder **Sonntag** ausgewählt, wird Ihnen "√" am Anfang der Zeile (vor dem jeweils ausgewählten Tag) angezeigt. Sie können beliebig viele Tage auswählen. 4
- Haben Sie Ihre Auswahl getroffen, blättern Sie mit de<u>r Taste  $\left(\frac{1}{2}\right)$ </u> zu **OK** und drücken Sie die Taste m**WÄHLEN** zur Bestätigung und zum Zurückgehen ins vorherige Menü. 5

## **5.12.4.3 Uhrzeit für den Anruf-Schutz einstellen**

- **n** Drücken Sie die Taste **MENÜ** im Standby-Modus und wählen Sie mit  $\binom{a}{y}$  die Funktion **Uhr & Alarm** aus. Drücken Sie nun auf  $\vert \bar{\ } \vert$  **WÄHLEN** und blättern Sie mit der Taste : zu **Anruf-Schutz** und drücken Sie erneut die Taste m**WÄHLEN**. Blättern Sie dann mit der Taste<sup>(2</sup>, zu Zeit einstell. und drücken Sie auf m**WÄHLEN**.
- Geben Sie nun die **Startzeit** und **Stoppzeit** ein. 2
- **B** Bestätigen Sie nun noch Ihre jeweilige Auswahl bzw. Eingaben mit der Taste  $\neg$  wählen .
- **Hinweis**

Standardmäßig ist als **Startzeit 08:00** und als **Stoppzeit 20:00** eingestellt.

#### **5.12.4.4 Anrufe(r) zulassen**

- Drücken Sie die Taste **MENÜ** im Standby-Modus und wählen Sie mit  $\left(\frac{a}{v}\right)$  die Funktion **Uhr & Alarm** aus. Drücken Sie nun auf  $\vert \bar{\ } \vert$  **WÄHLEN** und blättern Sie mit der Taste : zu **Anruf-Schutz** und drücken Sie erneut die Taste m**WÄHLEN**. Blättern Sie dann mit der Taste ( $\frac{1}{2}$  zu **Zulassen** und drücken Sie auf **MWÄHLEN**.  $\mathbf{u}$
- Wählen Sie nun Ihre gewünschte Option aus (**Standard**, **Gruppe A**, **Gruppe B** oder **Gruppe C**). 2
- Bestätigen Sie mit der Taste<sup>1</sup>/WÄHLEN. **Hinweis**  $\mathbf{a}$

Bei aktiviertem **Anruf-Schutz** sind standardmäßig keine Anrufe(r) von Gruppen zugelassen.

28 Weitere Funktionen Ihres Telefons

SE745\_IFU\_06\_SMS.fm Page 29 Friday, April 20, 2007 6:53 PM

## 6 SMS

SMS steht für "Short Message Service" oder Kurznachrichtendienst. Um dieses Leistungsmerkmal nutzen zu können, müssen Sie die Rufnummernübermittlung ("Caller Line Identification", CLI) sowie den SMS-Dienst bei Ihrem Netzanbieter beauftragen. SMS-Kurzmitteilungen können über ein Telefon (Handy oder auch über einen kompatiblen Festnetzanschluss) verschickt werden, vorausgesetzt, dass der Empfänger auch die beiden Leistungsmerkmale "SMS" und "CLI" bei seinem Netzanbieter beauftragt hat. Die Werkseinstellungen auf Ihrem Mobilteil sind entsprechend den Einstellungen des jeweiligen Hauptnetzbetreibers in Ihrem Land eingerichtet. Wollen Sie SMS-Kurznachrichten über einen anderen Netzanbieter versenden und empfangen, müssen Sie die entsprechenden Nummern erst

einstellen (siehe "Abgehende Nummer einstellen" auf Seite 35).

Sie können bis zu 10 SMS-Boxen (**Box 0** bis **Box 9**) anlegen und eine jede mit einem Passwort schützen (nur in UK verfügbar).

Auf Ihrem Mobilteil können Sie bis zu 50 SMS-Kurzmitteilungen abspeichern (40 SMS in der Eingangsbox und 10 SMS in der Entwürfe-Box), verteilt auf alle SMS-Boxen, wobei Ihnen für eine Nachricht maximal 160 Zeichen zur Verfügung stehen.

Zum Senden und Empfangen von SMS muss mindestens eine SMS-Box eingerichtet sein. **Box 9** ohne PIN-Code ist standardmäßig schon eingerichtet (nur in UK verfügbar). Für weitere Informationen hierzu sehen Sie bitte im Abschnitt "Neue SMS-Box anlegen (nur in UK verfügbar)" auf Seite 33 nach.

## **6.1 SMS schreiben und senden Hinweis**

Werden während des Schreibens einer SMS für 30 Sekunden keine Tasten gedrückt, geht das Mobilteil in den Standby-Modus zurück. Die jeweilige Nachricht wird aber automatisch zwischengespeichert, so dass Sie die Nachricht zu einem späteren Zeitpunkt fertig stellen können.

- Drücken Sie die Taste m**MENÜ** im Standby-Modus und dann die Taste  $\sqrt{m}$ WÄHLEN zum Aufrufen der Funktion **SMS**. Drücken Sie nun erneut die Taste m**WÄHLEN** für die Funktion **Schreiben**.  $\mathbf{u}$
- Wählen Sie mit der Taste  $\left(\frac{a}{r}\right)$  die gewünschte SMS-Box (**Box 0** bis **Box 9**) aus und drücken Sie auf  $\Box$  **WÄHLEN** (nur in UK verfügbar). Wollen Sie keine bestimmte SMS-Box auswählen, drücken Sie die Taste m**WÄHLEN**. 2
- **B** Geben Sie nun, falls erforderlich, den PIN-Code ein und bestätigen Sie mit der Taste  $\overline{\mathcal{M}}$  OK.
- **8** Geben Sie den Text der Nachricht ein und drücken Sie die Taste m**OK**.

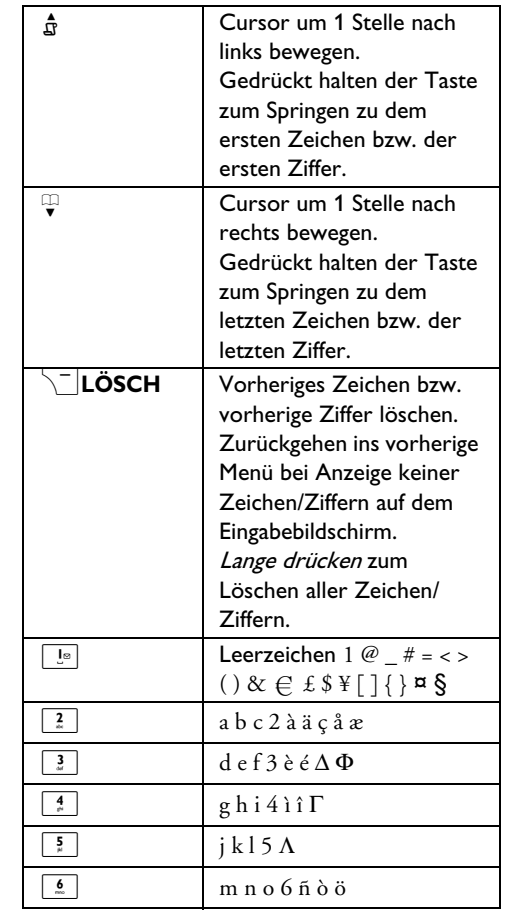

 $\mathsf{SMS}$  29

SE745\_IFU\_DE.book Page 30 Friday, April 20, 2007 6:15 PM

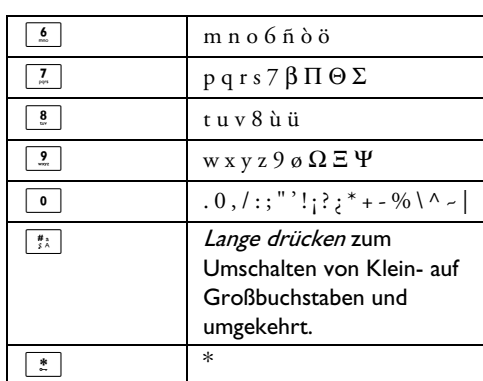

## **Hinweis**

Sie können bis zu 160 Zeichen pro SMS eingeben. Erhalten Sie einen Anruf, während Sie eine SMS schreiben, wird der Vorgang unterbrochen. Rufen Sie danach wieder die SMS-Eingabe auf, wird diese Nachricht aber automatisch wieder abgerufen.

Geben Sie die Rufnummer ein und drücken Sie die Taste  $\vert \bar{} / \mathsf{OK} \vert$ . 5

#### **Tipp**

## Sie können auch die Taste **TTEBUCH**

drücken, mit  $\left(\frac{5}{7}\right)$  eine Rufnummer auswählen und zweimal die Taste  $\Box$  **OK** drücken.

**<sup>8</sup> Geben Sie die gewünschte Zielboxnummer (0** bis 9) direkt ein und bestätigen Sie mit der Taste  $\vert \bar{}$   $\vert$  OK (nur in UK verfügbar). Wolle Sie keine bestimmte SMS-Box auswählen, drücken Sie die Taste m**OK**.

#### €3 **Tipp**

Wollen Sie die SMS an ein GSM-Handy schicken, ist die Zielboxnummer ggf. leer.

## **Hinweis**

- Die Standard-Zielbox ist landesabhängig.
- $\blacksquare$  Drücken Sie dann auf  $\Box$  **WÄHLEN** zum **Senden** der Nachricht. Die SMS wird sofort verschickt.
	- *•* **SMS gesendet!** *wird Ihnen angezeigt, wenn die SMS erfolgreich verschickt wurde.*

## **Hinweis**

Konnte die SMS nicht verschickt werden, wird Ihnen auf dem Display die Nachricht **Nicht gesend.** angezeigt. Die Nachricht wird aber automatisch zwischengespeichert, so dass Sie die Nachricht zu einem späteren Zeitpunkt wieder aufrufen können.

### **6.2 Nachrichten in der Eingangsbox lesen**

Die Nachrichten, die sich in der SMS-Eingangsbox befinden, werden Ihnen nach Empfangszeit geordnet angezeigt. Dabei steht die jeweils zuletzt empfangene Nachricht an erster Stelle. In der Eingangsbox können bis zu 40 Nachrichten (verteilt auf **Box 0** bis **Box 9**) gespeichert werden. Wird eine neue SMS empfangen, werden Sie von einem akustischen Signal darauf hingewiesen (siehe dazu auch "SMS-Empfangston ein-/ausschalten" auf Seite 38) und auf dem Display wird Ihnen die Anzahl neuer Nachrichten angezeigt. Außerdem blinkt die Ereignis-Anzeige so lange, bis Sie die neu empfangene SMS gelesen haben.

## **Achtung**

Ist die Nachrichtenbox voll, können Sie keine neuen Nachrichten mehr empfangen. Löschen Sie in diesem Fall einfach einige alte Nachrichten, um wieder neue Nachrichten empfangen zu können.

- **n** Drücken Sie die Taste **MENÜ** im Standby-Modus und dann die Taste  $^{-}/$ **WÄHLEN** zum Aufrufen der Funktion **SMS**. Wählen Sie nun mit der Taste  $\begin{pmatrix} \frac{1}{2} \\ 1 \end{pmatrix}$  die Funktion **Eingangsbox** und drücken Sie die Taste m**WÄHLEN**.
- Blättern Sie mit der Taste  $\binom{2}{3}$  zur jeweils gewünschten Boxnummer und drücken Sie  $\bar{y}$  **WÄHLEN** (nur in UK verfügbar). 2

## **Tipp**

30 SMS

Liegen neue Nachrichten vor, die Sie noch nicht gelesen haben, ist die jeweilige SMS-Boxnummer grün hervorgehoben.

- **8** Geben Sie den PIN-Code ein und bestätigen Sie Ihre Eingabe mit der Taste  $\Box$  OK.
- Blättern Sie nun durch die Liste der SMS-Kurznachrichten und wählen Sie die Nachricht aus, die Sie lesen möchten. 4
	- *Die Nachrichtenliste wird Ihnen dabei einschließlich der Rufnummer des Absenders oder auch des entsprechenden Namens angezeigt, wenn sich zu einer Nummer ein entsprechender Eintrag in Ihrem Telefonbuch befindet.*
- **E** Drücken Sie dann die Taste <sup>1</sup>/**ANZEIG** zum Lesen der ausgewählten Nachricht.

SE745\_IFU\_06\_SMS.fm Page 31 Friday, April 20, 2007 6:54 PM

## **Tipp**

Während des Lesens einer SMS verwenden Sie die Taste  $\binom{\frac{1}{2}}{2}$ , um von einer Zeile zur nächsten zu blättern bzw. umgekehrt. Am Ende der Nachricht wird Ihnen die Rufnummer des Absenders sowie Datum und Uhrzeit des Empfangs angezeigt.

**8** Während des Lesens einer Nachricht drücken Sie die Taste m**MENÜ**, um die nachstehenden Funktionen aufzurufen:

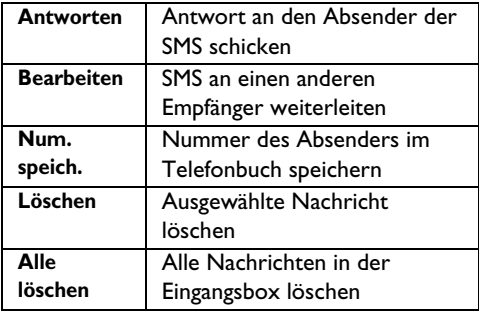

## **Tipp**

Drücken Sie bei Anzeige der Rufnummer des Absenders auf  $\boxed{\underline{\cdot}$ , wird die SMS-Funktion beendet und die Rufnummer des Absenders der jeweiligen SMS gewählt.

Drücken Sie die Taste  $\sqrt{z}$  zum Zurückgehen zur Liste der Nachrichten in der Eingangsbox.

## **6.2.1 Antwort auf eine SMS in der Eingangsbox senden**

- Rufen Sie die jeweilige SMS auf (siehe dazu die Schritte 1 bis 5 im Abschnitt "Nachrichten in der Eingangsbox lesen" auf Seite 30) und drücken Sie dann die Taste <sup>7</sup>/MENÜ, um sich die verfügbaren Menüoptionen anzeigen zu lassen.
- **2** Wählen Sie mit der Taste  $\left(\frac{a}{r}\right)$  die Funktion **Antworten** und drücken Sie dann m**WÄHLEN** zum Aufrufen der Texteingabe.
- **8** Nach Bearbeiten der Nachricht drücken Sie m**OK** zur Bestätigung.
- **4 Zum Senden der Nachricht sehen Sie sich ggf.** die Schritte 5 bis 7 im Abschnitt "SMS schreiben und senden" auf Seite 29 an.

## **Tipp**

Wollen Sie die Nachricht in der Box "Entwürfe" speichern, so finden Sie mehr Informationen hierzu unter den Schritten 1 bis 3 im Abschnitt "Nachricht als Entwurf speichern" auf Seite 32.

## **6.2.2 SMS aus der Eingangsbox weiterleiten**

- Rufen Sie die jeweilige SMS auf (siehe dazu die Schritte 1 bis 5 im Abschnitt "Nachrichten in der Eingangsbox lesen" auf Seite 30) und drücken Sie dann die Taste  $\Box$  **MENÜ**, um sich die verfügbaren Menüoptionen anzeigen zu lassen. п.
- **2** Wählen Sie mit der Taste  $\left(\frac{a}{r}\right)$  die Funktion **Bearbeiten** aus und drücken Sie dann die Taste m**WÄHLEN** zum Aufrufen der Texteingabe, wenn Sie die Nachricht bearbeiten wollen.
- Nach Bearbeiten der Nachricht drücken Sie m**OK** zur Bestätigung. 3
- **4 Zum Weiterleiten der Nachricht sehen Sie** sich ggf. die Schritte 5 bis 7 im Abschnitt "SMS schreiben und senden" auf Seite 29 an.

## **6.2.2.1 Rufnummer des Absenders im Telefonbuch speichern**

- Rufen Sie die jeweilige SMS auf (siehe dazu die 1 Schritte 1 bis 5 im Abschnitt "Nachrichten in der Eingangsbox lesen" auf Seite 30) und drücken Sie dann die Taste  $\Box$  **MENÜ**, um sich die verfügbaren Menüoptionen anzeigen zu lassen.
- Wählen Sie mit der Taste  $\binom{\frac{1}{2}}{\frac{1}{2}}$  die Funktion **Num. speich.** aus und drücken Sie dann m**WÄHLEN**, um einen Namen für den neuen Kontakt einzugeben. 2
- Geben Sie nun den Namen ein und bestätigen Sie Ihre Eingabe mit der Taste  $\Box$  OK. 3
- Bei Bedarf bearbeiten Sie dann die Nummer und bestätigen Sie wieder mit der Taste  $\rceil$ <sup>−</sup> ∕ ok. 4
- $\blacksquare$  Blättern Sie mit der Taste  $\left(\frac{5}{3}\right)$  zum Auswählen einer Gruppe, der Sie diesen neuen Kontakt hinzufügen wollen, und drücken Sie die Taste  $\bar{ }$ /WÄHLEN.

 $\sim$  SMS 31

SE745\_IFU\_06\_SMS.fm Page 32 Friday, April 20, 2007 6:54 PM

Zur Bestätigung hören Sie einen entsprechenden Signalton und auf dem Display wird Ihnen wieder die jeweilige SMS angezeigt.

#### **6.2.2.2 SMS aus der Eingangsbox löschen**

- Rufen Sie die jeweilige SMS auf (siehe dazu die Schritte 1 bis 5 im Abschnitt "Nachrichten in der Eingangsbox lesen" auf Seite 30) und drücken Sie dann die Taste  $\Box$ /**MENÜ**, um sich die verfügbaren Menüoptionen anzeigen zu lassen.
- Wählen Sie mit  $\left(\frac{a}{r}\right)$  die Funktion Löschen aus und drücken Sie zur Bestätigung zweimal die Taste m**WÄHLEN**. **и**

#### **6.2.3 Alle SMS aus der Eingangsbox löschen**

- Rufen Sie die jeweilige SMS auf (siehe dazu die Schritte 1 bis 5 im Abschnitt "Nachrichten in der Eingangsbox lesen" auf Seite 30) und drücken Sie dann die Taste  $\Box$  **MENÜ**, um sich die verfügbaren Menüoptionen anzeigen zu lassen.
- Blättern Sie mit der Taste  $\binom{2}{3}$  zu **Alle löschen** und drücken Sie die Taste<sup>[77</sup>WÄHLEN.  $\mathbf{z}$
- Zur Bestätigung drücken Sie dann nochmals die Taste <sup>-</sup>/**WÄHLEN**.  $\mathbf{a}$

#### **6.3 Nachricht als Entwurf speichern**

- **B** Haben Sie die jeweilige Nachricht fertig gestellt (siehe dazu auch die Schritte 1 bis 4 im Abschnitt "SMS schreiben und senden" auf Seite 29), drücken Sie die Taste <sup>7</sup>OK.
- **Elättern Sie mit der Taste** (a) zu Entw. speich.
- **B** Bestätigen Sie mit der Taste <sup>1</sup>/WÄHLEN.

#### **6.3.1 Entwürfe lesen**

- **0** Drücken Sie die Taste **MENÜ** im Standby-Modus und dann die Taste  $\sqrt{\text{WAHLEN}}$  zum Aufrufen der Funktion **SMS**. Wählen Sie nun mit der Taste  $\left(\frac{a}{2}\right)$  die Funktion **Entwürfe** aus und drücken Sie erneut die Taste m**WÄHLEN**.
- Wählen Sie mit der Taste  $\binom{\frac{1}{2}}{2}$  die jeweils 2

gewünschte Boxnummer aus und drücken Sie auf  $\vert \frac{1}{2}$  **WÄHLEN** (nur in UK verfügbar).

Geben Sie den PIN-Code ein und bestätigen Sie Ihre Eingabe mit der Taste  $\Box$  OK. Blättern Sie nun durch die Liste der SMS-Kurznachrichten und wählen Sie die Nachricht aus, die Sie lesen bzw. bearbeiten möchten. 3

- Wählen Sie mit der Taste  $\left(\frac{a}{3}\right)$  die SMS aus, die Sie lesen bzw. bearbeiten wollen, und drücken Sie die Taste m**ANZEIG**, um sich die jeweilige Nachricht anzeigen zu lassen. 4
- Während des Lesens einer Nachricht drücken Sie die Taste m**MENÜ**, um die nachstehenden Funktionen aufzurufen: 5

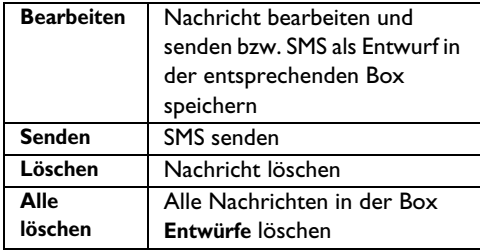

#### **6.3.2 Entwürfe bearbeiten**

- Rufen Sie die jeweilige SMS auf (siehe dazu die 1 Schritte 1 bis 4 im Abschnitt "Entwürfe lesen" auf Seite 32) und drücken Sie dann die Taste m**MENÜ**, um sich die verfügbaren Menüoptionen der Box **Entwürfe** anzeigen zu lassen.
- Drücken Sie dann auf m**WÄHLEN** zum **Bearbeiten** der Nachricht. 2
- Nach Bearbeiten der Nachricht drücken Sie die Taste m**OK** zur Bestätigung. 3
- Zum Senden der Nachricht sehen Sie sich ggf. die Schritte 5 bis 7 im Abschnitt "SMS schreiben und senden" auf Seite 29 an. 4

#### **Tipp**

32 SMS

Wollen Sie die Nachricht in der Box "Entwürfe" speichern, so finden Sie mehr Informationen hierzu unter den Schritten 1 bis 3 im Abschnitt "Nachricht als Entwurf speichern" auf Seite 32.

#### **6.3.3 SMS aus der Box "Entwürfe" senden**

- **B** Rufen Sie die jeweilige SMS auf (siehe dazu die Schritte 1 bis 4 im Abschnitt "Entwürfe lesen" auf Seite 32) und drücken Sie dann die Taste  $\mathcal{L}$ **MENÜ**, um sich die verfügbaren Menüoptionen der Box **Entwürfe** anzeigen zu lassen.
- **2** Wählen Sie mit der Taste  $\left(\frac{a}{r}\right)$  die Funktion **Senden** aus und drücken Sie erneut m**WÄHLEN**.

*• Die SMS wird sofort verschickt.* **SMS gesendet!** *wird Ihnen angezeigt, wenn die SMS erfolgreich verschickt wurde.* 

#### **6.3.4 Einzelnen Entwurf löschen**

**B** Rufen Sie die jeweilige SMS auf (siehe dazu die Schritte 1 bis 4 im Abschnitt "Entwürfe lesen" auf Seite 32) und drücken Sie dann die Taste  $\Box$ **MENÜ**, um sich die verfügbaren

Menüoptionen der Box **Entwürfe** anzeigen zu lassen.

**Elättern Sie mit der Taste** ( $\frac{2}{3}$ ) zu **Löschen** und bestätigen Sie mit der Taste m**WÄHLEN**.

#### **6.3.5 Alle Entwürfe löschen**

**B** Rufen Sie die jeweilige SMS auf (siehe dazu die Schritte 1 bis 4 im Abschnitt "Entwürfe lesen" auf Seite 32) und drücken Sie dann die Taste m**MENÜ**, um sich die verfügbaren

Menüoptionen der Box **Entwürfe** anzeigen zu lassen.

- Wählen Sie mit der Taste  $\left(\frac{a}{r}\right)$  die Funktion **Alle löschen** aus und drücken Sie die Taste m**WÄHLEN**. **2**
- Zur Bestätigung drücken Sie dann nochmals die Taste <sup>-</sup>/**WÄHLEN**.  $\mathbf{a}$

#### **6.4 SMS-Einstellungen**

In diesem Menü können Sie die Einrichtung des Servers zum Senden und Empfangen von SMS-Kurznachrichten vornehmen. Mit Ihrem neuen Telefon können Sie Nachrichten von insgesamt 3 Service Center empfangen.

Jedes Service Center besteht aus 2 Nummern:

- Eingehende Nummer
- Abgehenden Nummer

Die Länge von einer eingehenden wie auch abgehenden Nummer kann maximal 24 Ziffern umfassen.

### **Hinweis**

Die eingehenden und abgehenden Nummern Ihres neuen Telefons sind bereits für den Betrieb innerhalb des Telefonnetzes Ihres jeweiligen Landes eingestellt. Wir raten Ihnen dazu, diese Einstellungen nicht zu ändern. Für mehr Informationen oder im Fall von Funktionsstörungen wenden Sie sich bitte an Ihren Ortsnetzbetreiber.

#### **6.4.1 SMS-Empfang aktivieren/ deaktivieren**

Haben Sie die Leistungsmerkmale Rufnummernübermittlung (CLI) und SMS bei Ihrem Netzbetreiber beauftragt, können Sie mit Ihrem neuen Telefon SMS-Kurznachrichten von einem anderen Telefon empfangen. Standardmäßig ist der SMS-Empfang auf **Ein** eingestellt, so dass Sie also SMS-Kurznachrichten empfangen können.

- Drücken Sie die Taste  $\vert \bar{\ } \rangle$ **MENÜ** im Standby-Modus und dann die Taste m**WÄHLEN** zum Aufrufen der Funktion **SMS**. Wählen Sie nun mit der Taste  $\left(\frac{a}{2}\right)$  die Funktion **SMS Einstell.** aus. Drücken Sie dann auf m**WÄHLEN** und nochmals die Taste m**WÄHLEN** für die Funktion **SMS-Empfang**. п.
- Blättern Sie mit der Taste<sup>(2</sup>, zur Option **Ein** oder **Aus** und bestätigen Sie mit der Taste m**WÄHLEN**. 2

#### **Tipp**

Ist die Funktion SMS-Empfang auch auf **Aus** eingestellt, so können Sie trotzdem mit Ihrem Telefon SMS verschicken.

## **6.4.2 Neue SMS-Box anlegen (nur in UK verfügbar)**

Zum Senden und Empfangen von SMS-Nachrichten muss mindestens eine SMS-Box eingerichtet sein. **Box 9** ohne Passwort ist standardmäßig schon eingerichtet.

 $\mathsf{SMS}$  33

SE745\_IFU\_DE.book Page 34 Friday, April 20, 2007 6:15 PM

Sie können weitere SMS-Boxen (**Box 0** bis **Box 8**) neu anlegen und eine jede SMS-Box mit einem Passwort schützen.

- **n** Drücken Sie die Taste **MENÜ** im Standby-Modus und dann die Taste  $\sqrt{W}$ ÄHLEN zum Aufrufen der Funktion **SMS**. Wählen Sie nun mit der Taste  $\begin{pmatrix} \frac{1}{2} \\ 1 \end{pmatrix}$  die Funktion **SMS Einstell.** aus. Drücken Sie dann auf  $\Box$  **WÄHLEN** und blättern Sie mit der Taste  $\left(\begin{smallmatrix} \frac{1}{2} \\ \frac{1}{2} \end{smallmatrix}\right)$  zu **SMS-Boxen** und drücken Sie erneut die Taste m**WÄHLEN**.
- **E** Drücken Sie die Taste <sup>1</sup>/**MENÜ** und dann die Taste m**WÄHLEN** zum Aufrufen von **Box hinzufügen**.
- **■** Geben Sie nun einen Namen (maximal 14 Zeichen) für die neue SMS-Box ein und drücken Sie die Taste m**OK**.
- **B** Geben Sie dann den PIN-Code (maximal 4 Ziffern) ein und drücken Sie wieder die Taste m**OK**.
- **B** Geben Sie den PIN-Code danach nochmals ein und drücken Sie zur Bestätigung m**OK**. **Tipp**

Es steht Ihnen frei, einen PIN-Code einzugeben. Wollen Sie die jeweilige Box mit keinem PIN-Code versehen, dann drücken Sie einfach die Taste  $\Box$  OK, wenn Sie dazu aufgefordert werden, einen PIN-Code einzugeben.

- **6** Geben Sie die Nummer der neu angelegten SMS-Box ein und drücken Sie zur Bestätigung die Taste  $\Box$  OK.
	- *Wenn bereits eine Box mit der eingegebenen Nummer besteht, wird ein Fehlerton ausgegeben. Anderenfalls wird zur Bestätigung ein entsprechender Signalton ausgegeben und auf dem Display wird Ihnen wieder die Liste der SMS-Boxen angezeigt.*

## **6.4.3 Passwort einer SMS-Box ändern (nur in UK verfügbar)**

**n** Drücken Sie die Taste MENÜ im Standby-Modus und dann die Taste  $\mathbf{w}$ **WÄHLEN** zum Aufrufen der Funktion **SMS**. Wählen Sie nun mit der Taste  $\begin{pmatrix} \frac{1}{2} \\ 1 \end{pmatrix}$  die Funktion **SMS Einstell.** aus. Drücken Sie dann auf  $\vert \bar{\hspace{0.1cm}} \vert$  **WÄHLEN** und blättern Sie mit der Taste : zu **SMS-Boxen** und drücken Sie erneut die Taste  $\vert \bar{\ }\!/$  **WÄHLEN**.

- $\blacksquare$  Wählen Sie mit der Taste  $\binom{5}{2}$  die SMS-Box aus, deren PIN-Code Sie ändern wollen, und drücken Sie dann die Taste m**WÄHLEN**.
- Wählen Sie mit der Taste<sup>: **PIN ändern** aus</sup> und drücken Sie auf m**WÄHLEN**.  $\mathbf{a}$
- Geben Sie den alten PIN-Code ein und drücken Sie die Taste m**OK**. 4
- Geben Sie danach den neuen PIN-Code ein und drücken Sie die Taste **7OK**. 5
- Geben Sie nochmals den neuen PIN-Code ein und drücken Sie die Taste m**OK** zur Bestätigung des Änderns des PIN-Codes. 6

#### **6.4.4 SMS-Box löschen (nur in UK verfügbar)**

- Drücken Sie die Taste m**MENÜ** im Standby-Modus und dann die Taste  $\neg$  **WÄHLEN** zum Aufrufen der Funktion **SMS**. Wählen Sie nun mit der Taste  $\begin{pmatrix} a \\ r \end{pmatrix}$  die Funktion **SMS Einstell.** aus. Drücken Sie dann auf  $\Box$  **WÄHLEN** und blättern Sie mit der Taste : zu **SMS-Boxen** und drücken Sie erneut die Taste m**WÄHLEN**.  $\mathbf{r}$
- Wählen Sie mit der Taste  $\binom{a}{r}$  die SMS-Box aus, die Sie löschen wollen, und drücken Sie dann die Taste m**WÄHLEN**. 2
- Wählen Sie mit der Taste  $\binom{n}{2}$  die Funktion **Box löschen** aus und drücken Sie die Taste m**WÄHLEN**. **3**
- **8** Geben Sie daraufhin, falls erforderlich, den PIN-Code ein und bestätigen Sie das Löschen der ausgewählten SMS-Box mit der Taste  $^{-}/$ OK.

### **6.4.5 Nummer einer SMS-Box ändern (nur in UK verfügbar)**

- Drücken Sie die Taste  $\Box$ **MENÜ** im Standby-Modus und dann die Taste  $\mathcal{N}$ **WÄHLEN** zum Aufrufen der Funktion **SMS**. Wählen Sie nun mit der Taste  $(\frac{3}{7})$  die Funktion **SMS Einstell.** aus. Drücken Sie dann auf m**WÄHLEN** und blättern Sie mit der Taste : zu **SMS-Boxen** und drücken Sie erneut die Taste m**WÄHLEN**.  $\mathbf{u}$
- Wählen Sie mit der Taste  $\left(\frac{a}{e}\right)$  die SMS-Box aus, deren Nummer Sie ändern wollen, und drücken Sie dann die Taste m**WÄHLEN**. 2

34 SMS

## SE745\_IFU\_DE.book Page 35 Friday, April 20, 2007 6:15 PM

- $\blacksquare$  Wählen Sie mit der Taste  $\binom{a}{2}$  die Funktion **Boxnr. ändern** aus und drücken Sie die Taste m**WÄHLEN**.
- **8 Geben Sie nun die neue Nummer für diese** Box ein und bestätigen Sie Ihre Eingabe mit der Taste *OK*.

## **6.4.6 Abgehende Nummer einstellen**

Die eingehenden und abgehenden Nummern Ihres neuen Telefons sind bereits für den Betrieb innerhalb des Telefonnetzes Ihres jeweiligen Landes eingestellt. Wir raten Ihnen dazu, diese Einstellungen nicht zu ändern. Für mehr Informationen oder im Fall von Funktionsstörungen wenden Sie sich bitte an Ihren Ortsnetzbetreiber.

- **n** Drücken Sie die Taste **MENÜ** im Standby-Modus und dann die Taste  $\sqrt{m}$ WÄHLEN zum Aufrufen der Funktion **SMS**. Wählen Sie nun mit der Taste  $\begin{pmatrix} \frac{1}{2} \\ 2 \end{pmatrix}$  die Funktion **SMS Einstell.** aus. Drücken Sie dann auf  $\sqrt{m\lambda}$ **WÄHLEN** und blättern Sie mit der Taste  $\left(\frac{5}{5}\right)$  zu **SMS Zentrum 1, SMS Zentrum 2** oder **SMS Zentrum 3** und drücken Sie dann die Taste <sup>7</sup>/**WÄHLEN**.
- **E** Drücken Sie auf **WÄHLEN** zum Aufrufen von **Abgehende Nr.**
- Geben Sie nun die abgehende Nummer ein und bestätigen Sie mit der Taste  $\vert \bar{} \rangle$ OK.  $\mathbf{a}$ 
	- *Zur Bestätigung hören Sie einen entsprechenden Signalton.*

#### **Hinweis**

Die maximale Länge einer abgehenden Nummer beträgt 24 Ziffern.

## **6.4.7 Eingehende Nummer einstellen**

**n** Drücken Sie die Taste <sup>7</sup>MENÜ im Standby-Modus und dann die Taste  $\sim$  **WÄHLEN** zum Aufrufen der Funktion **SMS**. Wählen Sie nun mit der Taste  $\left(\frac{1}{2}\right)$  die Funktion **SMS Einstell.** aus. Drücken Sie dann auf  $\vert \frac{1}{\sqrt{M}}$ **WÄHLEN** und blättern Sie mit der Taste : zu **SMS Zentrum 1**, **SMS Zentrum 2**  oder **SMS Zentrum 3** und drücken Sie dann die Taste m**WÄHLEN**.

 $\sim$  SMS 35

**2** Wählen Sie mit der Taste  $\left(\frac{a}{r}\right)$  die Funktion **Eingehende Nr.** aus und drücken Sie erneut die Taste m**WÄHLEN**.

SE745\_IFU\_DE.book Page 36 Friday, April 20, 2007 6:15 PM

- **B** Geben Sie nun die eingehende Nummer ein und bestätigen Sie mit der Taste  $\Box$  OK.
	- *Zur Bestätigung hören Sie einen*
	- *entsprechenden Signalton.*

## **Hinweis**

Die maximale Länge einer eingehenden Nummer beträgt 24 Ziffern.

## **6.4.8 Standard-SMS-Zentrum einstellen**

- **n** Drücken Sie die Taste **MENÜ** im Standby-Modus und dann die Taste m**WÄHLEN** zum Aufrufen der Funktion **SMS**. Wählen Sie nun mit der Taste  $\left(\frac{a}{r}\right)$  die Funktion **SMS Einstell.** aus. Drücken Sie dann auf  $\boxed{\overline{\phantom{a}}}$  **WÄHLEN** und blättern Sie mit der Taste  $\left(\frac{3}{2}\right)$  zu Std. Zentrum und drücken Sie die Taste m**WÄHLEN**.
- **2** Wählen Sie mit der Taste  $\begin{pmatrix} \frac{5}{2} \\ 0 \end{pmatrix}$  das SMS-Zentrum aus, das Sie als Ihr Standard-SMS-Zentrum einrichten wollen (**SMS Zentrum 1**, **SMS Zentrum 2** oder **SMS Zentrum 3**), und drücken Sie dann die Taste m**WÄHLEN**.
	- *Zur Bestätigung hören Sie einen*
	- *entsprechenden Signalton.*

## **Hinweis**

Die Nummer des Standard-SMS-Zentrums ist 1.

#### **6.4.9 Ersten Rufton einstellen**

Ist diese Funktion auf **Aus** eingestellt, ertönt kein erster Rufton bei einem Sprachanruf (Voice Call). Dies ist besonders in Ländern nützlich, in denen eine rufende Anschlusskennung nach dem ersten Rufton verschickt wird. Folglich werden bei Eingang einer Nachricht keine angeschlossenen Telefone klingeln.

**n** Drücken Sie die Taste MENÜ im Standby-Modus und dann die Taste  $\Box$  WÄHLEN zum Aufrufen der Funktion **SMS**. Wählen Sie nun mit der Taste  $\begin{pmatrix} 1 \\ 7 \end{pmatrix}$  die Funktion **SMS Einstell.** aus. Drücken Sie dann auf  $\Box$ **WÄHLEN** und blättern Sie mit der Taste  $\overline{(\frac{a}{v})}$  zu 1. Rufton und drücken Sie die Taste<sup>7</sup> WÄHLEN.

**¤** Wählen Sie mit der Taste  $\left(\frac{5}{5}\right)$  die Option **Ein** oder **Aus** und bestätigen Sie mit der Taste m**WÄHLEN**.

 $36$  SMS  $\sim$  SMS  $\sim$ 

## 7 Persönliche Einstellungen

## **7.1 Mobilteil-Töne**

## **7.1.1 Ruftonlautstärke einstellen Achtung!**

Beim Einstellen der Ruftonlautstärke oder bei einem ankommenden Anruf sollten Sie darauf achten, das Mobilteil nicht zu nah an Ihr Ohr zu halten, da der Rufton Ihr Gehör schädigen könnte.

Es stehen 6 Lautstärken des Ruftons (**Ruhe**, **Niedrig**, **Mittel**, **Hoch**, **Boost** und **Ansteigend**) zur Auswahl. Die voreingestellte Lautstärke ist **Mittel**.

- **n** Drücken Sie die Taste MENÜ im Standby-Modus und wählen Sie mit der Taste : die Funktion **Pers.Einst.** aus und drücken Sie  $\vert \psi^{-1}$ **WÄHLEN**. Drücken Sie dann erneut die Taste m**WÄHLEN** zum Aufrufen von **Mobiltl. Töne** und drücken Sie dann nochmals die Taste m**WÄHLEN** zum Aufrufen von **Rufton Lautst**.
- Blättern Sie mit der Taste  $\left(\frac{3}{7}\right)$  zu Ihrer gewünschten Einstellung und bestätigen Sie Ihre Auswahl mit der Taste  $\frac{1}{2}$  **WÄHLEN**.  $\mathbf{z}$ 
	- *Zur Bestätigung hören Sie einen entsprechenden Signalton und auf dem Display wird Ihnen wieder das vorherige Menü angezeigt.*

## **Hinweis**

Haben Sie **Ruhe** ausgewählt, wird Ihnen dieses Symbol  $\cancel{\alpha}$  auf dem Display angezeigt.

#### **7.1.2 Ruftonmelodie einstellen**

Es stehen 10 polyphone Ruftonmelodien auf Ihrem Mobilteil zur Verfügung.

**n** Drücken Sie die Taste MENÜ im Standby-Modus und wählen Sie mit der Taste : die Funktion **Pers.Einst.** aus. Drücken Sie dann  $\sim$ **WÄHLEN** und nochmals die Taste m**WÄHLEN** zum Aufrufen von **Mobiltl.**   $\mathsf{T\ddot{o}ne}$ . Wählen Sie nun mit der Taste  $\left(\begin{smallmatrix}\hat{\mathfrak{s}}\end{smallmatrix}\right)$  die Funktion **Melodie** aus und drücken Sie m**WÄHLEN**.

Persönliche Einstellungen 37

- Blättern Sie mit der Taste  $\left(\frac{3}{2}\right)$  zu einer Melodie zum Abspielen dieser Melodie. 2
- **E** Drücken Sie nun die Taste **MÄHLEN** zum Einstellen der jeweiligen Melodie.
	- *Zur Bestätigung hören Sie einen entsprechenden Signalton und auf dem Display wird Ihnen wieder das vorherige Menü angezeigt.*

## **7.1.3 Gruppenmelodie einstellen**

Um diese Funktion nutzen zu können, müssen Sie das Leistungsmerkmal Rufnummernübermittlung (CLIP) bei Ihrem Netzanbieter beauftragt haben (für mehr Informationen hierzu siehe "Rufnummernübermittlung" auf Seite 20). Mit dieser Funktion können Sie für Ihre Telefonbucheinträge Gruppenmelodien auswählen. Bei einem ankommenden Anruf hören Sie den eingestellten Gruppenrufton und können die Anrufergruppe bereits am Rufton erkennen. Sie können für jede Gruppe eine spezielle Ruftonmelodie einstellen.

Es stehen 3 Anrufergruppen (Gruppe A, B, C) für Ihre Telefonbucheinträge zur Verfügung. Für eine jede Anrufergruppe kann eine spezielle Melodie zugewiesen werden.

- **D** Drücken Sie die Taste **MENÜ** im Standby-Modus und wählen Sie mit der Taste : die Funktion **Per.Einst.** aus. Drücken Sie dann  $\vert \bar{\hspace{0.1cm}} \vert$  **WÄHLEN** und nochmals die Taste m**WÄHLEN** zum Aufrufen von **Mobiltl. Töne.** Wählen Sie nun mit der Taste  $\begin{pmatrix} 1 \\ 2 \end{pmatrix}$  die Funktion **Rufton Gruppe** aus und drücken Sie  $^{-}/$ WÄHLEN.
- $\blacksquare$  Wählen Sie mit der Taste  $\left(\frac{5}{3}\right)$  die gewünschte Gruppe aus und drücken Sie auf m**WÄHLEN**.
- Wählen Sie mit der Taste  $\left(\frac{a}{r}\right)$  die gewünschte Gruppenmelodie aus.  $\mathbf{a}$
- Drücken Sie nun auf m**WÄHLEN**, um den Rufton der Gruppe zuzuweisen. 4
	- *Zur Bestätigung hören Sie einen entsprechenden Signalton und auf dem Display wird Ihnen wieder das vorherige Menü angezeigt.*

## **7.1.4 Tastenton ein-/ausschalten**

Jede Tastenbetätigung wird durch einen Piepton bestätigt. Sie können den Tastenton ein- oder ausschalten. Standardmäßig ist der Tastenton **Ein** geschaltet.

- **D** Drücken Sie die Taste **MENÜ** im Standby-Modus und wählen Sie mit der Taste  $\left(\frac{5}{7}\right)$  die Funktion **Per.Einst.** aus. Drücken Sie dann m**WÄHLEN** und nochmals die Taste m**WÄHLEN** zum Aufrufen von **Mobiltl. Töne.** Wählen Sie nun mit der Taste  $\begin{pmatrix} \frac{1}{2} \\ 1 \end{pmatrix}$  die Funktion **Tastenton** aus und drücken Sie m**WÄHLEN**.
- **E** Blättern Sie mit der Taste  $\left(\frac{5}{5}\right)$  zur Option **Ein** oder **Aus** und bestätigen Sie mit der Taste m**WÄHLEN**.
	- *Zur Bestätigung hören Sie einen entsprechenden Signalton und auf dem Display wird Ihnen wieder das vorherige Menü angezeigt.*

**7.1.5 SMS-Empfangston ein-/ausschalten**

Bei Empfang einer neuen SMS hören Sie einen Ton, der Sie darauf hinweist. Sie können den SMS-Empfangston ein- oder ausschalten. Standardmäßig ist der SMS-Empfangston **Ein** geschaltet.

Drücken Sie die Taste m**MENÜ** im Standby-Modus und wählen Sie mit der Taste  $\binom{\frac{1}{2}}{\frac{3}{2}}$  die Funktion **Per.Einst.** aus. Drücken Sie dann **WÄHLEN** und nochmals die Taste m**WÄHLEN** zum Aufrufen von **Mobiltl.**   $\mathbf{u}$ 

**Töne.** Wählen Sie nun mit der Taste  $\binom{\frac{1}{2}}{2}$  die Funktion **SMS-Ton** und drücken Sie m**WÄHLEN**.

- **E** Blättern Sie mit der Taste  $\left(\frac{5}{5}\right)$  zur Option Ein oder **Aus** und bestätigen Sie mit der Taste m**WÄHLEN**.
	- *Zur Bestätigung hören Sie einen entsprechenden Signalton und auf dem Display wird Ihnen wieder das vorherige Menü angezeigt.*

## **7.2 Hintergrund im Standby-Modus einstellen**

Sie können ein Hintergrundbild auswählen, das im Standby-Modus auf dem Display des Mobilteils angezeigt wird. Auf Ihrem Telefon sind 5

Hintergrundbilder voreingestellt. Der fünfte Hintergrund ist ein leeres Bild.

- **n** Drücken Sie die Taste **MENÜ** im Standby-Modus und wählen Sie mit der Taste : die Funktion **Pers.Einst.** aus. Drücken Sie dann die Taste m**WÄHLEN** und blättern Sie mit der Taste  $\left(\frac{\hat{a}}{2}\right)$  zu **Hintergrund** und drücken Sie erneut m**WÄHLEN**.
- Blättern Sie mit der Taste  $\left(\frac{3}{7}\right)$  zum gewünschten Hintergrundbild und bestätigen Sie Ihre Auswahl mit der Taste  $^{-}/$ WÄHLEN. 2
	- *Zur Bestätigung hören Sie einen entsprechenden Signalton und auf dem Display wird Ihnen wieder das vorherige Menü angezeigt.*

#### **7.3 Kontrast einstellen**

Drei Kontraststufen stehen zur Verfügung (**Level 1**, **Level 2** und **Level 3**). Voreingestellt ist **Level 2**.

- **n** Drücken Sie die Taste **MENÜ** im Standby-Modus und wählen Sie mit der Taste : die Funktion **Pers.Einst.** aus. Drücken Sie dann die Taste m**WÄHLEN** und blättern Sie mit der Taste  $\frac{1}{2}$  zu **Kontrast** und drücken Sie erneut m**WÄHLEN**.
- Wählen Sie mit der Taste  $\binom{a}{r}$  die gewünschte Kontraststufe (**Level 1**, **Level 2** oder **Level 3**) aus und bestätigen Sie Ihre Auswahl mit der Taste m**WÄHLEN**. 2
	- *Zur Bestätigung hören Sie einen entsprechenden Signalton und auf dem Display wird Ihnen wieder das vorherige Menü angezeigt.*

## **7.4 Mobilteil umbenennen**

Sie können Ihr Mobilteil umbenennen. Der Mobilteilname wird im Standby-Modus auf dem Display angezeigt. Standardmäßig ist als Name des Mobilteils **PHILIPS** voreingestellt.

- Drücken Sie die Taste  $\vert \bar{\ } \vert^2$ **MENÜ** im Standby-Modus und wählen Sie mit der Taste : die Funktion **Pers.Einst.** aus. Drücken Sie dann die Taste m**WÄHLEN** und blättern Sie mit der Taste  $\left(\frac{a}{2}\right)$  zu **Mobiltl. Name** und drücken Sie dann erneut m**WÄHLEN**.  $\blacksquare$
- Geben Sie dann den gewünschten Mobilteilnamen (maximal 14 Zeichen) ein und bestätigen Sie Ihre Eingabe mit der Taste m**OK**. 2

38 Persönliche Einstellungen

SE745\_IFU\_DE.book Page 39 Friday, April 20, 2007 6:15 PM

*• Zur Bestätigung hören Sie einen entsprechenden Signalton und auf dem Display wird Ihnen wieder das vorherige Menü angezeigt.*

## **7.5 Automatische Gesprächsannahme einstellen**

Bei aktivierter Funktion erfolgt die Gesprächsannahme automatisch, sobald Sie das Mobilteil aus der Basisstation/Ladeschale nehmen. Werksmäßig ist die automatische Gesprächsannahme auf **Aus** eingestellt, so dass Sie die Taste  $\left| \cdot \right\rangle$  drücken müssen, um ein Gespräch entgegenzunehmen.

- **n** Drücken Sie die Taste MENÜ im Standby-Modus und wählen Sie mit der Taste : die Funktion **Pers.Einst.** aus. Drücken Sie dann die Taste <sup>1</sup>/**WÄHLEN** und blättern Sie mit der Taste<sup>(a)</sup> zu **Auto.Annahme** und drücken Sie erneut die Taste m**WÄHLEN**.
- **E** Blättern Sie mit der Taste  $\left(\frac{5}{5}\right)$  zur Option **Ein** oder **Aus** und bestätigen Sie mit der Taste m**WÄHLEN**.
	- *Zur Bestätigung hören Sie einen entsprechenden Signalton und auf dem Display wird Ihnen wieder das vorherige Menü angezeigt.*

#### **7.6 Automatisches Auflegen einstellen**

Bei aktivierter Funktion wird das Gespräch automatisch beendet, sobald Sie das Mobilteil in die Basisstation/Ladeschale stellen. Standardmäßig ist die automatische Gesprächsbeendigung auf **Ein** eingestellt.

- **n** Drücken Sie die Taste **MENÜ** im Standby-Modus und wählen Sie mit der Taste : die Funktion **Pers.Einst.** aus. Drücken Sie dann die Taste **WÄHLEN** und blättern Sie mit der Taste<sup><sup>3</sup></sup> zu Auto.Aufleg. und drücken Sie erneut die Taste m**WÄHLEN**.
- **E** Blättern Sie mit der Taste  $\left(\frac{5}{5}\right)$  zur Option **Ein** oder **Aus** und bestätigen Sie mit der Taste m**WÄHLEN**.
	- *Zur Bestätigung hören Sie einen entsprechenden Signalton und auf dem Display wird Ihnen wieder das vorherige Menü angezeigt.*

## **7.7 Menüsprache einstellen**

Von Ihrem Mobilteil werden verschiedene Sprachen, je nach Ihrer jeweils getroffenen Landesauswahl während der Konfiguration Ihres Telefons im "WILLKOMMEN"-Modus, unterstützt.

- **n** Drücken Sie die Taste **MENÜ** im Standby-Modus und wählen Sie mit der Taste : die Funktion **Pers.Einst.** aus. Drücken Sie dann die Taste m**WÄHLEN** und blättern Sie mit der Taste  $\left(\frac{1}{2}\right)$  zu **Sprach**e und drücken Sie erneut **WÄHLEN**.
- Blättern Sie mit der Taste  $\left(\frac{3}{7}\right)$  zu Ihrer gewünschten Sprache und bestätigen Sie Ihre Auswahl mit der Taste m**WÄHLEN**. 2
	- *Zur Bestätigung hören Sie einen entsprechenden Signalton und auf dem Display wird Ihnen wieder das vorherige Menü angezeigt.*

## **B** Tipp

Haben Sie die Einstellung vorgenommen, wird die Anzeige der einzelnen Menüs entsprechend Ihrer jeweils getroffenen Auswahl eingerichtet bzw. umgestellt. Das Ändern der Menüsprache hat aber keinen Einfluss auf die Sprache des Ansagetextes für den Anrufbeantworter.

7.8 Raumüberwachung ("Babyphone") Wollen Sie diese Funktion nutzen, müssen mindestens 2 Mobilteile an der Basisstation angemeldet sein (siehe Seite 43 "Anmelden"). Mit dieser Funktion können Sie z.B. das Kinderzimmer überwachen, indem Sie ein Mobilteil in das entsprechende Zimmer legen. Zum Nutzen dieser Funktion müssen Sie den entsprechenden Modus erst z.B. auf Mobilteil 1 aktivieren und die Nummer z. B. von Mobilteil 2 eingeben, das im Falle von übermäßigen Geräuschen im überwachten Zimmer angerufen

werden soll. Legen Sie das Mobilteil, auf dem Sie die Funktion aktiviert haben (z.B. Mobilteil 1), in das Zimmer, das Sie überwachen wollen. Wird von diesem Mobilteil ein Geräuschpegel festgestellt, der über ein bestimmtes Maß hinausgeht, wird von diesem Mobilteil automatisch ein internes Gespräch eingeleitet

Persönliche Einstellungen 39

SE745\_IFU\_DE.book Page 40 Friday, April 20, 2007 6:15 PM

und eine Verbindung zum ausgewählten Mobilteil (z.B. Mobilteil 2) aufgebaut.

## **7.8.1 Raumüberwachung einschalten Hinweis**

Ist die Funktion aktiviert, sind alle Tasten außer der Taste  $\Box$  **MENÜ** gesperrt. Außerdem hat man bei aktivierter Raumüberwachung auf dem Mobilteil keinen Zugriff auf die "normalen" Funktionen wie z.B. telefonieren, Gespräche annehmen, Interkom-Verbindung mit einem anderen Mobilteil, Paging-Suche, usw.

- **n** Drücken Sie die Taste **MENÜ** im Standby-Modus und wählen Sie mit der Taste : die Funktion **Pers.Einst.** aus. Drücken Sie dann die Taste m**WÄHLEN** und blättern Sie mit der Taste<sup>(a)</sup> zu **Babyphone** und drücken Sie erneut m**WÄHLEN**.
	- *•* **Babyphone** *wird Ihnen auf dem Display angezeigt.*
- **B** Blättern Sie mit der Taste  $\left(\frac{5}{9}\right)$  durch die Liste der verfügbaren Mobilteile und drücken Sie die Taste m**WÄHLEN** zum Auswählen des Mobilteils, zu dem dann eine Verbindung hergestellt werden soll.

## **Hinweis**

Auf dem jeweils ausgewählten Mobilteil haben Sie aber immer noch, wie gewohnt, Zugriff auf die "normalen" Funktionen wie z.B. telefonieren, Gespräche annehmen, Interkom-Verbindung mit einem anderen Mobilteil, Paging-Suche, usw.

#### **7.8.2 Raumüberwachung ausschalten**

**0** Drücken Sie hierfür die Taste <sup>7</sup>MENÜ im Standby-Modus, wählen Sie die Option **Aus**  und drücken Sie auf m**WÄHLEN**.

## **7.9 Bedienfeld- und Displaybeleuchtung einstellen**

**n** Drücken Sie die Taste **MENÜ** im Standby-Modus und wählen Sie mit der Taste : die Funktion **Pers.Einst.** aus. Drücken Sie dann die Taste m**WÄHLEN** und blättern Sie mit der Taste  $\frac{1}{2}$  zu **Beleucht.Zeit** und drücken Sie auf m**WÄHLEN**.

**E** Blättern Sie mit der Taste  $\left(\frac{3}{2}\right)$  zu 20 Sek., 40 **Sek.** oder **60 Sek.** und bestätigen Sie Ihre Auswahl mit der Taste m**WÄHLEN**.

*• Zur Bestätigung hören Sie einen entsprechenden Signalton.*

## **Hinweis**

Standardmäßig beträgt die Dauer der Beleuchtung 20 Sekunden nach einer jeden Aktivierung wie z.B. ankommender Anruf, Tastenbetätigung, Entnehmen des Mobilteils aus der Basisstation, usw.

### **7.10 Theme Colour einstellen**

- **n** Drücken Sie die Taste **MENÜ** im Standby-Modus und wählen Sie mit der Taste : die Funktion **Pers.Einst.** aus. Drücken Sie dann die Taste m**WÄHLEN** und blättern Sie mit der Taste  $\frac{1}{2}$  zu **Theme Colour** und drücken Sie auf m**WÄHLEN**.
- **E** Blättern Sie mit der Taste  $\left(\frac{5}{5}\right)$  zu Theme **Colour 1**, **Theme Colour 2** oder **Theme Colour 3** und bestätigen Sie Ihre Auswahl mit m**WÄHLEN**.
	- *Zur Bestätigung hören Sie einen entsprechenden Signalton.*

40 Persönliche Einstellungen

## 8 Erweiterte Einstellungen

#### **8.1 Flashsignaldauer einstellen**

Mit Flashsignaldauer (oder auch Wähltonverzug) wird die Zeitspanne bezeichnet, nach der die Verbindung durch Drücken der Taste r getrennt wird. Die Flashsignaldauer kann auf kurz, mittel oder lang eingestellt werden. Die Flashsignaldauer Ihres Telefons ist standardmäßig bereits auf das Telefonnetz Ihres Landes voreingestellt. In der Regel ist es nicht nötig diese Einstellung zu ändern.

### **Hinweis**

Wenn Sie Netzdienste bei Ihrem Netzanbieter beauftragt haben, ist diese Einstellung nützlich. Die Verwendung einiger Netzdienste, auf die Sie mit den Tasten  $\lceil \frac{c}{r} \rceil + \lceil \frac{c}{r} \rceil$ ,  $\lceil \frac{c}{r} \rceil + \lceil \frac{c}{r} \rceil$ ,  $\lceil \frac{c}{r} \rceil$ + 3] zugreifen (z.B. Anklopfen, Rufumleitung, usw.), sind abhängig von der Einstellung der Flashsignaldauer. Ausführliche Informationen über dieses Leistungsmerkmal erhalten Sie bei Ihrem Netzanbieter.

- Drücken Sie die Taste <sup>7</sup>/MENÜ im Standby-Modus und wählen Sie mit der Taste : die Funktion **Erw.Einstell.** aus. Drücken Sie dann  $\vert \bar{\text{w}}$ **WÄHLEN** und nochmals die Taste m**WÄHLEN** zum Aufrufen von **Flash Dauer**. п.
- Blättern Sie mit der Taste  $\begin{pmatrix} \frac{3}{2} \\ 3 \end{pmatrix}$  zu **Kurz**, Mittel oder **Lang** und bestätigen Sie Ihre Auswahl mit der Taste m**WÄHLEN**. 2
	- *Zur Bestätigung hören Sie einen entsprechenden Signalton und auf dem Display wird Ihnen wieder das vorherige Menü angezeigt.*

#### **8.2 Wahlverfahren ändern**

Das Wahlverfahren Ihres Telefons ist standardmäßig bereits auf das Telefonnetz Ihres Landes voreingestellt. In der Regel ist es nicht nötig diese Einstellung zu ändern.

**D** Drücken Sie die Taste MENÜ im Standby-Modus und wählen Sie mit der Taste : die Funktion **Erw.Einstell.** aus. Drücken Sie dann die Taste m**WÄHLEN** und

Erweiterte Einstellungen 41

blättern Sie mit der Taste  $\left(\frac{5}{3}\right)$  zu **Anrufsperre** und drücken Sie m**WÄHLEN**.

- Wählen Sie mit  $\left(\frac{1}{2}\right)$  **Tonwahl** oder **Impulswahl** aus und bestätigen Sie mit m**WÄHLEN**. 2
	- *Zur Bestätigung hören Sie einen entsprechenden Signalton und auf dem Display wird Ihnen wieder das vorherige Menü angezeigt.*

#### **8.3 Anrufsperre**

Mit der Anrufsperre können Sie die Wahl von Rufnummern sperren, die mit einer bestimmten Vorwahl beginnen. Sie können 4 verschiedenen Nummernkreise sperren, für jede gesperrte Nummer stehen jeweils vier Ziffern zur Verfügung.

#### **8.3.1 Anrufsperre ein-/ausschalten**

- **n** Drücken Sie die Taste MENÜ im Standby-Modus und wählen Sie mit der Taste : die Funktion **Erw.Einstell.** aus. Drücken Sie dann die Taste m**WÄHLEN** und blättern Sie mit der Taste : zu **Anrufsperre** und drücken Sie m**WÄHLEN**.
- Geben Sie nun den PIN-Code ein, wenn Sie dazu aufgefordert werden, und bestätigen Sie mit der Taste  $\sim$  **OK**. 2

#### **Hinweis**

- Standardmäßig ist der PIN-Code 0000 voreingestellt.
- Drücken Sie auf m**WÄHLEN** zum Aufrufen von **Sperr-Modus**. 3
- Blättern Sie mit der Taste  $\left(\frac{a}{r}\right)$  zur Option **Ein** oder **Aus** und bestätigen Sie mit der Taste m**WÄHLEN**. 4
	- *Zur Bestätigung hören Sie einen entsprechenden Signalton und auf dem Display wird Ihnen wieder das vorherige Menü angezeigt.*

## **8.3.2 Gesperrte Nummern einstellen/ ändern**

**0** Drücken Sie die Taste  $\boxed{\phantom{1}}$ MENÜ im Standby-Modus und wählen Sie mit der Taste : die Funktion **Erw.Einstell.** aus. Drücken

SE745\_IFU\_DE.book Page 42 Friday, April 20, 2007 6:15 PM

Sie dann die Taste **WÄHLEN** und blättern Sie mit der Taste  $\left(\frac{5}{9}\right)$  zu **Anrufsperre** und drücken Sie m**WÄHLEN**.

**2** Geben Sie nun den PIN-Code ein, wenn Sie dazu aufgefordert werden, und bestätigen Sie mit der Taste  $\vert \bar{}$   $\vert$  OK.

## **Hinweis**

Standardmäßig ist der PIN-Code 0000 voreingestellt.

- **Ela** Blättern Sie mit der Taste (a) zu Sperre Nr. und drücken Sie auf <sup>-7</sup> WÄHLEN.
- Blättern Sie mit der Taste  $\left(\frac{3}{7}\right)$  zu **Nummer 1**, **Nummer 2**, **Nummer 3** oder **Nummer 4** und drücken Sie dann m**WÄHLEN**. 4
- **El** Geben Sie nun die Nummer (maximal 4 Ziffern) ein und bestätigen Sie Ihre Eingabe mit der Taste  $\Box$  OK.
	- *Zur Bestätigung hören Sie einen entsprechenden Signalton und auf dem Display wird Ihnen wieder das vorherige Menü angezeigt.*

## **Hinweis**

Wenn versucht wird, eine gesperrte Rufnummer zu wählen, baut das Mobilteil keine Verbindung auf. Das Mobilteil gibt einen Fehlerton aus und geht in den Standby-Modus zurück.

#### **8.4 Babyruf**

Bei aktivierter Funktion kann die eingestellte Rufnummer durch Betätigen einer beliebigen Taste auf dem Mobilteil gewählt werden. Diese Funktion ist sehr hilfreich, z.B. für den direkten Zugriff auf Notruf-Dienste.

Sie können maximal eine 24-stellige Rufnummer als Babyruf einstellen.

## **8.4.1 Babyruf aktivieren**

- **n** Drücken Sie die Taste <sup>7</sup>MENÜ im Standby-Modus und wählen Sie mit der Taste : die Funktion **Erw.Einstell.** aus. Drücken Sie dann die Taste **WÄHLEN** und blättern Sie mit der Taste  $\left(\frac{a}{e}\right)$  zu **Babyruf** und drücken Sie auf m**WÄHLEN**.
- **2** Geben Sie nun den PIN-Code ein, wenn Sie dazu aufgefordert werden, und bestätigen Sie mit der Taste  $\vert \bar{}$   $\vert$  OK.

## **Hinweis**

Standardmäßig ist der PIN-Code 0000 voreingestellt.

- **E** Drücken Sie dann die Taste **MÄHLEN** zum Aufrufen von **Modus**.
- **El** Blättern Sie mit der Taste  $\left(\frac{a}{e}\right)$  zur Option **Ein** und bestätigen Sie mit der Taste m**WÄHLEN**.
- **B** Geben Sie dann die Nummer ein und bestätigen Sie Ihre Eingabe mit der Taste  $^{-}/$ OK.
	- *Zur Bestätigung hören Sie einen entsprechenden Signalton.*

#### **8.4.2 Babyruf deaktivieren**

- **n** Drücken Sie lange die Taste MENÜ (wenn der Babyruf zuvor aktiviert wurde).
- Geben Sie nun den PIN-Code ein, wenn Sie dazu aufgefordert werden, und bestätigen Sie mit der Taste  $\vert \bar{\phantom{a}}/$ **OK**. 2

## **Hinweis**

- Standardmäßig ist der PIN-Code 0000 voreingestellt.
- Blättern Sie mit der Taste  $\left(\frac{3}{7}\right)$  zur Option **Aus** und bestätigen Sie mit der Taste m**WÄHLEN**. 3

#### **8.4.3 Babyrufnummern einstellen/ändern**

- **n** Drücken Sie die Taste **MENÜ** im Standby-Modus und wählen Sie mit der Taste : die Funktion **Erw.Einstell.** aus. Drücken Sie dann die Taste **WÄHLEN** und blättern Sie mit der Taste  $\left(\frac{5}{7}\right)$  zu **Babyruf** und drücken Sie auf m**WÄHLEN**.
- **2** Geben Sie nun den PIN-Code ein, wenn Sie dazu aufgefordert werden, und bestätigen Sie mit der Taste  $\Box$ **OK**.

## **Hinweis**

Standardmäßig ist der PIN-Code 0000 voreingestellt.

- **B** Blättern Sie mit der Taste <sup>(2</sup>) zu Nummer und drücken Sie  $\neg$ **WÄHLEN**.
- *Ihnen wird daraufhin die zuletzt gespeicherte Babyrufnummer (falls verfügbar) angezeigt.* Geben Sie nun die Nummer (maximal 24 4
- Ziffern) ein und bestätigen Sie Ihre Eingabe mit der Taste  $\vert \bar{\phantom{a}}/$ **OK**.

SE745\_IFU\_DE.book Page 43 Friday, April 20, 2007 6:15 PM

*• Zur Bestätigung hören Sie einen entsprechenden Signalton und auf dem Display wird Ihnen wieder das vorherige Menü angezeigt.*

## **8.5 Anmelden**

Nachstehend wird Ihnen der Anmeldevorgang beschrieben, den Sie zur Anmeldung des Mobilteils Ihres neuen Telefons benötigen. Der Anmeldevorgang kann von Mobilteil zu Mobilteil unterschiedlich sein. Sehen Sie bitte auch in der Herstellerdokumentation zu dem jeweiligen Mobilteil nach, das Sie zusätzlich anmelden wollen. Zusätzliche Mobilteile müssen vor der Benutzung an der Basisstation angemeldet werden. An einer Basisstation können maximal 6 Mobilteile angemeldet werden.

Die PIN ist erforderlich, wenn Sie Mobilteile anbzw. abmelden wollen.

### **Hinweis**

Standardmäßig ist der PIN-Code 0000 voreingestellt.

- $\blacksquare$  Halten Sie an der Basisstation die Taste  $\boxed{\cdot\text{W}}$ für ungefähr 3 Sekunden gedrückt. *• Zur Bestätigung hören Sie einen* 
	- *entsprechenden Signalton.*
- **2** Drücken Sie dann auf dem Mobilteil die Taste  $\vert \bar{\ } \vert ^{-}/$ **MENÜ** und wählen Sie mit der Taste  $\left( \frac{1}{r} \right)$ die Funktion **Erw.Einstell.** aus. Drücken Sie dann die Taste m**WÄHLEN** und blättern Sie mit der Taste  $\left(\frac{a}{2}\right)$  zu **Anmelden** und drücken Sie auf m**WÄHLEN**.

#### **Hinweis**

Wenn innerhalb von 10 Sekunden keine Tastenbetätigung erfolgt, wird der Anmeldevorgang abgebrochen. In diesem Fall wiederholen Sie Schritt 1.

- Blättern Sie mit der Taste  $\left(\frac{a}{2}\right)$  zum Auswählen der Basisstation und bestätigen Sie mit der Taste  $\vert \bar{\ } \rangle$  **OK**. **b**
- Geben Sie den PIN-Code ein, wenn Sie dazu aufgefordert werden, und drücken Sie die Taste  $\Box$  OK, um den Anmeldevorgang zu starten. 4
	- *Wurde eine falsche PIN eingegeben, wird Ihnen* **Ungültige PIN** *auf dem Display angezeigt und das Mobilteil geht in den Standby-Modus zurück.*

**B** Hören Sie einen entsprechenden Signalton, bestätigt dies die erfolgreiche Anmeldung. Auf dem Display wird Ihnen dann wieder der Standby-Modus angezeigt.

#### **8.6 Basisstation manuell auswählen**

Ein Mobilteil kann an vier verschiedenen Basisstationen angemeldet werden. Standardmäßig meldet sich das Mobilteil an BASIS 1 an. Wählen Sie die Option **Beste Basis** aus, meldet sich das Mobilteil an der jeweils nächsten Basisstation an.

- **n** Drücken Sie die Taste **MENÜ** im Standby-Modus und wählen Sie mit der Taste : die Funktion **Erw.Einstell.** aus. Drücken Sie dann die Taste m**WÄHLEN** und blättern Sie mit der Taste  $\binom{2}{3}$  zur Funktion **Basis auswähl** und drücken Sie auf <sup>−</sup> ∕ WÄHLEN.
- **B** Blättern Sie mit der Taste  $\left(\frac{5}{3}\right)$  zur gewünschten Basisstation und bestätigen Sie Ihre Auswahl mit der Taste m**OK**.
	- *Das Mobilteil sucht daraufhin nach der Basisstation. Wird die ausgewählte Basisstation gefunden, wird vom Mobilteil ein entsprechender Signalton ausgegeben.*

#### **8.7 Mobilteil abmelden**

- **n** Drücken Sie die Taste **MENÜ** im Standby-Modus und wählen Sie mit der Taste : die Funktion **Erw.Einstell.** aus. Drücken Sie dann die Taste m**WÄHLEN** und blättern Sie mit der Taste<sup>(3</sup>) zu **Abmelden** und drücken Sie nochmals die Taste  $\bar{a}$ /WÄHLEN.
- **2** Geben Sie nun den PIN-Code ein, wenn Sie dazu aufgefordert werden, und bestätigen Sie mit der Taste  $\vert \vec{\ }$  OK.

#### **Hinweis**

- Standardmäßig ist der PIN-Code 0000 voreingestellt.
- B Blättern Sie mit der Taste (a) zum jeweiligen Mobilteil, das Sie abmelden wollen, und drücken Sie auf m**WÄHLEN**.
	- *Das erfolgreiche Abmelden wird auf dem Mobilteil durch einen Piepton bestätigt und das Display zeigt* **Nicht angemeld***.*

#### **Hinweis**

Wenn innerhalb von 15 Sekunden keine Tastenbetätigung erfolgt, wird der Abmeldevorgang abgebrochen und das Mobilteil geht in den Standby-Modus zurück. Das Abmelden eines Mobilteils anderer Marke muss immer mithilfe des Mobilteils SE740/745 erfolgen.

#### **8.8 PIN ändern**

Sie benötigen den PIN-Code, um die Anrufsperre einzustellen, Babyrufnummern einzurichten, um Mobilteile an- und abzumelden sowie für die Fernabfrage des Anrufbeantworters. Standardmäßig ist der PIN-Code 0000 voreingestellt. Als PIN-Code kann maximal eine 4-stellige Zahl eingegeben werden. Dieser PIN-Code schützt auch die Einstellungen Ihres Mobilteils. Wenn der PIN-Code benötigt wird, erscheint eine entsprechende Aufforderung auf dem Display.

#### **Hinweis**

Standardmäßig ist der PIN-Code 0000 voreingestellt. Wenn Sie den PIN-Code ändern, schreiben Sie den neuen PIN-Code auf und bewahren Sie ihn an einem sicheren Ort auf. Achten Sie darauf den PIN-Code nicht zu verlieren.

- **0** Drücken Sie die Taste <sup>7</sup>MENÜ im Standby-Modus und wählen Sie mit der Taste : die Funktion **Erw.Einstell.** aus. Drücken Sie dann die Taste m**WÄHLEN** und blättern Sie mit der Taste<sup>(a)</sup> zu PIN ändern und drücken Sie auf m**WÄHLEN**.
- Geben Sie den aktuellen PIN-Code ein, wenn Sie dazu aufgefordert werden, und bestätigen Sie mit der Taste  $\Box$  OK. 2
	- *Die eingegebenen Ziffern des PIN-Codes werden als Sternchen (\*) auf dem Display angezeigt.*
- **B** Geben Sie nun den neuen PIN-Code ein und drücken Sie die Taste m**OK**.
- **8** Geben Sie nochmals den neuen PIN-Code ein und drücken Sie die Taste m**OK** zur Bestätigung des Änderns des PIN-Codes.
	- *Zur Bestätigung wird ein entsprechender Signalton ausgegeben und die Nachricht* **Neue PIN gesp.** *wird eingeblendet. Danach wird Ihnen auf dem Display wieder das vorherige Menü angezeigt.*

#### **Hinweis**

Haben Sie Ihren PIN-Code vergessen, so müssen Sie Ihr Telefon auf die Werkseinstellungen zurücksetzen. Für mehr Informationen hierzu sehen Sie bitte auch im Folgenden unter "Zurücksetzen" nach.

## **8.9 Zurücksetzen**

Über diese Funktion können Sie auf Ihrem Telefon jederzeit die Standardeinstellungen wiederherstellen.

#### **Achtung**

Nach dem Zurücksetzen des Geräts auf die Werkseinstellungen sind alle Ihre persönlichen Einstellungen wie auch Anruf- und Wahlwiederholungsliste gelöscht. Die Einträge in Ihrem Telefonbuch wie auch die noch nicht angehörten Nachrichten auf dem Anrufbeantworter werden dabei jedoch nicht gelöscht.

## **Hinweis**

Ggf. müssen Sie Ihr Telefon dann nochmals Ihren Wünschen entsprechend einrichten und konfigurieren. In diesem Fall wird Ihnen nach dem Zurücksetzen auch wieder der "WILLKOMMEN"-Modus (siehe Kapitel 3.3) angezeigt.

- **n** Drücken Sie die Taste **MENÜ** im Standby-Modus und wählen Sie mit der Taste : die Funktion **Erw.Einstell.** aus. Drücken Sie dann die Taste m**WÄHLEN** und blättern Sie mit der Taste  $(\frac{1}{2})$  zu **Zurücksetzen** und drücken Sie erneut die Taste m**WÄHLEN**.
- Blättern Sie mit der Taste  $\begin{pmatrix} \frac{1}{2} \\ 0 \end{pmatrix}$  zu **Ja** und drücken Sie auf m**WÄHLEN**. Zur Bestätigung hören Sie einen entsprechenden Signalton. 2
	- *Das Gerät ist auf die Standardeinstellungen zurückgesetzt (siehe "Standardeinstellungen" auf Seite 46).*

#### **8.10 Vorwahlnummer einstellen**

Mit dieser Funktion können Sie eine günstige Vorwahlnummer auf Ihrem Telefon einstellen (siehe "Vorbereitete Wahl" auf Seite 16). Sobald eine Vorwahlnummer eingestellt ist, wird sie automatisch

SE745\_IFU\_DE.book Page 45 Friday, April 20, 2007 6:15 PM

am Beginn einer jeden Telefonnummer, die gewählt wird, eingefügt.

Die maximale Länge der Erkennungsziffern beträgt 5 und die der automatischen Vorwahlnummer beträgt 10 Ziffern.

## **Hinweis**

Die Verwendung Ihres neuen SE745 mit allen Arten von Nebenstellanlagen bzw. PABX-Systemen kann nicht garantiert werden.

- **n** Drücken Sie die Taste **MENÜ** im Standby-Modus und wählen Sie mit der Taste : die Funktion **Erw.Einstell.** aus. Drücken Sie dann die Taste m**WÄHLEN** und blättern Sie mit der Taste<sup>(a)</sup> zu **Auto. Vorwahl** und drücken Sie m**WÄHLEN**.
- **2 WAHLZIFFER** wird Ihnen auf dem Display angezeigt. Drücken Sie dann m**WÄHLEN**.
	- *Die zuletzt gespeicherten Erkennungsziffern (falls verfügbar) werden angezeigt.*
- **B** Geben Sie nun die Erkennungsziffern (maximal 5 Ziffern) ein und bestätigen Sie Ihre Eingabe mit der Taste  $\Box$  OK.
	- *•* **VORW.NUMMER** *wird Ihnen auf dem Display angezeigt.*
- **4** Drücken Sie dann **WÄHLEN**.
	- *Die zuletzt gespeicherte automatische Vorwahlnummer (falls verfügbar) wird angezeigt.*
- Geben Sie nun die automatische Vorwahlnummer (maximal 10 Ziffern) ein und bestätigen Sie Ihre Eingabe mit der Taste  $^ \angle$ OK. 5
	- *Zur Bestätigung hören Sie einen entsprechenden Signalton und auf dem Display wird Ihnen wieder das vorherige Menü angezeigt.*

#### **Hinweis**

Wird keine Erkennungsziffer eingegeben, wird die automatische Vorwahl automatisch der jeweils gewählten Nummer vorangestellt, wenn die Taste  $\frac{1}{2}$  gedrückt wird.

Nummern, die mit \*, # oder einer Pause (P) beginnen, wird die automatische Vorwahlnummer der jeweils gewählten Nummer nicht vorangestellt, wenn die Taste  $\frac{1}{2}$  gedrückt wird.

## **8.11 Land einstellen**

Die Verfügbarkeit dieses Menüs ist landesabhängig.

Mit dieser Funktion können Sie das Land ändern, das im "WILLKOMMEN"-Modus bei der Erstinbetriebnahme eingestellt wurde.

#### **Hinweis**

Nach Auswahl des Landes werden die netzabhängigen Standardeinstellungen (z.B. Flashsignaldauer, Wahlverfahren, Sprache, usw.) für das entsprechende Land automatisch auf Ihrem Telefon eingestellt.

- **n** Drücken Sie die Taste **MENÜ** im Standby-Modus und wählen Sie mit der Taste : die Funktion **Erw.Einstell.** aus. Drücken Sie dann die Taste m**WÄHLEN** und blättern Sie mit der Taste  $\left(\frac{a}{r}\right)$  zu **Land** und drücken Sie auf m**WÄHLEN**.
- Blättern Sie mit der Taste ( $\frac{1}{2}$ ) zu dem gewünschten Land und drücken Sie m**WÄHLEN**.  $\mathbf{a}$
- **E** Zur Bestätigung drücken Sie dann nochmals die Taste m**WÄHLEN**.
	- *Zur Bestätigung hören Sie einen entsprechenden Signalton und auf dem Display wird Ihnen wieder das vorherige Menü angezeigt.*

**8.12 Konferenz-Modus ein-/ausschalten** Wenn der Konferenz-Modus aktiviert ist, können Sie automatisch eine Dreierkonferenz – mit einem anderen, an der gleichen Basisstation angemeldeten Mobilteil und einem externen Gesprächsteilnehmer – aufbauen, wenn mit dem zweiten Mobilteil die Leitung belegt wird, wenn bereits ein externes Gespräch geführt wird. Standardmäßig ist diese Funktion deaktiviert (**Aus**).

**u** Drücken Sie die Taste **MENÜ** im Standby-Modus und wählen Sie mit der Taste : die Funktion **Erw.Einstell.** aus. Drücken Sie dann die Taste m**WÄHLEN** und blättern Sie mit der Taste  $\left(\begin{smallmatrix} \frac{1}{2} \\ \frac{1}{2} \end{smallmatrix}\right)$  zu Konferenz und drücken Sie dann auf m**WÄHLEN**.

- Wählen Sie nun mit der Taste m**WÄHLEN** die Option **Ein** oder **Aus** aus und bestätigen Sie Ihre Auswahl mit der Taste  $\overline{\mathcal{b}}$ WÄHLEN. 2
	- *Zur Bestätigung hören Sie einen entsprechenden Signalton und auf dem Display wird Ihnen wieder das vorherige Menü angezeigt.*

#### **8.13 XHD-Klangmodus ein-/ausschalten**

Mit dem speziellen Klangmodus **XHD Sound** hören sich die Gespräche, die Sie mit Ihrem Telefon führen, wie "echte" Gespräche an. Ist die Funktion **XHD Sound** aktiviert, scheint es fast so, als ob Sie dem anderen Gesprächspartner direkt gegenüber sitzen.

- **D** Drücken Sie die Taste MENÜ im Standby-Modus und wählen Sie mit der Taste : die Funktion **Erw.Einstell.** aus. Drücken Sie dann die Taste **WÄHLEN** und blättern Sie mit der Taste  $\left(\frac{3}{7}\right)$  zu **XHD Sound** und drücken Sie dann auf m**WÄHLEN**.
- **E** Blättern Sie mit der Taste  $\left(\frac{5}{5}\right)$  zur Option **Ein** oder **Aus** und bestätigen Sie mit der Taste m**WÄHLEN**.

### **Tipp**

Sie können die Funktion auch während eines Gespräches ein- bzw. ausschalten. Drücken Sie hierfür >**OPTION** und wählen Sie dann **XHD Sound Ein**/**XHD Sound Aus**, um den Klangmodus **XHD Sound** ein- bzw. auszuschalten. Wird die Funktion **XHD Sound** während eines Gesprächs aktiviert, wird **XHD Sound Ein** für 2 Sekunden auf dem Display angezeigt. Zudem wird

das entsprechende Symbol für **XHD Sound** (siehe dazu auch "Angezeigte Symbole auf dem Display" auf Seite 9) eingeblendet, um Sie darauf hinzuweisen, dass Sie das Gespräch nun im Klangmodus **XHD Sound** führen.

Wird die Funktion **XHD Sound** während eines Gesprächs deaktiviert, wird **XHD Sound Aus** für 2 Sekunden auf dem Display angezeigt. Zudem wird das Symbol für die "normale"

Gesprächsverbindung (siehe "Angezeigte Symbole auf dem Display" auf Seite 9) anstelle des Symbols für den Klangmodus **XHD Sound** eingeblendet, um Sie darauf hinzuweisen, dass Sie

das Gespräch nun nicht mehr im Klangmodus **XHD Sound** führen.

### **8.14 Standardeinstellungen**

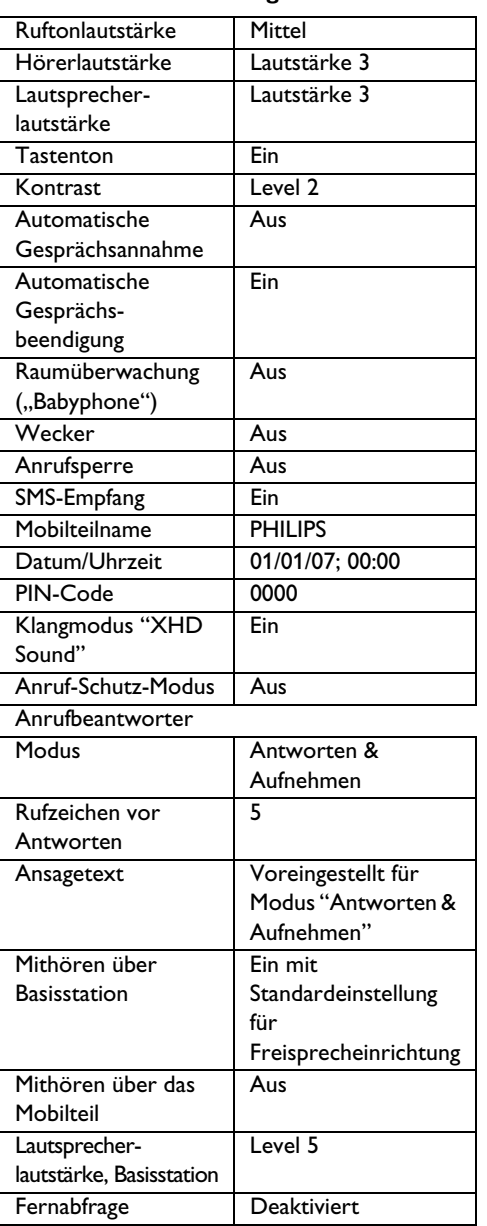

## 9 Netzdienste

Mit diesem Menü können Sie auf landes- und vertragsabhängige Netzdienste zugreifen sowie Dienste aktivieren oder deaktivieren. Erkundigen Sie sich bei Ihrem Netzanbieter über die in Ihrem Heimatnetz angebotenen Dienste. Die in Ihrem Telefon voreingestellten Standardnummern und Werte sind bereits auf das Telefonnetz Ihres Landes abgestimmt. In der Regel ist es nicht nötig diese Einstellungen zu ändern.

#### **9.1 Rufumleitung**

Es stehen 3 Optionen für die Rufumleitung zur Verfügung: generelle Rufumleitung, Rufumleitung bei besetzt und Rufumleitung, wenn keine Antwort.

#### **9.1.1 Nummer für die Rufumleitung einstellen**

- **n** Drücken Sie die Taste **MENÜ** im Standby-Modus und wählen Sie mit  $\binom{5}{3}$  die Funktion **Netzdienste** aus und drücken Sie dann  $\overline{\mathbb{Z}}$ WÄHLEN.
- Wählen Sie mit der Taste  $\binom{3}{2}$  eine Option der Rufumleitung aus (**Rufumleitung** / **Umleit.besetzt** / **Uml.Nichtm**) und drücken Sie m**WÄHLEN**.  $\mathbf{a}$
- **El** Wählen Sie mit der Taste (a) die Funktion **Einstellungen** und drücken Sie dann auf m**WÄHLEN**, um die Nummer für die Rufumleitung einzugeben.
- **B** Bestätigen Sie mit **7OK**.

## **9.1.2 Rufumleitung aktivieren Hinweis**

Sobald die Rufumleitung aktiviert ist, werden alle ankommenden Gespräche, in Abhängigkeit der eingestellten Option, an die gewünschte Rufnummer weitergeleitet.

Drücken Sie die Taste<sup>r/</sup>MENÜ im Standby-Modus und wählen Sie mit  $\binom{a}{2}$  die Funktion **Netzdienste** aus und drücken Sie dann m**WÄHLEN**.  $\mathbf{u}$ 

- Wählen Sie nun die jeweils gewünschte Option der Rufumleitung aus (**Rufumleitung** / **Umleit.besetzt** / **Uml.Nichtm**) und drücken Sie **WÄHLEN**. 2
- **B** Drücken Sie auf **WÄHLEN** und wählen Sie die Option **Aktivieren** aus.
	- *Die Ziffernkombination zum Aktivieren des angeforderten Dienstes wird gewählt.*
- **4** Drücken Sie nach der Wahl der Dienstnummer auf die Taste  $\frac{1}{n}$ , um in den Standby-Modus zurückzugehen.

#### **9.1.3 Rufumleitung deaktivieren**

- **n** Drücken Sie die Taste **MENÜ** im Standby-Modus und wählen Sie mit  $\binom{3}{2}$  die Funktion **Netzdienste** aus und drücken Sie dann  $\nabla$ wählen.
- Blättern Sie mit der Taste  $\left(\frac{2}{3}\right)$  zu der jeweiligen Option der Rufumleitung (**Rufumleitung** / **Umleit.besetzt** / **Uml.Nichtm**) und drücken Sie m**WÄHLEN**. 2
- Wählen Sie mit der Taste  $\left(\frac{5}{3}\right)$  die Option **Deaktivieren** und drücken Sie zur Bestätigung die Taste m**WÄHLEN**. 3
	- *Die Ziffernkombination zum Aktivieren des angeforderten Dienstes wird gewählt.*
- Drücken Sie nach der Wahl der 4 Dienstnummer auf die Taste  $\angle$ \*), um in den Standby-Modus zurückzugehen.

## **9.2 Sprachbox/Anrufbeantworter im Netz**

Der Anrufer kann Ihnen eine gesprochene Nachricht hinterlassen, wenn das Gespräch nicht angenommen wird. Das Leistungsmerkmal Sprachbox ist landesabhängig und muss bei Ihrem Netzanbieter beauftragt werden. Für das Abrufen der Nachrichten werden oftmals Gebühren fällig, da diese Sprachnachrichten automatisch im Netz und nicht auf dem Mobilteil gespeichert werden. Ausführliche Informationen über dieses Leistungsmerkmal erhalten Sie bei Ihrem Netzanbieter.

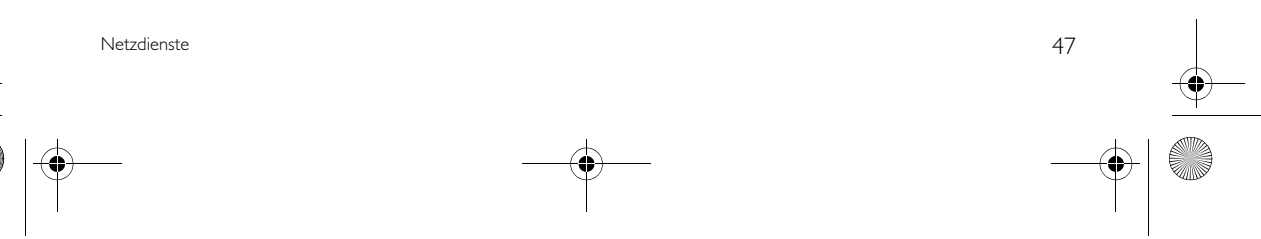

SE745\_IFU\_DE.book Page 48 Friday, April 20, 2007 6:15 PM

## **9.2.1 Nummer der Sprachbox einstellen**

- **n** Drücken Sie die Taste **MENÜ** im Standby-Modus und wählen Sie mit  $\binom{5}{3}$  die Funktion **Netzdienste** und drücken Sie dann  $\sqrt{\pi}$ **WÄHLEN**. Wählen Sie mit der Taste  $\frac{1}{2}$ die Funktion **Sprachbox** und drücken Sie wieder die Taste m**WÄHLEN**.
- Drücken Sie auf m**WÄHLEN** zum Aufrufen von **Sprachbox 1**. 2
- Blättern Sie mit der Taste  $\left(\frac{5}{5}\right)$  zu **Einstellungen** und drücken Sie m**WÄHLEN**.  $\mathbf{a}$
- Bearbeiten Sie nun die Sprachbox-Nummer und bestätigen Sie mit <sup>7</sup>OK. 4

#### **9.2.1.1 Sprachbox aktivieren**

- **n** Drücken Sie die Taste **MENÜ** im Standby-Modus und wählen Sie mit  $\binom{5}{3}$  die Funktion **Netzdienste** und drücken Sie dann  $\sqrt{\frac{m}{n}}$ **WÄHLEN**. Wählen Sie mit der Taste  $\frac{m}{n}$ die Funktion **Sprachbox** und drücken Sie wieder die Taste m**WÄHLEN**.
- **2** Drücken Sie auf MÄHLEN zum Aufrufen von **Sprachbox 1**.
- Drücken Sie auf m**WÄHLEN** und wählen Sie die Option **Aktivieren** aus. **3** 
	- *Die Ziffernkombination zum Aktivieren des angeforderten Dienstes wird gewählt.*
- **8** Drücken Sie nach der Wahl der Dienstnummer auf die Taste  $\angle$  =, um in den Standby-Modus zurückzugehen.

## **9.3 Rückruf**

#### **9.3.1 Rückruf einrichten**

- **n** Drücken Sie die Taste **MENÜ** im Standby-Modus und wählen Sie mit  $\binom{3}{2}$  die Funktion **Netzdienste** und drücken Sie dann  $\Box$ /**WÄHLEN**. Wählen Sie mit der Taste  $\left(\frac{5}{5}\right)$ die Funktion **Rückruf** aus und drücken Sie  $\nabla$ WÄHI FN
- **2** Wählen Sie mit der Taste <sup>(a</sup>) die Option **Einstellungen** und drücken Sie m**WÄHLEN**.
- Geben Sie nun die Dienstnummer für die Funktion Rückruf ein und bestätigen Sie mit  $\Box$ OK. 3

## **9.3.2 Rückruf aktivieren**

- **n** Drücken Sie die Taste **MENÜ** im Standby-Modus und wählen Sie mit  $\binom{2}{9}$  die Funktion **Netzdienste** und drücken Sie dann  $\overline{\mathcal{C}}$ **WÄHLEN**. Wählen Sie mit der Taste  $\left(\frac{5}{3}\right)$ die Funktion **Rückruf** aus und drücken Sie m**WÄHLEN**.
- **2** Drücken Sie auf **WÄHLEN** und wählen Sie die Option **Aktivieren** aus.
	- *Die Ziffernkombination zum Aktivieren des angeforderten Dienstes wird gewählt.*
- **B** Drücken Sie nach der Wahl der Dienstnummer auf die Taste  $\sqrt{m}$ , um in den Standby-Modus zurückzugehen.

#### **9.4 Rückruf deaktivieren**

### **9.4.1 Nummer zum Deaktivieren des Rückrufs einstellen**

- **n** Drücken Sie die Taste **MENÜ** im Standby-Modus und wählen Sie mit  $\binom{3}{7}$  die Funktion **Netzdienste** und drücken Sie dann  $\sqrt{\pi}$ **WÄHLEN**. Wählen Sie mit der Taste  $\binom{3}{2}$ die Funktion **Rückruf deakt.** und drücken Sie m**WÄHLEN**.
- Wählen Sie mit der Taste (a) die Option **Einstellungen** und drücken Sie m**WÄHLEN**. 2
- Geben Sie nun die Dienstnummer zum Deaktivieren der Funktion Rückruf ein und bestätigen Sie mit **7OK**. 3

#### **9.4.2 Rückruf deaktivieren**

- **0** Drücken Sie die Taste MENÜ im Standby-Modus und wählen Sie mit  $\binom{3}{7}$  die Funktion **Netzdienste** und drücken Sie dann  $\sqrt{\frac{1}{2}}$ **WÄHLEN**. Wählen Sie mit der Taste  $\frac{1}{2}$ die Funktion **Rückruf deakt.** und drücken Sie m**WÄHLEN**.
- **2** Drücken Sie auf **WÄHLEN** und wählen Sie die Option **Aktivieren** aus.
	- *Die Ziffernkombination zum Aktivieren des angeforderten Dienstes wird gewählt.*
- **8** Drücken Sie nach der Wahl der Dienstnummer auf die Taste  $\angle$ =, um in den Standby-Modus zurückzugehen.

48 Netzdienste

### **9.5 ID verbergen**

## **9.5.1 Nummer zum Verbergen der ID einstellen**

- **D** Drücken Sie die Taste MENÜ im Standby-Modus und wählen Sie mit (a) die Funktion **Netzdienste** und drücken Sie dann  $\sqrt{\pi}$ **WÄHLEN**. Wählen Sie mit der Taste  $\binom{5}{3}$ die Funktion **ID verbergen** aus und drücken Sie m**WÄHLEN**.
- **2** Wählen Sie mit der Taste (a) die Option **Einstellungen** und drücken Sie m**WÄHLEN**.
- Geben Sie nun die Dienstnummer zum Verbergen der Identität ein und bestätigen Sie mit  $\boxed{\overline{\phantom{a}}}$  OK. 3

## **9.5.2 Identität verbergen/ Rufnummernübermittlung unterdrücken**

- **n** Drücken Sie die Taste **MENÜ** im Standby-Modus und wählen Sie mit  $\binom{5}{3}$  die Funktion **Netzdienste** und drücken Sie dann  $\sqrt{\pi}$ **WÄHLEN**. Wählen Sie mit der Taste  $\binom{5}{3}$ die Funktion **ID verbergen** aus und drücken Sie m**WÄHLEN**.
- **2** Drücken Sie auf **WÄHLEN** und wählen Sie die Option **Aktivieren** aus.
	- *Die Ziffernkombination zum Aktivieren des angeforderten Dienstes wird gewählt.*
- **8** Drücken Sie nach der Wahl der Dienstnummer auf die Taste  $\angle$   $\approx$ , um in den Standby-Modus zurückzugehen.

## **9.5.3 "ID verbergen" deaktivieren**

**n** Drücken Sie die Taste **MENÜ** im Standby-Modus und wählen Sie mit  $\binom{5}{3}$  die Funktion **Netzdienste** und drücken Sie dann  $\sqrt{\frac{m}{n}}$ **WÄHLEN**. Wählen Sie mit der Taste  $\frac{m}{n}$ die Funktion **ID verbergen** aus und drücken Sie **WÄHLEN**.

Netzdienste 49

- **2** Wählen Sie mit der Taste (a) die Option **Deaktivieren** und drücken Sie zur Bestätigung die Taste m**WÄHLEN**.
	- *Die Ziffernkombination zum Aktivieren des angeforderten Dienstes wird gewählt.*
- **8** Drücken Sie nach der Wahl der Dienstnummer auf die Taste  $\sqrt{m}$ , um in den Standby-Modus zurückzugehen.

## 10 Spiele

#### **10.1 Snake**

Bei diesem Spiel geht es darum, die Schlange so durch das Spielfeld zu steuern, um dabei möglichst viele "Futterblöcke" aufzunehmen. Mit jedem Futterhappen wird die Schlange länger, desto größer ist zugleich aber auch Ihr Highscore. Doch vermeiden Sie die Kollision mit sich selbst, denn dann ist das Spiel für die Schlange aus!

**n** Drücken Sie die Taste MENÜ im Standby-Modus und wählen Sie mit  $\binom{5}{9}$  die Funktion **Spiele** aus. Drücken Sie die Taste

 $\nabla$ **WÄHLEN** und blättern Sie mit der Taste

- : zu **Snake** und drücken Sie erneut
- m**WÄHLEN**.
- *Als nächstes wird Ihnen eine Anleitung zum Spiel angezeigt.*

## **Hinweis**

Verwenden Sie die Tasten  $\lceil \frac{2}{3} \rceil / \lceil \frac{4}{3} \rceil / \lceil \frac{6}{3} \rceil$ , um sich nach oben / links / rechts / unten zu bewegen. Wollen Sie das Spiel anhalten bzw. wieder aufnehmen, drücken Sie die Taste <sup>5</sup>. Wählen Sie mit der Taste  $\left(\frac{a}{2}\right)$  den gewünschten Schwierigkeitsgrad aus.

- **2** Zum Starten des Spiels drücken Sie die Taste *MÄHLEN* bzw.  $\frac{5}{2}$ .
- Zum Beenden des Spiels drücken Sie einfach die Taste  $\sqrt{-1}$ .  $\blacksquare$

#### **10.2 Tetris**

Sie müssen die herunterfallenden Bausteine so drehen, dass Sie letztendlich eine horizontale Reihe ergeben. Je mehr Bausteine Sie in einem Level wegräumen, desto höher ist Ihr Highscore.

- **D** Drücken Sie die Taste MENÜ im Standby-Modus und wählen Sie mit  $\binom{5}{9}$  die Funktion **Spiele** aus. Drücken Sie die Taste
	- $\nabla$ **WÄHLEN** und blättern Sie mit der Taste
	- : zu **Tetris** und drücken Sie erneut
	- m**WÄHLEN**.
	- *Als nächstes wird Ihnen eine Anleitung zum Spiel angezeigt.*

## **Hinweis**

Verwenden Sie während des Spiels die Tasten <sup>2</sup> / <sup>4</sup> / <sup>6</sup> / <sup>8</sup> zum Drehen / nach links / nach rechts / nach unten Bewegen.

- Zum Starten des Spiels drücken Sie die Taste m**WÄHLEN**. 2
- **E** Zum Beenden des Spiels drücken Sie einfach die Taste  $\sqrt{-1}$ .

50 Spiele in the state of the state of the state of the state of the state of the state of the state of the state of the state of the state of the state of the state of the state of the state of the state of the state of t

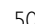

## 11 Anrufbeantworter (AB)

Ihr Telefon ist mit einem Anrufbeantworter ausgestattet, der in eingeschaltetem Zustand Ihre Gespräche an- und aufnimmt. Der Anrufbeantworter kann bis zu 99 Nachrichten aufnehmen. Die maximale Aufzeichnungskapazität beträgt 30 Minuten (einschließlich persönlicher Ansagetexte). Verwenden Sie einfach die Bedientasten an der Basisstation, um die Grundfunktionen des Anrufbeantworters aufzurufen, wie z.B. Abspielen und Löschen von Nachrichten oder auch Anpassen bzw. Einstellen der Lautstärke. Für eine detaillierte Beschreibung der einzelnen Funktionen der Bedientasten an der Basisstation sehen Sie bitte unter "Übersicht über die Basisstation" auf Seite 10 nach. Zum Zugriff auf den Anrufbeantworter und Aufrufen der Funktionen können Sie auch die Menütasten des ABs auf dem Mobilteil verwenden. Über das entsprechende Menü können Sie auch den Anrufbeantworter einrichten.

Ist der AB ausgeschaltet, drücken Sie erstmal die Taste  $\left[\frac{m}{n}\right]$  an der Basisstation, um den Anrufbeantworter einzuschalten. Sie können den Anrufbeantworter auch über das Mobilteil einschalten ( "Anrufbeantworter über das Mobilteil ein-/ausschalten" auf Seite 53).

#### **11.1 Nachrichten anhören**

#### **11.1.1 Neue Nachrichten über das Mobilteil anhören**

Die als letzte aufgezeichnete Nachricht wird dabei als erste über den Lautsprecher abgespielt. Wurden alle neuen Nachrichten abgespielt, stoppt der Anrufbeantworter und das Symbol **an hört auf zu** blinken.

Drücken Sie die Taste **MENÜ** im Standby-Modus und wählen Sie mit der Taste  $\left(\frac{1}{2}\right)$  die Funktion **Anrufbeant.** und drücken Sie m**WÄHLEN**. Drücken Sie dann die Taste m**WÄHLEN** zum Aufrufen der Option **Abspielen**.  $\mathbf{u}$ 

**E** Während der Nachrichtenwiedergabe haben Sie Zugriff auf folgende Funktionen:

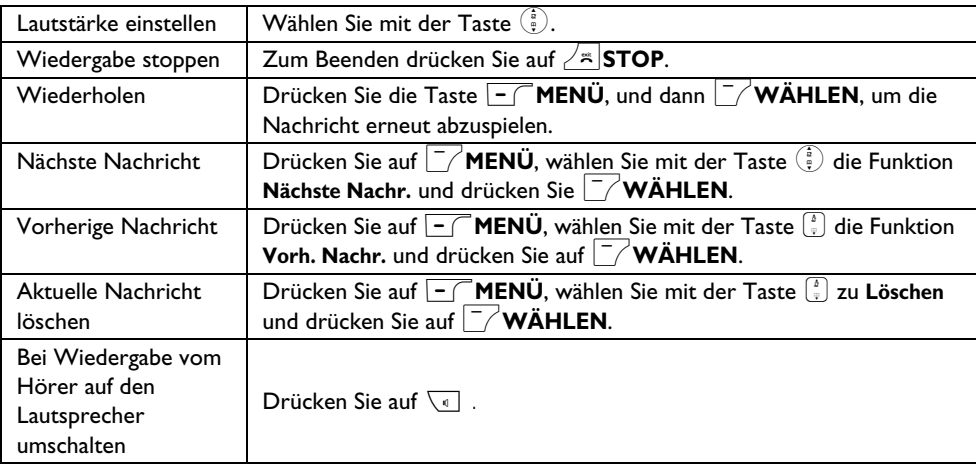

#### **C3** Tipp

Sie können die Nachrichtenwiedergabe auch im Standby-Modus aktivieren, indem Sie die Taste  $\frac{4}{9}$ drücken, mit der Taste  $\left(\frac{3}{5}\right)$  die Funktion **Anrufbeant.** auswählen und auf  $\left(\frac{7}{2}\right)$  **WÄHLEN** drücken. Drücken Sie dann erneut auf m**WÄHLEN** , um die Option **Abspielen** aufzurufen.

SE745\_IFU\_11\_TAM.fm Page 52 Friday, April 20, 2007 6:57 PM

#### **11.1.2 Alte Nachrichten über das Mobilteil anhören**

Alte Nachrichten können Sie sich nur dann vorspielen lassen, wenn Sie keine neuen Nachrichten empfangen haben. Dabei wird die zuletzt empfangene Nachricht als erste abgespielt, gefolgt von der bzw. den nächsten Nachrichten, die Sie empfangen haben. So werden alle empfangenen Nachrichten automatisch nacheinander wiedergegeben.

- **n** Drücken Sie die Taste **MENÜ** im Standby-Modus und wählen Sie mit der Taste : die Funktion **Anrufbeant.** und drücken Sie m**WÄHLEN**. Drücken Sie dann die Taste m**WÄHLEN** zum Aufrufen der Option **Abspielen**.
- **E** Drücken Sie nun die Taste MWÄHLEN.
	- *Die jeweils empfangenen Nachrichten werden Ihnen daraufhin in der Reihenfolge ihres Eingangs, von der ersten bis zur letzten aufgezeichneten Nachricht, vorgespielt.*
- **3** Während der Wiedergabe der Nachrichten drücken Sie die Taste m**MENÜ** zum Auswählen und Zugriff auf die verfügbaren Optionen (für mehr Informationen zu den verfügbaren Optionen siehe auch "Neue Nachrichten über das Mobilteil anhören" auf Seite 51).

## **11.2 Alle Nachrichten löschen**

## **Hinweis**

Noch nicht angehörte Nachrichten werden nicht gelöscht.

#### **Achtung**

Gelöschte Nachrichten können nicht wiederhergestellt werden.

- **n** Drücken Sie die Taste **MENÜ** im Standby-Modus und wählen Sie mit der Taste : die Funktion **Anrufbeant.** aus. Drücken Sie die Taste m**WÄHLEN** und wählen Sie mit der Taste : **Alle löschen** und drücken Sie die Taste m**WÄHLEN**.
- $\blacksquare$  Drücken Sie auf  $\Box$  **OK** , um das Löschen aller Nachrichten nochmals zu bestätigen.
	- *Zur Bestätigung hören Sie einen entsprechenden Signalton und auf dem Display wird Ihnen wieder das vorherige Menü angezeigt.*

#### **11.3 Memo aufnehmen**

Sie können auch ein Memo aufnehmen, das Ihnen oder jedem anderen, der Ihren Anrufbeantworter mitbenutzt, als

Erinnerungsnachricht dient. Ein aufgezeichnetes Memo wird vom Anrufbeantworter wie eine neu eingegangene Nachricht behandelt. So blinkt auch die Anzeige, die Ihnen den Empfang neuer Nachricht signalisiert ( $\blacksquare$ ) auf. Zum Abspielen des aufgenommenen Memos siehe "Nachrichten anhören" auf Seite 51.

- Drücken Sie die Taste<sup>[7</sup>/**MENÜ** im Standby-Modus und wählen Sie mit der Taste : die Funktion **Anrufbeant.** aus. Drücken Sie dann die Taste m**WÄHLEN** und wählen  $\mathsf{S}$ ie mit der Taste  $\left(\begin{smallmatrix} \frac{1}{2} \ 0 \end{smallmatrix}\right)$  die Funktion **Memo aufneh.** aus. Bestätigen Sie mit <sup>−</sup> ∕ WÄHLEN.  $\blacksquare$
- **2** Drücken Sie dann auf **7 START**, um Ihr Memo aufzunehmen.
- Zum Beenden der Aufnahme drücken Sie m**STOP**. й.
	- *Das aufgezeichnete Memo wird automatisch gespeichert.*
- **4 Zum Zurückgehen ins vorherige Menü** können Sie jederzeit einfach die Taste >**ZURÜCK** drücken.

**11.4 Anrufbeantworter-Modus einstellen** Ihnen stehen 2 Modi des Anrufbeantworters zur Verfügung. Nur antworten (ohne aufzeichnen) oder antworten & aufzeichnen. Standardmäßig ist der Anrufbeantworter auf den Modus **Antw+Aufnehmen** eingestellt (die Anrufer können Nachrichten hinterlassen). Sie können auch den Modus **Nur antworten** einstellen (die Anrufer können keine Nachrichten hinterlassen, sie werden aufgefordert, zu einem

späteren Zeitpunkt nochmals anzurufen). **D** Drücken Sie die Taste **MENÜ** im Standby-Modus und wählen Sie mit der Taste : die Funktion **Anrufbeant.** aus. Drücken Sie dann die Taste  $\vert \bar{\ }/\Psi$ **ÄHLEN** und wählen Sie mit der Taste : die Funktion **Antw-**

**Modus** aus. Drücken Sie dann auf m**WÄHLEN**.

SE745\_IFU\_DE.book Page 53 Friday, April 20, 2007 6:15 PM

- Blättern Sie mit der Taste  $\left(\frac{3}{5}\right)$  zur Option **Antw+Aufnehmen** oder **Nur antworten** und bestätigen Sie Ihre Auswahl mit der Taste m**WÄHLEN**. 2
	- *Damit ist der jeweilige Modus des Anrufbeantworters eingestellt.*
- **B** Blättern Sie mit der Taste (a) zu Persönlich oder **Voreingest.**und drücken Sie m**WÄHLEN**.
	- *Haben Sie als Art des Ansagetextes* **Persönlich** *ausgewählt, können Sie nun Ihren eigenen, persönlichen Ansagetext aufzeichnen (für mehr Informationen hierzu sehen Sie auch unter "Persönlichen Ansagetext aufzeichnen" im nächsten Abschnitt nach).*

#### **Hinweis**

Abhängig vom jeweils eingestelltem Modus des Anrufbeantworters wird der entsprechend eingerichtete Ansagetext abgespielt, wenn der AB ein ankommendes Gespräch entgegennimmt. Die Sprache des standardmäßigen Ansagetextes ist auch von der, von Ihnen während der Konfiguration des Telefons im Willkommen-Modus ausgewählten Ländereinstellung abhängig (siehe Seite 12).

#### **11.5 Persönlichen Ansagetext aufzeichnen**

Dieser persönliche Ansagetext ersetzt die standardmäßigen, voreingestellten Ansagetexte. Wollen Sie wieder einen voreingestellten Ansagetext abspielen lassen, löschen Sie einfach den von Ihnen aufgenommenen persönlichen Ansagetext. Zudem können Sie aber auch jederzeit einen neuen persönlichen Ansagetext aufnehmen, der den jeweils zuvor aufgezeichneten ersetzt.

- Wiederholen Sie die Schritte 1 bis 4, wie unter "Anrufbeantworter-Modus einstellen" im vorherigen Abschnitt beschrieben.  $\mathbf{u}$
- Blättern Sie mit der Taste  $\binom{a}{2}$  zur Funktion **Nachr. aufneh.** und drücken Sie m**WÄHLEN**. 2
- **E** Drücken Sie nun auf **START**, um Ihren persönlichen Ansagetext aufzunehmen, und drücken Sie auf m**STOP**, um die Aufnahme zu beenden.

*• Der von Ihnen aufgezeichnete Ansagetext wird Ihnen daraufhin vorgespielt. Danach wird Ihnen wieder das vorherige Menü auf dem Display angezeigt.*

## **Hinweis**

Ihnen stehen bis zu 2 Minuten für Ihren Ansagetext zur Verfügung.

#### **11.5.1 Persönlichen Ansagetext abspielen**

- **■** Wiederholen Sie die Schritte 1 bis 4, wie unter "Anrufbeantworter-Modus einstellen" auf Seite 52 beschrieben.
- **B** Blättern Sie mit der Taste  $\left(\frac{a}{r}\right)$  zur Funktion **Nachr. absp.** und drücken Sie m**WÄHLEN**.
	- *Der zuvor aufgezeichnete Ansagetext (falls vorhanden) wird Ihnen dann vorgespielt. Nach der Wiedergabe wird Ihnen auf dem Display wieder das vorherige Menü angezeigt.*
- **11.6 Anrufbeantworter über das Mobilteil ein-/ausschalten**
- Drücken Sie die Taste m**MENÜ** im Standby-Modus und wählen Sie mit der Taste : die Funktion **Anrufbeant.** aus. Drücken Sie die Taste m**WÄHLEN** und wählen Sie mit der Taste : die Funktion **Antw. An/Aus** aus und drücken Sie m**WÄHLEN**. 1
- Blättern Sie mit der Taste  $\left(\frac{a}{r}\right)$  zur Option **Ein** oder **Aus** und bestätigen Sie mit m**WÄHLEN**. 2
	- *Zur Bestätigung hören Sie einen entsprechenden Signalton und auf dem Display wird Ihnen wieder das vorherige Menü angezeigt.*

#### **11.7 Anrufbeantworter-Einstellungen**

#### **11.7.1 Anzahl Rufzeichen einstellen**

Sie können die Anzahl der Rufzeichen einstellen, bis der Anrufbeantworter das Gespräch annimmt und mit dem Abspielen der Ansage beginnt. Einstellmöglichkeiten: **1** bis **7** Rufzeichen oder

SE745\_IFU\_11\_TAM.fm Page 54 Friday, April 20, 2007 6:58 PM

**Gebüh.sparer**. Standardmäßig ist als Klingelanzahl vor Antworten **5** eingestellt.

**n** Drücken Sie die Taste MENÜ im Standby-Modus und wählen Sie mit der Taste : die Funktion **Anrufbeant.** aus. Drücken Sie dann die Taste m**WÄHLEN** und wählen Sie mit der Taste  $\left(\frac{a}{r}\right)$  die Funktion **Antw.Einstell.** aus. Drücken Sie dann auf m**WÄHLEN** und nochmals die Taste m**WÄHLEN** für die Funktion **Klingelanzahl**.

- Blättern Sie mit der Taste  $\binom{a}{r}$  zur gewünschten Anzahl von Rufzeichen (Auswahlmöglichkeiten: **1** bis **7** Rufzeichen oder **Gebüh.sparer**) und bestätigen Sie Ihre Auswahl mit **WÄHLEN**. 2
	- *Zur Bestätigung hören Sie einen entsprechenden Signalton und auf dem Display wird Ihnen wieder das vorherige Menü angezeigt.*

## $\Omega$  Tipp

Mit der Funktion "Gebührensparer" können Sie bei der Fernabfrage Ihres Anrufbeantworters Kosten sparen. Wenn neue Nachrichten auf dem Anrufbeantworter vorliegen, wird die Ansage bereits nach 3 Rufzeichen abgespielt. Wenn keine neuen Nachrichten auf dem Anrufbeantworter vorhanden sind, wird die Ansage erst nach dem fünften Rufzeichen abgespielt. Wenn Sie also bei der Fernabfrage nach dem vierten Rufzeichen auflegen, können Sie kostenfrei prüfen, ob neue Nachrichten für Sie eingegangen sind.

#### **11.7.2 Fernabfrage**

Mit dieser Funktion können Sie Ihren Anrufbeantworter von unterwegs über ein externes Telefon anrufen und so überprüfen, ob neue Nachrichten für Sie eingegangen sind. Rufen Sie hierfür über ein externes Telefon bei sich zuhause an und geben Sie dann den Code für die Fernabfrage\* ein. Über das Tastenfeld des externen Telefons haben Sie Zugriff auf die verschiedenen Funktionen Ihres Anrufbeantworters, wie z.B. Nachrichten abspielen oder löschen, den Anrufbeantworter ein- oder auch ausschalten, usw.

#### **Hinweis**

Standardmäßig ist diese Funktion in den Werkseinstellungen deaktiviert. \* Der Code für die Fernabfrage, der der PIN Ihres Telefons entspricht, dient dem Vorbeugen des unautorisierten Zugriffs auf Ihren Anrufbeantworter. Bevor Sie die Funktion "Fernabfrage" nutzen können, müssen Sie den PIN-Code ändern. Standardmäßig ist als PIN-Code 0000 voreingestellt. Zum Ändern des Codes siehe auch

#### **11.7.2.1 Fernabfrage aktivieren/ deaktivieren**

der Abschnitt "PIN ändern" auf Seite 44.

- **n** Drücken Sie die Taste **MENÜ** im Standby-Modus und wählen Sie mit der Taste : die Funktion **Anrufbeant.** aus. Drücken Sie dann die Taste m**WÄHLEN** und wählen Sie mit der Taste  $\left(\overline{\overline{\overline{\overline{\overline{z}}}}}\right)$  die Funktion **Antw.Einstell.** aus. Drücken Sie nun auf **WÄHLEN** und blättern Sie mit der Taste : zu **Fernabfrage**. Drücken Sie dann auf  $\overline{\phantom{a}}$ WÄHLEN.
- Blättern Sie mit der Taste  $\binom{\frac{1}{2}}{2}$  zur Option **Aktiviert** oder **Deaktiviert** und bestätigen Sie mit  $\neg$ **WÄHLEN**. 2
	- *Zur Bestätigung hören Sie einen entsprechenden Signalton und auf dem Display wird Ihnen wieder das vorherige Menü angezeigt.*

#### **11.7.2.2 Anrufbeantworter fernabfragen**

- **Rufen Sie von einem externen Telefon Ihr** SE745 an.
	- *Der Anrufbeantworter nimmt das Gespräch an und spielt die Ansage ab.*
- **2** Drücken Sie dann auf dem externen Telefon innerhalb von 8 Sekunden die Rautetaste # und geben Sie den Code für die Fernabfrage (Ihre PIN) ein.
	- *Wurde ein falscher Fernabfragecode eingegeben, hören Sie einen Fehlerton. Sie haben dann aber nochmals die Möglichkeit den richtigen Fernabfragecode einzugeben.*

SE745\_IFU\_DE.book Page 55 Friday, April 20, 2007 6:15 PM

- *Haben Sie den Fernabfragecode nicht innerhalb von 10 Sekunden eingegeben, wird der Anrufbeantworter die Verbindung sofort trennen.*
- *Ist der von Ihnen eingegebene Fernabfragecode (Ihre PIN) richtig, so hören Sie einen entsprechenden Signalton zur Bestätigung.*
- *Liegen neue Nachrichten auf dem Anrufbeantworter für Sie vor, werden diese nun automatisch abgespielt. Nach Wiedergabe der Nachrichten stoppt der Anrufbeantworter.*

### **Hinweis**

Liegen keine neuen Nachrichten für Sie vor, werden vom Anrufbeantworter auch keine Nachrichten abgespielt.

Die nachstehende Tabelle zeigt Ihnen die jeweiligen Tasten zum Aufrufen der verschiedenen Funktionen während der Fernabfrage Ihres ABs:

## **Tasten Funktion**

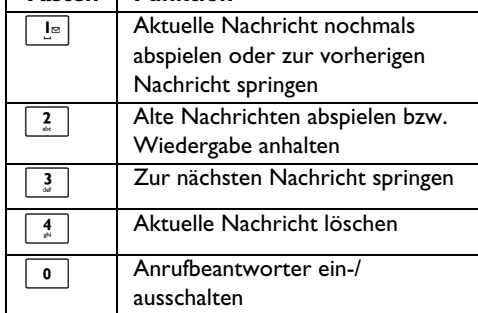

## **11.8 Mithören**

## **11.8.1 Mithören auf dem Mobilteil**

Wenn die Funktion "Mithören" auf dem Mobilteil aktiviert ist (**Ein**), können Sie mithören, wenn ein Anrufer Ihnen eine Nachricht auf den Anrufbeantworter spricht. Wenn Sie das Gespräch annehmen möchten, drücken Sie auf  $\sim$ . Standardmäßig ist diese Funktion in den Werkseinstellungen deaktiviert.

Anrufbeantworter (AB) 55

### **Hinweis**

Auch wenn Sie über mehrere Mobilteile verfügen, können Sie diese Funktion nur auf einem Mobilteil aktivieren.

**n** Drücken Sie die Taste **MENÜ** im Standby-Modus und wählen Sie mit der Taste : die Funktion **Anrufbeant.** aus. Drücken Sie dann die Taste <sup>-</sup> WÄHLEN und wählen Sie mit der Taste  $\binom{2}{3}$  die Funktion **Antw.Einstell.** aus. Drücken Sie nun auf

 $^{\prime}$ **WÄHLEN** und blättern Sie mit der Taste : zur Funktion **Mobiltl. überw** und drücken Sie m**WÄHLEN**.

- **E** Blättern Sie mit der Taste  $\left(\frac{a}{e}\right)$  zur Option Ein oder **Aus** und bestätigen Sie mit der Taste m**WÄHLEN**.
	- *Zur Bestätigung hören Sie einen entsprechenden Signalton und auf dem Display wird Ihnen wieder das vorherige Menü angezeigt.*

### **11.8.2 Mithören auf der Basisstation**

Wenn die Funktion "Mithören" an der Basisstation aktiviert ist (**Ein**) und es geht eine neue Nachricht für Sie ein, so können Sie die Nachricht über den Lautsprecher der Basisstation mithören. Wenn Sie das Gespräch annehmen möchten, drücken Sie auf  $\sim$ . Standardmäßig ist diese Funktion in den Werkseinstellungen aktiviert.

**n** Drücken Sie die Taste **MENÜ** im Standby-Modus und wählen Sie mit der Taste : die Funktion **Anrufbeant.** aus. Drücken Sie dann die Taste m**WÄHLEN** und wählen Sie mit der Taste  $\begin{pmatrix} \frac{1}{2} \\ \frac{1}{2} \end{pmatrix}$  die Funktion **Antw.Einstell.** aus. Drücken Sie nun auf m**WÄHLEN** und blättern Sie mit der Taste : zur Funktion **Basis überw.** und drücken

Sie m**WÄHLEN**.

- Blättern Sie mit der Taste  $\left(\frac{a}{2}\right)$  zur Option **Ein** oder **Aus** und bestätigen Sie mit der Taste m**WÄHLEN**. 2
	- *Zur Bestätigung hören Sie einen entsprechenden Signalton und auf dem Display wird Ihnen wieder das vorherige Menü angezeigt.*

#### **11.8.3 Sprache des Ansagetextes einstellen**

Mit diesem Menü können Sie die Spracheinstellung des voreingestellten Ansagetextes ändern. Verfügbarkeit dieses Menüs und Optionen der Spracheinstellungen sind landesabhängig.

- **n** Drücken Sie die Taste MENÜ im Standby-Modus und wählen Sie mit der Taste : die Funktion **Anrufbeant.** aus. Drücken Sie die Taste m**WÄHLEN** und wählen Sie mit der Taste  $\left(\frac{5}{5}\right)$  die Funktion **Antw.Einstell.** aus. Drücken Sie die Taste **WÄHLEN** und wählen Sie mit der Taste  $\left(\begin{matrix} 1 \\ 2 \end{matrix}\right)$  die Funktion **Sprachauswahl** und drücken Sie wieder die Taste **WÄHLEN**.
	- *Die von Ihnen ausgewählte Sprache ist jetzt hervorgehoben.*
- **Elättern Sie mit der Taste** <sup>(a)</sup> zu Ihrer gewünschten Sprache und bestätigen Sie Ihre Auswahl mit der Taste <sup>7</sup>/**WÄHLEN**.
	- *Zur Bestätigung hören Sie einen entsprechenden Signalton und auf dem Display wird Ihnen wieder das vorherige Menü angezeigt.*

SE745\_IFU\_DE.book Page 57 Friday, April 20, 2007 6:15 PM

## 12 Technische Daten

#### **Display**

• Progressive Display (LCD), Hintergrundbeleuchtung

#### **Allg. Telefonleistungsmerkmale**

- Dual Mode-Technologie, Anrufer- & Rufnummeridentifikation
- 10 einstellbare Ruftöne (polyphone Klingeltöne)

## **Telefonbuch, Wahlwiederholung und Anrufliste**

- Telefonbuch für bis zu 250 Einträge
- Wahlwiederholungsliste mit bis zu 20 Einträgen
- Anrufliste mit bis zu 50 Einträgen

## **Akku-System**

• 2 x HR AAA-Akkus, NiMH 600 mAh

#### **Stromverbrauch**

• Stromverbrauch im Standby-Modus: ca. 800 mW

## **Umgebungsbedingungen**

- Betrieb: zwischen 0 und 35º C (32 bis 95º F).
- Lagerung: zwischen -20 und 45° C (-4 bis 113° F).

Technische Daten 57

#### **Relative Feuchtigkeit**

- Betrieb: bis zu 95 % bei 40°C
- Lagerung: bis zu 95 % bei 40°C

## 13 Häufig gestellte Fragen

www.philips.com/support

In diesem Kapitel finden Sie häufig gestellte Fragen und Vorschläge für die Problembehebung.

### **Anschluss/Verbindung**

### **Das Mobilteil schaltet sich nicht ein.**

• Akkus aufladen: stellen Sie das Mobilteil in die Basisstation/Ladeschale. Nach einigen Minuten schaltet sich das Mobilteil ein.

#### **Das Mobilteil lädt sich nicht auf.**

• Ladekontakte überprüfen.

### **Das Symbol blinkt während des Ladevorgangs nicht.**

- Akku ist voll aufgeladen: Aufladen ist nicht erforderlich.
- Schlechter Kontakt: Stellung des Mobilteils vorsichtig entsprechend anpassen.
- Verschmutzter Kontakt: Akkukontaktstellen mit einem angefeuchteten Tuch reinigen.
- Falsche Akkus: NUR wiederaufladbare AAA-Akkus des im Lieferumfang enthaltenen Typs verwenden! Wenn Sie alkalische Batterien oder andere Batterietypen verwenden, besteht die Gefahr, dass die Batterien auslaufen und das Gerät beschädigen.

## **Die Verbindung wird abgebrochen.**

- Akkus laden.
- Entfernung zwischen Basisstation und Mobilteil verringern.

#### **Telefon befindet sich "Außer Reichweite".**

• Entfernung zwischen Basisstation und Mobilteil verringern.

### **Warnung batt. wird auf dem Display angezeigt.**

• NUR wiederaufladbare AAA-Akkus des im Lieferumfang enthaltenen Typs verwenden. Wenn Sie alkalische Batterien oder andere Batterietypen verwenden, besteht die Gefahr, dass die Batterien auslaufen und das Gerät beschädigen.

## **Einrichtung**

#### **Suche... wird auf dem Display des Mobilteils angezeigt und das Symbol |||| blinkt.**

- Entfernung zwischen Basisstation und Mobilteil verringern.
- Prüfen, ob die Basisstation eingeschaltet ist.
- Gerät auf die Werkseinstellungen zurücksetzen (Reset) und Anmeldevorgang
- erneut starten (siehe "Anmelden" auf Seite 43).

#### **Ton/Klang**

### **Das Mobilteil klingelt nicht.**

Prüfen, ob die **Rufton Lautst** nicht auf **Ruhe** eingestellt ist, und sicherstellen, dass das Symbol nicht auf dem Display angezeigt wird (siehe "Ruftonlautstärke einstellen" auf Seite 37).

#### **Die Anrufer hören mich nicht.**

Möglicherweise ist das Mikrofon stummgeschaltet: während der Verbindung auf **For STUMM0** drücken.

### **Kein Wählton.**

- Keine Stromversorgung: Anschlüsse überprüfen.
- Akkus sind leer: Akkus aufladen.
- Entfernung zwischen Basisstation und Mobilteil verringern.
- Falsches Leitungskabel: Nur das mitgelieferte Telefonkabel verwenden.
- Netzadapter ist erforderlich: Telefonadapter am Telefonkabel anschließen.
- 58 Häufig gestellte Fragen

#### **Die Anrufer hören mich zwar, aber nicht deutlich.**

- Entfernung zwischen Basisstation und Mobilteil verringern.
- Basisstation mindestens einen Meter von anderen elektronischen Geräten aufstellen.

### **Störgeräusche in Ihrem Radio oder Fernseher.**

• Basisstation soweit als möglich von anderen elektrischen Geräten aufstellen.

## **Funktionsstörungen des Geräts**

#### **Tastenfeld reagiert nicht.**

• Tastensperre deaktivieren: Im Standby-Modus lange die Taste [  $*$  drücken.

## **Bei längeren Gesprächen erwärmt sich das Mobilteil.**

• Dies ist normal. Während Gesprächen wird vom Mobilteil Energie verbraucht.

### **Mobilteil kann nicht angemeldet werden.**

- An einer Basis können maximal sechs Mobilteile angemeldet werden. Melden Sie ein angemeldetes Mobilteil ab, um das neue Mobilteil anzumelden.
- Die eingelegten Akkus aus dem Mobilteil entnehmen und durch neue ersetzen.
- Netzstecker der Basisstation ziehen und wieder einstecken. Befolgen Sie danach die Schritte zur Anmeldung eines Mobilteils und versuchen Sie erneut, das Mobilteil anzumelden.
- Prüfen, ob die richtige PIN eingegeben wurde. Die werksmäßig voreingestellte PIN ist 0000.

#### **Nummer des Anrufers wird nicht angezeigt.**

• Der Dienst ist nicht aktiviert: Verfügbarkeit und Teilnehmerverhältnis mit Ihrem Netzbetreiber überprüfen.

#### **Ich kann keine SMS empfangen.**

- SMS-Speicher ist voll: Alte SMS löschen, um neue SMS empfangen zu können.
- Falsche SMS-Einstellungen: SMS-Einstellungen überprüfen (siehe "SMS-Einstellungen" auf Seite 33).

Häufig gestellte Fragen 59

### **Ich kann SMS weder senden noch empfangen.**

- Der Dienst ist nicht aktiviert: Verfügbarkeit und Teilnehmerverhältnis mit Ihrem Netzbetreiber überprüfen.
- Falsche SMS-Einstellungen: SMS-Einstellungen überprüfen (siehe "SMS-Einstellungen" auf Seite 33).
- Ein weiteres SMS-fähiges Telefon befindet sich in der unmittelbaren Umgebung: SMS-Empfang auf einem der Geräte deaktivieren.
- Kompatibilitätsproblem zwischen den Betreibern: Jeweiligen Dienstanbieter für mehr Informationen kontaktieren.
- Identität ist verborgen/unterdrückt: Identität anzeigen - lassen - (siehe "ID verbergen" auf Seite 49).

#### **Schlechte Audioqualität und das**  Antennen-Symbol **II** blinkt.

• Die Funktionsreichweite des Telefons beträgt max. 50 Meter in Gebäuden bzw. 300 Meter im Freien. Befindet sich das Mobilteil außerhalb der Funktionsreichweite, blinkt das Antennensymbol  $\| \cdot \|$ .

#### **Mobilteil geht immer wieder in den Standby-Modus.**

• Werden für 30 Sekunden keine Tasten gedrückt, geht das Mobilteil automatisch in den Standby-Modus zurück. Das Mobilteil geht zudem auch automatisch in den Standby-Modus zurück, wenn Sie es wieder zurück in die Basisstation stellen.

### **Die Speicherung eines Eintrags im Telefonbuch ist nicht möglich und es wird Speicher voll angezeigt.**

• Einen Eintrag aus dem Telefonbuch löschen, um Platz für den neuen Eintrag freizugeben.

### **Die Übertragung von gespeicherten Kontakten der SIM-Card meines Handys auf das SE745 ist nicht vollständig erfolgt.**

• Nur Telefonbucheinträge von der SIM-Card eines Handys werden auf das Telefon übertragen. Haben Sie Kontakte bzw. Telefonbucheinträge auf Ihrem Handy gespeichert, übertragen Sie diese zuerst auf die SIM-Card, bevor Sie die Kontakte in das Telefonbuch Ihres SE745 kopieren.

## **Die PIN ist falsch.**

- Standardmäßig ist als PIN 0000 voreingestellt.
- Wurde die PIN geändert und Sie können sich nicht an die neue PIN erinnern, setzen Sie das Mobilteil auf die Werkseinstellungen, einschließlich der Standard-PIN, zurück (siehe "Zurücksetzen" auf Seite 44).

## **Der Anrufbeantworter zeichnet keine Nachrichten auf.**

- Speicher des Anrufbeantworters ist voll: Alte Nachrichten oder alle Nachrichten löschen.
- Der Modus **Nur antworten** ist aktiviert. Den Modus **Nur antworten** deaktivieren und den Modus **Antw+Aufnehmen** aktivieren (siehe "Anrufbeantworter-Modus einstellen" auf Seite 52).

#### **Die Fernabfrage funktioniert nicht.**

• Fernabfragefunktion aktivieren (siehe "Fernabfrage" auf Seite 54).

## **Während der Fernabfrage wird die Verbindung getrennt.**

- Code für die Fernabfrage (PIN) wurde noch nicht geändert. Der Code für die Fernabfrage kann nicht die Standardeinstellung (0000) sein. Ändern Sie die PIN (siehe "PIN ändern" auf Seite 44).
- Sie haben mehr als 8 Sekunden für die Eingabe des Zugriffscodes (PIN) benötigt. Geben Sie den Zugriffscode erneut und vor allem innerhalb von 8 Sekunden ein.

## **Der Anrufbeantworter stoppt vor Ende der Aufzeichnung.**

• Speicher des Anrufbeantworters ist voll: Alte Nachrichten oder alle Nachrichten löschen.

60 Häufig gestellte Fragen

SE745\_IFU\_DE.book Page 61 Friday, April 20, 2007 6:15 PM

## 14 Stichwortverzeichnis

## A

Abgehende Nummer einstellen 35 Abmelden 43 Akkus einsetzen 12 Akkus laden 12 Alarm 27 Alarmton 27 Alle Einträge in der Wahlwiederholungsliste löschen 24 Angezeigte Symbole auf dem Display 9 Anmelden 43 Anrufbeantworter 51 Anrufbeantworter-Modus 52 Anrufen 16 Anrufliste 16, 24 Anrufsperre 41 Antwort auf eine SMS senden 31 Automatische Gesprächsannahme 39

## B

Babyruf 42 Basisstation anschließen 11 Bedienfeld- und Displaybeleuchtung 40

## D

Datum und Uhrzeit einstellen 27 Direkte Wahl 16 Dreierkonferenz 26

## E

Eingehende Nummer einstellen 35 Eintrag aus der Wahlwiederholungsliste im Telefonbuch speich-ern 23 Einzelnen Anruflisteneintrag löschen 25 Einzelnen Eintrag aus der Wahlwiederholungsliste löschen 24 Einzelnen Telefonbucheintrag löschen 21 Entwürfe bearbeiten 32 Externen Anruf während Interkom annehmen 26

## **F**

Fernabfrage 54 Flashsignaldauer 41 Funktionen während eines Gesprächs 18

## G

Gespräch annehmen 16 Gespräch beenden 17 Gespräch im Freisprechmodus annehmen 17

## I

ID verbergen 49<br>Inbetriebnahme Ihres Telefons 12<br>Internruf ("Interkom") 25

## K

Klingelanzahl 53 Komplette Anrufliste löschen 25 Kontakte im Telefonbuch speichern 20

Stichwortverzeichnis 61

## L

Land einstellen 45 Lautsprecher ein-/ausschalten 18 Lautsprecherlautstärke einstellen 19 Lautstärke 18, 29 LED-Anzeige/Nachrichtenzähler 10

## M

Melodie 37 Memo aufnehmen 52 Menüstruktur 14 Mithören 55 Mobilteil ein-/ausschalten 18 Mobilteil(e) suchen (Paging) 26 Mobilteilname 38 Mobilteil-Töne 37

## N

Nachricht als Entwurf speichern 32 Netzdienste 49

P PIN-Code 44

## R

Recycling und Entsorgung 4 Rückruf 48 Ruftonlautstärke 37 Rufumleitung 47

## S

SMS schreiben 29 SMS weiterleiten 31 SMS-Einstellungen 33 Sprachbox 47 Sprache 39 Standardeinstellungen 46 Stumm schalten 18, 19

### T

Tastensperre aktivieren/deaktivieren 18 Tastenton 38 Telefonbuch 16, 20 Text und Ziffern eingeben 18

## U

Übersicht über das Telefon 7 Übersicht über die Basisstation 10 Uhr und Wecker 27

### V

Vorbereitete Wahl 16

## W

Wahlwiederholungsliste 16, 23 Weitere Funktionen Ihres Telefons 18

## $\overline{\mathbf{z}}$

Zubehör 6 Zurücksetzen 44

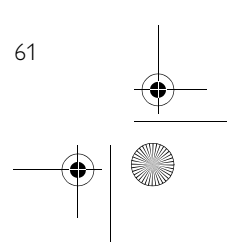

 $\bigoplus$  SE745\_IFU\_DE.book Page 46 Friday, April 20, 2007 6:15 PM

**AND** 

 $\overline{\bigcirc}$ 

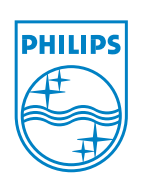

 $\frac{1}{\sqrt{1-\frac{1}{2}}}\left\{ \frac{1}{2},\frac{1}{2}\right\}$ 

 $C \in$ 

Copyright © 2007 Koninklijke Philips Electronics N.V. Alle Rechte vorbehalten. Warenzeichen sind Eigentum der Koninklijke Philips Electronics N.V. bzw. deren jeweiligen Eigentümer. Technische Änderungen ohne Vorankündigung vorbehalten. Document order number: 3111 285 37431 (DE)

Printed in P.R.C.

 $\bigcirc$